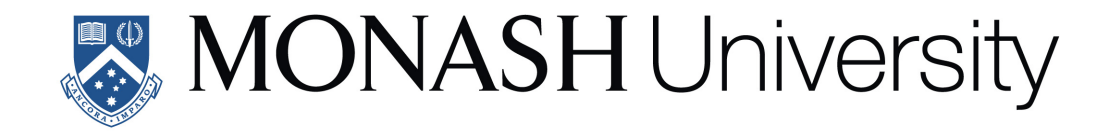

# **Tidy tools for supporting fluent workflow in temporal data analysis**

Yiru (Earo) Wang B.Comm. (Hons), Monash University

A thesis submitted for the degree of Doctor of Philosophy at Monash University in 2019 Department of Econometrics and Business Statistics

# **Contents**

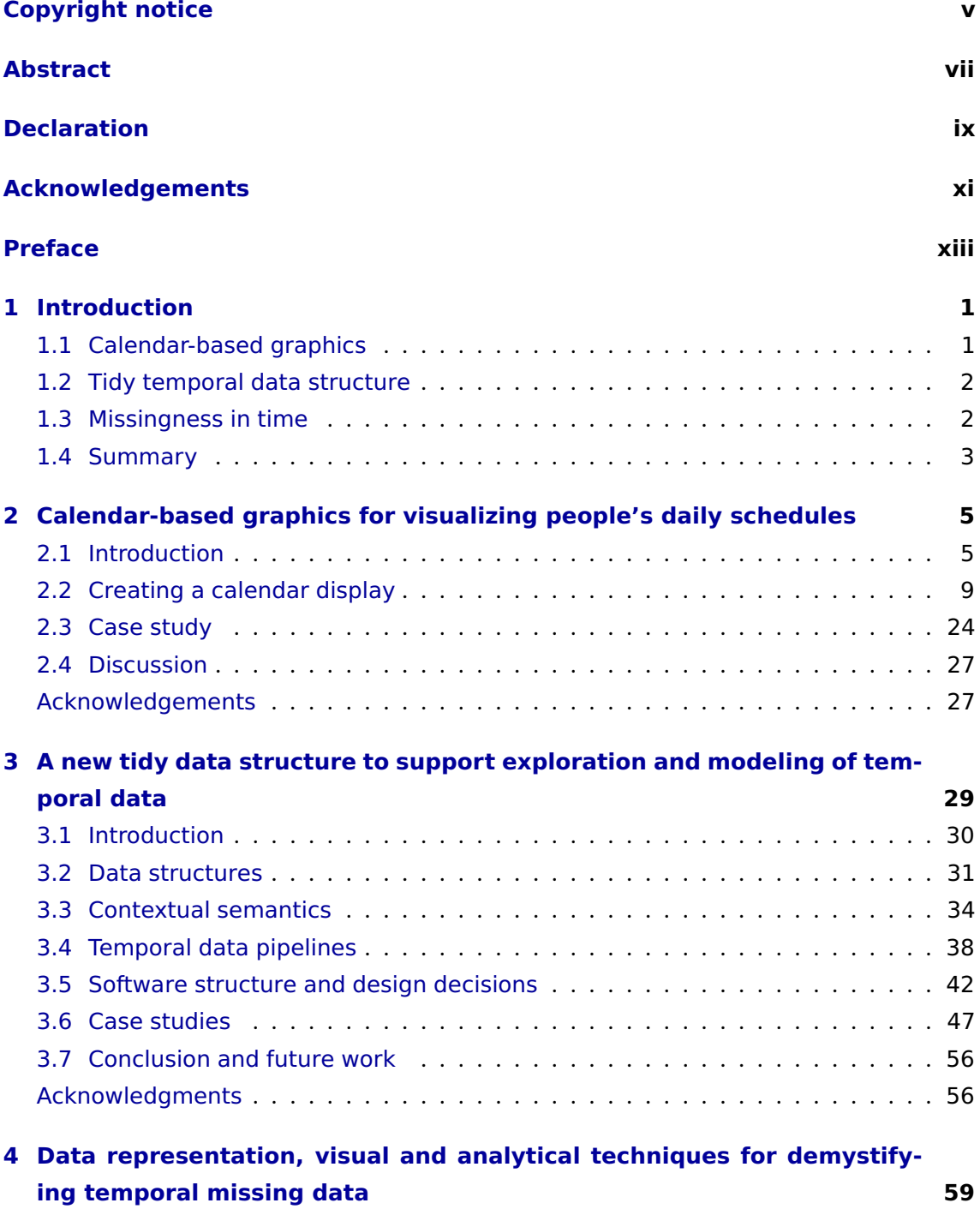

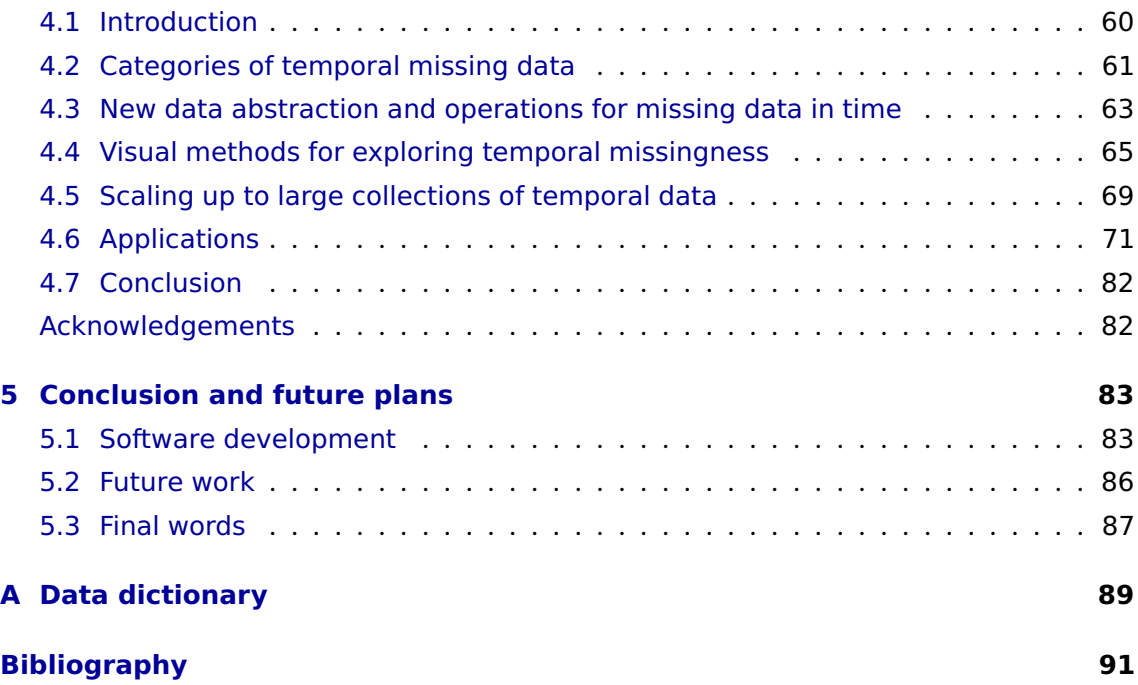

# <span id="page-4-0"></span>**Copyright notice**

© Yiru (Earo) Wang (2019).

I certify that I have made all reasonable efforts to secure copyright permissions for thirdparty content included in this thesis and have not knowingly added copyright content to my work without the owner's permission.

# <span id="page-6-0"></span>**Abstract**

This work is driven by the need for a conceptual framework to tackle temporal analyses in a data-centric workflow. Most research on temporal data focuses on modeling. Corresponding software requires very stringently formatted data, but does little in providing guidelines or tools for wrangling raw data into the required format. This has led to ad-hoc, and once-off solutions, which this research repairs.

There are three original contributions for the temporal data analysis in this research. They are grounded in the spirit of exploratory data analysis for time-indexed data. The first contribution (Chapter [2\)](#page-18-0) is a new technique for visualizing data using a calendar layout. It is most useful when the data relates to daily human activity, and patterns can be explored in relation to people's schedules. The second contribution (Chapter [3\)](#page-42-0) is a new data abstraction which streamlines transformation, visualization, and modeling in temporal contexts. This "tsibble" object is a data infrastructure forming the foundation of temporal data pipelines. The third contribution (Chapter [4\)](#page-72-0) is to equip analysts with exploratory and explanatory tools for discovering missing patterns in time, and thus facilitating decisions on appropriate imputation methods for further downstream analysis.

# <span id="page-8-0"></span>**Declaration**

I hereby declare that this thesis contains no material which has been accepted for the award of any other degree or diploma at any university or equivalent institution and that, to the best of my knowledge and belief, this thesis contains no material previously published or written by another person, except where due reference is made in the text of the thesis.

This thesis includes 3 publications, two of which have been revised and resubmitted and one not yet submitted. The core theme of the thesis is "tidy tools for temporal data". The ideas, development and writing up of all the papers in the thesis were the principal responsibility of myself, the student, working within the Department of Econometrics and Business Statistics under the supervision of Professor Dianne Cook and Professor Rob J Hyndman.

The inclusion of co-authors reflects the fact that the work came from active collaboration between researchers and acknowledges input into team-based research.

In the case of Chapter 2, 3 and 4 my contribution to the work involved the following:

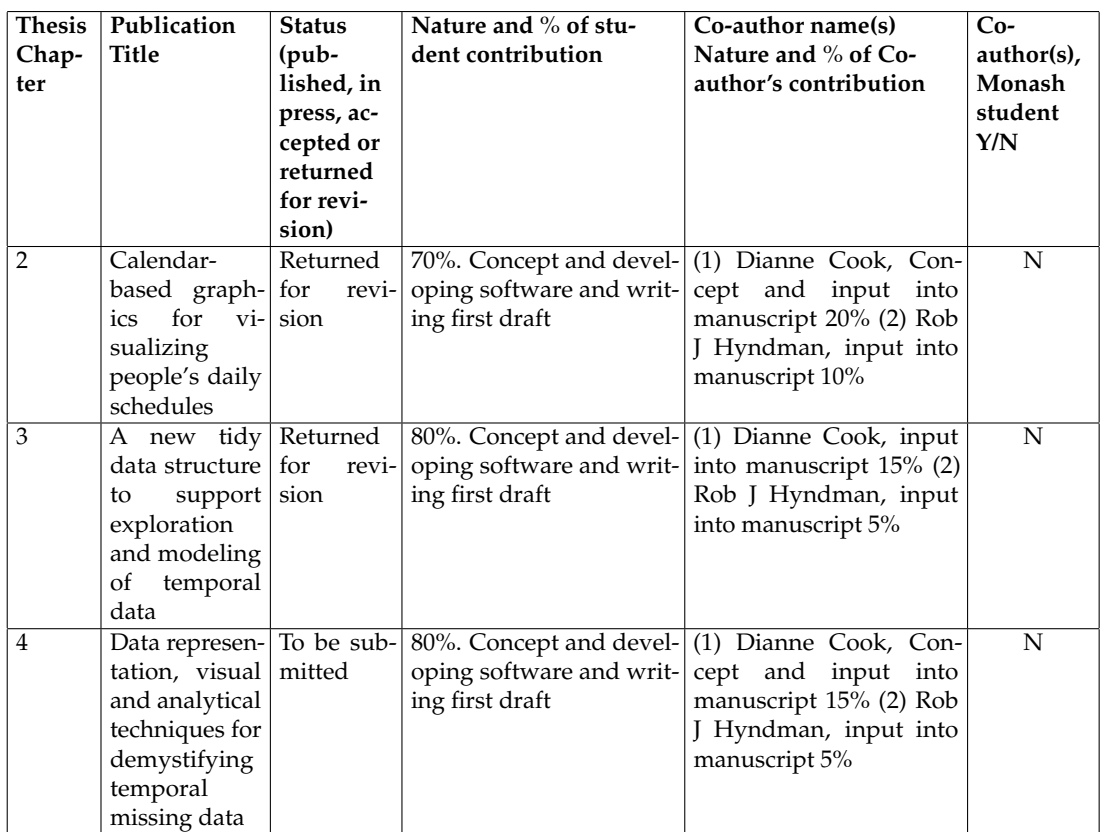

I have not renumbered sections of submitted or published papers in order to generate a consistent presentation within the thesis.

**Student name:** Yiru (Earo) Wang

**Student signature:**

**Date:** 2019-11-22

# <span id="page-10-0"></span>**Acknowledgements**

This thesis would not be possible without many people.

First and foremost, I would like to express my gratitude to my supervisors, Dianne Cook and Rob J Hyndman. They are outstanding supervisors, providing excellent insights on statistical computing and graphics during our weekly supervisory meetings. I'm deeply impressed by their dynamics, enthusiasm, and visions about open source software and data science, all of which have formed the support and encouragement for me to continue with this non-traditional research path.

I thank Heike Hofmann for hosting me at Iowa State University during the summer of 2018. I enjoyed many discussions with Heike, where I received brilliant questions and insightful advice on my research. I thank Stuart Lee and Mitchell O'Hara-Wild for countless conversations on software development, that helped to shape this thesis. I thank David Frazier for being the best pingpong partner, truly boosting the creative thinking process.

I thank Emi Tanaka for sending me PRs for proofreading my thesis on Github, unlocking the power of an open-sourced research compendium. I thank Wenjing Wang and Carson Sievert for being so helpful in the early days of my PhD. I thank the R community, the tidyverse team, and all NUMBATs for ongoing inspiration.

Last but not least, I'd like to thank my mother for her unceasing love.

# <span id="page-12-0"></span>**Preface**

Chapter [2](#page-18-0) has been tentatively accepted by the *Journal of Computational and Graphical Statistics* for the second-round revision. It has won the ASA Statistical Graphics Student Paper Award and the ACEMS Business Analytics Prize in 2018. Chapter [3](#page-42-0) has been accepted by the *Journal of Computational and Graphical Statistics*. The accompanying R package **tsibble** has won the John Chambers Statistical Software Award in 2019. Chapter [4](#page-72-0) is yet to be submitted.

#### **Open and reproducible research**

This thesis is written in R Markdown (Xie, Allaire, and Grolemund, [2018\)](#page-110-0) with **bookdown** (Xie, [2016\)](#page-110-1), using **renv** (Ushey, [2019\)](#page-108-0) to create reproducible environments. The online version of this thesis is hosted at <https://thesis.earo.me>, powered by [Netlify.](http://netlify.com) All materials (including the data sets and source files) required to reproduce this document can be found at the Github repository <https://github.com/earowang/thesis>.

#### **License**

This work is licensed under a [Creative Commons Attribution-NonCommercial-ShareAlike](http://creativecommons.org/licenses/by-nc-sa/4.0/) [4.0 International License.](http://creativecommons.org/licenses/by-nc-sa/4.0/)

The code used in this document is available under the [MIT license.](https://opensource.org/licenses/MIT)

# <span id="page-14-0"></span>**Chapter 1**

# **Introduction**

Temporal data analysis has assumed that the entry point to data analysis is at a modelready data format, which provides little organization or conceptual oversight on how one should get the wild data into a tamed state. This mind-set is related to a long-held belief that exploratory data analysis is a highly ad hoc statistical area, impossible to teach or formalize. However, the **tidyverse** framework implemented in the statistical software R (R Core Team, [2018\)](#page-107-0), as originating in Wickham [\(2014\)](#page-109-0), fundamentally overturns this thinking. Data plots and data wrangling, which the "tidy data" conceptualization supports, can be formally described using an abstract grammar. The grammar of graphics and data manipulation, as implemented in the **ggplot2** (Wickham et al., [2019a\)](#page-109-1) and **dplyr** (Wickham et al., [2019b\)](#page-109-2) R packages respectively, form the core of the **tidyverse** suite of tools. My contributions extend the **tidyverse** way of thinking to the temporal domain, by providing tidy tools, built as R packages, for supporting fluent workflow in temporal data analysis.

# <span id="page-14-1"></span>**1.1 Calendar-based graphics**

Visualization is critical for understanding data patterns, and for discovering the unexpected in data. Chapter [2](#page-18-0) describes how to make a calendar layout to produce a new type of plot. It is especially focused on human activity data that can be examined to explore the rhythm of a society's daily behavior, especially the distinctions between working and leisure life. The layout algorithm provides a new method for assembling small

multiples into a familiar calendar structure. It is fully integrated into the grammar of graphics (Wilkinson, [2005;](#page-109-3) Wickham, [2009\)](#page-109-4), specifying the plots as a functional mapping from data variables to graphical primitives. This new calendar-based display sketches the patterns of daily and sub-daily human behaviors, unlocking vivid and detailed data stories about the way we live. The chapter contains a comprehensive literature review related to calendar-based graphics.

# <span id="page-15-0"></span>**1.2 Tidy temporal data structure**

Data representation is an important component of data science research. "Tidy data" (Wickham, [2014\)](#page-109-0) is the fundamental data architecture of the **tidyverse** ecosystem, making it possible to build fluent data pipelines for transformation, visualization, and modeling. It does not adequately describe temporal data, and the current time series structures that are primarily model-oriented, inhibits a data-centric workflow. This research develops a new tidy data abstraction for temporal data, which lubricates the plumbing of temporal data analysis. Chapter [3](#page-42-0) describes this abstraction, the process of using it for time series analysis, and modeling, and includes a comprehensive literature review of related work.

# <span id="page-15-1"></span>**1.3 Missingness in time**

Missing data always creates an obstacle in data analysis, because many techniques cannot operate without complete data. Another way to think about it is that the invisibles (missing values) may mask some data gems. The ability to explore missing value patterns without thought to later analyses is a worthwhile pursuit in itself. To support missing value handling for temporal data, a new data structure is designed which indexes missing values and efficiently stores the information. Building on this, several new operations and visualization methods have been designed. Chapter [4](#page-72-0) describes these developments, and how they can be used to support exploration of missing patterns in time, and preparing data for imputation to feed into models. These methods expand the temporal data handling capabilities into a tidy workflow infrastructure.

# <span id="page-16-0"></span>**1.4 Summary**

The thesis is structured as follows. Chapter [2](#page-18-0) provides details of the calendar plot, algorithm and applications. This is implemented in the R package **sugrrants**. Chapter [3](#page-42-0) explains the new data abstraction–tsibble–and illustrates how it can be used to for the basis of exploratory methods, visualization and modeling of temporal data. This is available as the R package **tsibble**. Chapter [4](#page-72-0) describes new procedures for exploring temporal missing patterns, and assisting in handling missing values prior to modeling. This is in the developing R package **mists**.

Chapter [5](#page-96-0) summarizes the software tools developed for the work and their impact, and discusses some future plans.

# <span id="page-18-0"></span>**Chapter 2**

# **Calendar-based graphics for visualizing people's daily schedules**

Calendars are broadly used in society to display temporal information and events. This paper describes a new calendar display for plotting data, that includes a layout algorithm with many options, and faceting functionality. The functions use modular arithmetic on the date variable to restructure the data into a calendar format. The user can apply the grammar of graphics to create plots inside each calendar cell, and thus the displays synchronize neatly with **ggplot2** graphics. The motivating application is studying pedestrian behavior in Melbourne, Australia, based on counts which are captured at hourly intervals by sensors scattered around the city. Faceting by the usual features such as day and month, is insufficient to examine the behavior. Making displays on a monthly calendar format helps to understand pedestrian patterns relative to events such as work days, weekends, holidays, and special events. The functions for the calendar algorithm are available in the R package **sugrrants**.

# <span id="page-18-1"></span>**2.1 Introduction**

A new method for organizing and visualizing temporal data, collected at sub-daily intervals, into a calendar layout is developed. The format is created using modular arithmetic, giving a restructuring of the data that can then be integrated into a data pipeline. The core

component of the pipeline is to visualize the resulting data using the grammar of graphics (Wilkinson, [2005;](#page-109-3) Wickham, [2009\)](#page-109-4), as used in **ggplot2** (Wickham et al., [2019a\)](#page-109-1), where plots are defined as a functional mapping from variables in the data to graphical elements. The data restructuring approach is consistent with the tidy data principles available in the **tidyverse** suite of tools (Wickham, [2017\)](#page-109-5). The methods are implemented in a new R package called **sugrrants** (Wang, Cook, and Hyndman, [2019a\)](#page-109-6).

The purpose of the calendar-based visualization is to provide insights into human activities, especially relative to events such as work days, weekends, holidays, and special events. This work was originally motivated by studying foot traffic in the city of Melbourne, Australia (City of Melbourne, [2017\)](#page-105-0). There are many sensors installed across the inner-city area, that count pedestrians every hour (Figure [2.1\)](#page-20-0). Data from 43 sensors in 2016 is analyzed here. This data can shed light on people's daily rhythms, and assist the city administration and local businesses with event planning and operational management. Patterns relative to special events (such as public holidays and recurring cultural/sporting events) would be worth studying in comparison to regular days, but conventional displays of time series data may bury this detail.

A routine examination of the data would involve constructing a time series plot to examine the temporal patterns. The faceted plots in Figure [2.2](#page-21-0) give an overall picture of the foot traffic at three different sensors in 2016. Further faceting by day of the week (Figure [2.3\)](#page-22-1) provides a better view of the daily and sub-daily (hourly) pedestrian patterns. Flagstaff Station has a strong commuter pattern, with peaks in the morning and evening, and no pedestrians on the weekend. Around the State Library there are pedestrians walking around during the day, and an unusually large number on one Saturday night and Sunday morning. Birrarung Marr has a varied pedestrian pattern, with very different numbers of people on different days and times.

Faceting, initially called trellis displays (Becker, Cleveland, and Shyu, [1996\)](#page-104-1), is an example of a small multiple (Tufte, [1983\)](#page-108-1), where different subsets of the same data are displayed across one or more conditioning variables. It allows the comparison of subsets. Faceting can also be thought of as a simple ensemble graphic (Unwin and Valero-Mora, [2018\)](#page-108-2). It

<span id="page-20-0"></span>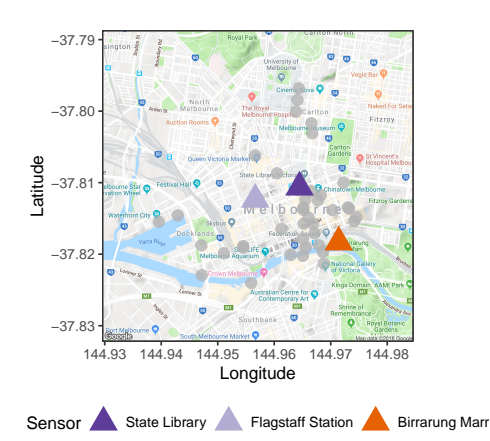

**Figure 2.1:** *Google map of the Melbourne city area, gray dots indicate sensor locations. The three locations highlighted will be analyzed in the paper: the State Library is a public library; Flagstaff Station is a train station, closed on non-work days; Birrarung Marr is an outdoor park hosting many cultural and sports events.*

is a homogeneous collection of plots, whereas the ensemble graphics broadly organize related plots for a data set together into one display.

The work is inspired by Wickham et al. [\(2012\)](#page-109-7), which uses modular arithmetic to display spatio-temporal data as glyphs on maps. It is also related to recent work by Hafen [\(2019\)](#page-106-0) which provides methods in the **geofacet** R package to arrange data plots into a grid, while preserving the geographical position. Both of these show data in a spatial context.

In contrast, calendar-based graphics unpack the temporal variable, at different resolutions, to digest multiple seasonalities and special events. There are some existing works in this area. For example, Van Wijk and Van Selow [\(1999\)](#page-108-3) developed a calendar view of the heatmap to represent the number of employees in the work place over a year, where colors indicate different clusters derived from the days. It contrasts weekdays and weekends, highlights public holidays, and presents other known seasonal variation such as school vacations, all of which have influence over the turn-outs in the office. Some variants of calendar-based heatmaps have been implemented in R packages: **TimeProjection** (Wong, [2013\)](#page-110-2), **ggTimeSeries** (Kothari and Ather, [2016\)](#page-106-1), and **ggcal** (Jacobs, [2017\)](#page-106-2). However, these techniques are limited to color-encoding graphics and are unable to use time scales smaller than a day. Time of day, which serves as one of the most important aspects in explaining substantial variations arising from the pedestrian sensor data, will be neglected

<span id="page-21-0"></span>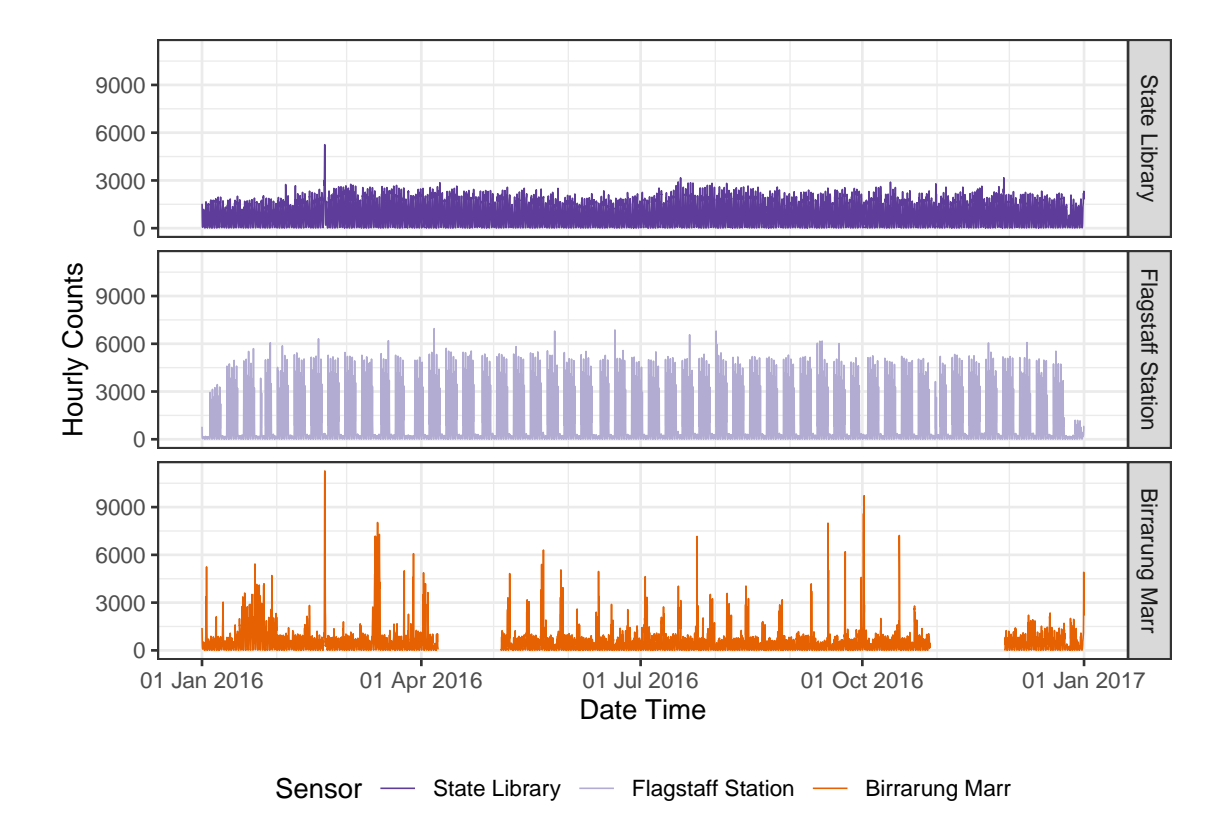

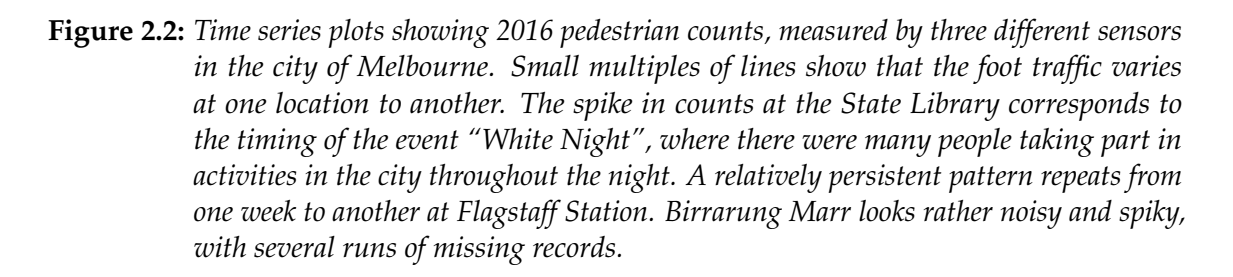

through daily aggregation. Color-encoding is also low on the hierarchy of optimal variable mapping (Cleveland and McGill, [1984;](#page-105-1) Lam, Munzner, and Kincaid, [2007\)](#page-107-1).

The proposed algorithm goes beyond the calendar-based heatmap. The approach is developed with three conditions in mind: (1) to display time-of-day variation in addition to longer temporal components such as day-of-week and day-of-year; (2) to incorporate lines and other types of glyphs into the graphical toolkit for the calendar layout; (3) to accentuate unusual patterns, such as those related to special events, for viewers. The proposed algorithm has been implemented in the frame\_calendar() and facet\_calendar() functions in the **sugrrants** package using R.

<span id="page-22-1"></span>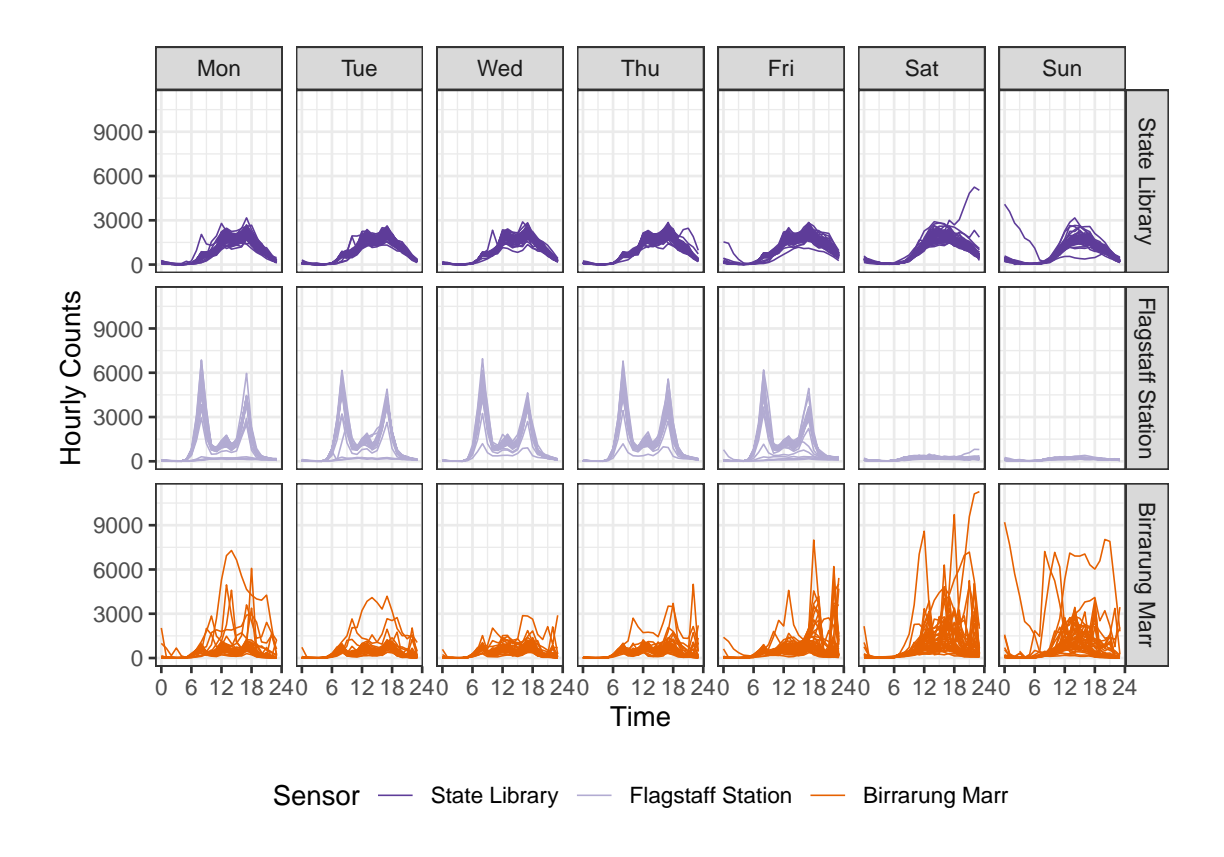

**Figure 2.3:** *Hourly pedestrian counts for 2016, faceted by sensors, and days of the week. The focus is on time of day and day of week across the sensors. Daily commuter patterns at Flagstaff Station, the variability of the foot traffic at Birrarung Marr, and the consistent pedestrian behavior at the State Library, can be seen.*

The remainder of the paper is organized as follows. Section [2.2](#page-22-0) details the construction of the calendar layout in depth. It describes the algorithms of data transformation (Section [2.2.1\)](#page-22-2), the available options (Section [2.2.2\)](#page-26-0), variations of its usage (Section [2.2.3\)](#page-29-0), including the full faceting extension equipped with formal labels and axes (Section [2.2.3\)](#page-35-0). An analysis of half-hourly household energy consumption, using the calendar display, is illustrated in a case study in Section [2.3.](#page-37-0) Section [2.4](#page-40-0) discusses the limitations of calendar displays and possible new directions.

# <span id="page-22-0"></span>**2.2 Creating a calendar display**

# <span id="page-22-2"></span>**2.2.1 Data transformation**

The algorithm of transforming data for constructing a calendar plot uses modular arithmetic, similar to that used in the glyph map displays for spatio-temporal data (Wickham

et al., [2012\)](#page-109-7). To make a year long calendar requires cells for days, embedded in blocks corresponding to months, organized into a grid layout for a year. Each month conforms to a layout of 5 rows and 7 columns, where rows and columns refer to weeks of the month and days of the week respectively. These cells provide a micro canvas on which to plot the data. The first day of the month could be any of Monday–Sunday, which is deterministic given the year of the calendar. Months are of different lengths, ranging from 28 to 31 days. Some months could extend over six weeks, but for these months the last few days are wrapped up to the top row of the block for compactness, and because it is convention. The fifth row could be blank for February if the month starts on Monday. The notation for creating these cells is as follows:

- $k = 1, \ldots, 7$  is the day of the week, that is the first day of the month.
- $d = 28, 29, 30$  or 31 representing the number of days in any month.
- $(i, j)$  is the grid position, where  $1 \le i \le 5$  is the row (week of the month), and  $1 \le j \le 7$  is the column (day of the week), with (1, 1) being in the upper left corner.
- $g = k, \ldots, (k + d 1)$  indexes the day in the month, inside the 35 possible cells.

The grid position for any day in the month is given by

<span id="page-23-0"></span>
$$
i = \lceil (g \mod 35)/7 \rceil,
$$
  
\n
$$
j = g \mod 7 + 1.
$$
\n(2.1)

To create the layout for a full year, (*m*, *n*) denotes the position of the month arranged in the plot, where  $1 \le m \le M$  is the row and  $1 \le n \le N$  is the column; *b* denotes the small amount of white space between each month for visual separation.

Each cell forms a canvas on which to draw the data. Initialize the canvas to have limits [0, 1] both horizontally and vertically. For the pedestrian sensor data, within each cell, hour is plotted horizontally, and count is plotted vertically. Each variable is scaled to have values in  $[0, 1]$ , using the minimum and maximum of all the data values to be displayed, assuming fixed scales. Let *h* be the scaled hour, and *c* be the scaled count.

Then the final coordinates for making the calendar plots of the pedestrian sensor data are given by:

$$
x = j + (n - 1) \times 7 + (n - 1) \times b + h,
$$
  
\n
$$
y = i - (m - 1) \times 5 - (m - 1) \times b + c.
$$
\n(2.2)

Note that for the vertical direction, the top left is the starting point of the grid, which is easier to lay out and why the subtraction is performed. Within each cell, the starting position is the bottom left.

The R package, **lubridate** (Grolemund and Wickham, [2011\)](#page-105-2), is used to extract the components of time, such as days of the week and the number of days in a month, that create the layout. These time variables are converted to integers for the modular arithmetic. Note that for any date-time information is associated with time zone. If your data is collected over multiple time zones, you will need to convert them to the same time zone before conducting any temporal analysis.

Figure [2.4](#page-25-0) shows the line graphs framed in the monthly calendar over the year 2016. This is achieved by the frame\_calendar() function, which computes the coordinates on the calendar for the input data variables. These can then be plotted using the usual **ggplot2** R package (Wickham et al., [2019a\)](#page-109-1). Thus, the grammar of graphics can be applied.

In order to make calendar-based graphics more accessible and informative, reference lines dividing each cell and block, as well as labels indicating weekday and month are also computed before plot construction.

Regarding the monthly calendar, the major reference lines separate every month panel and the minor ones separate every cell, represented by the thick and thin lines in Figure [2.4,](#page-25-0) respectively. The major reference lines are placed surrounding every month block: for each *m*, the vertical lines are determined by min  $(x)$  and max  $(x)$ ; for each *n*, the horizontal lines are given by min (*y*) and max (*y*). The minor reference lines are only placed on the left side of every cell: for each *i*, the vertical division is min (*x*); for each *j*, the horizontal is min  $(y)$ .

<span id="page-25-0"></span>

| Jan        | Feb    | Mar          | Apr         |
|------------|--------|--------------|-------------|
|            | MMMMM  | MMMM         | $\mu$       |
| MMMMM      | MMMMM  | MMMMM        | MMMMM       |
| MMMMM      | MMMMM  | MMMM         | MMMMM       |
| MMMMM      | MMMMM  | MMMM         | MMMMM       |
| M MMM      | M      | MMM          | MMMM        |
| May        | Jun    | Jul          | Aug         |
| MM.        | MMM    | $\mu$        | MMMMM       |
| MMMMMM     | MMMMM  | MMMMM        | MMMMM       |
| MMMMM      | MMMM   | MMMMM        | MMMMM       |
| MMMMM      | MMMMM  | MMMMM        | MMMMM       |
| МММММ      | MMMM   | MMMMM        | MMM         |
| Sep        | Oct    | Nov          | Dec         |
| MM.        | $\mu$  | MMM          | $M_{\rm M}$ |
| MMMMM      | MMMMM  | MMMMM        | MMMMM       |
| MMMMM      | MMMMM  | MMMMM        | MMMMM       |
| MMMMM      | MMMMM  | MMMMM        | MMMMM       |
| MMMM       | MMMMM  | MMM          |             |
| TWTFS<br>S | TWTFSS | MTWTFS<br>S. | MTWTFSS     |

Workday — Work day — Non-work day

**Figure 2.4:** *The calendar plot of hourly foot traffic at Flagstaff Station ranging from 0 to 6952, using line graphs. The disparities between weekday and weekend along with public holiday, are immediately apparent. The arrangement of the data into a*  $3 \times 4$  *monthly grid represents all the traffic in 2016. Note that the algorithm wraps the last few days in the sixth week to the top row of each month block for a compact layout, which occurs in May and October.*

The month labels located on the top left using  $(\min(x), \max(y))$  for every  $(m, n)$ . The weekday texts are uniformly positioned on the bottom of the whole canvas, that is min (*y*), with the central position of a cell *x*/2 for each *j*. Formal axes and labels are discussed later in Section [2.2.3.](#page-35-0)

# <span id="page-26-0"></span>**2.2.2 Options**

The algorithm has several optional parameters that modify the layout, direction of display, scales, plot size and switching to polar coordinates. These are accessible to the user by the inputs to the function frame\_calendar():

```
frame_calendar(data, x, y, date, calendar = "monthly", dir = "h",
week_start = 1, nrow = NULL, ncol = NULL, polar = FALSE,
scale = "fixed", width = 0.95, height = 0.95, margin = NULL)
```
It is assumed that the data is in tidy format (Wickham, [2014\)](#page-109-0), and x, y are the variables that will be mapped to the horizontal and vertical axes in each cell. For example in Figure [2.4,](#page-25-0) the  $x$  is the time of the day, and  $y$  is the count. The date argument specifies the date variable in the data, facilitating the range of dates plotted in the calendar layout.

The algorithm handles displaying a single month or several years. The arguments nrow and ncol specify the layout of multiple months. For some time frames, some arrangements may be more beneficial than others. For example, to display data for three years, setting  $nrow = 3$  and  $ncol = 12$  would show each year on a single row.

# **Layouts**

The monthly calendar is the default, but two other formats, weekly and daily, are available with the calendar argument. The daily calendar arranges days along a row, one row per month. The weekly calendar stacks weeks of the year vertically, one row for each week, and one column for each day. The reader can scan down all the Mondays of the year, for example. The daily layout puts more emphasis on day of the month. The weekly calendar is appropriate if most of the variation can be characterized by days of the week. On the other hand, the daily calendar should be used when there is a yearly effect but not

a weekly effect in the data (for example, weather data). When both effects are present, the monthly calendar would be a better choice. Temporal patterns motivate which variant should be employed.

### **Orientation**

By default, grids are laid out horizontally. This can be transposed by setting the dir parameter to "v", in which case *i* and *j* are swapped in Equation [\(2.1\)](#page-23-0). This can be useful for creating calendar layouts for countries where vertical layout is the convention.

## **Start of the week**

The start of the week for a monthly calendar is adjustable. The default is Monday (1), which is chosen from the data perspective. The week, however, can begin with Sunday (7) as commonly used in the US and Canada, or other weekday, subject to different countries and cultures.

## **Polar transformation**

When polar = TRUE, a polar transformation is carried out on the data. The computation is similar to the one described in Wickham et al. [\(2012\)](#page-109-7). This produces star glyphs (Chambers et al., [1983\)](#page-104-2), where time series lines are transformed in polar coordinates, embedded in the monthly calendar layout. It is most useful in exhibiting cyclical patterns in the data.

### **Scales**

By default, global scaling is done for values in each plot, with the global minimum and maximum used to fit values into each cell. If the emphasis is on comparing trend rather than magnitude, it is useful to scale locally. For temporal data, this would harness the temporal components. The choices include: free scale within each cell (free), cells derived from the same day of the week (free\_wday), or cells from the same day of the month (free\_mday). The scaling allows for the comparisons of absolute or relative values, and the emphasis of different temporal variations.

<span id="page-28-0"></span>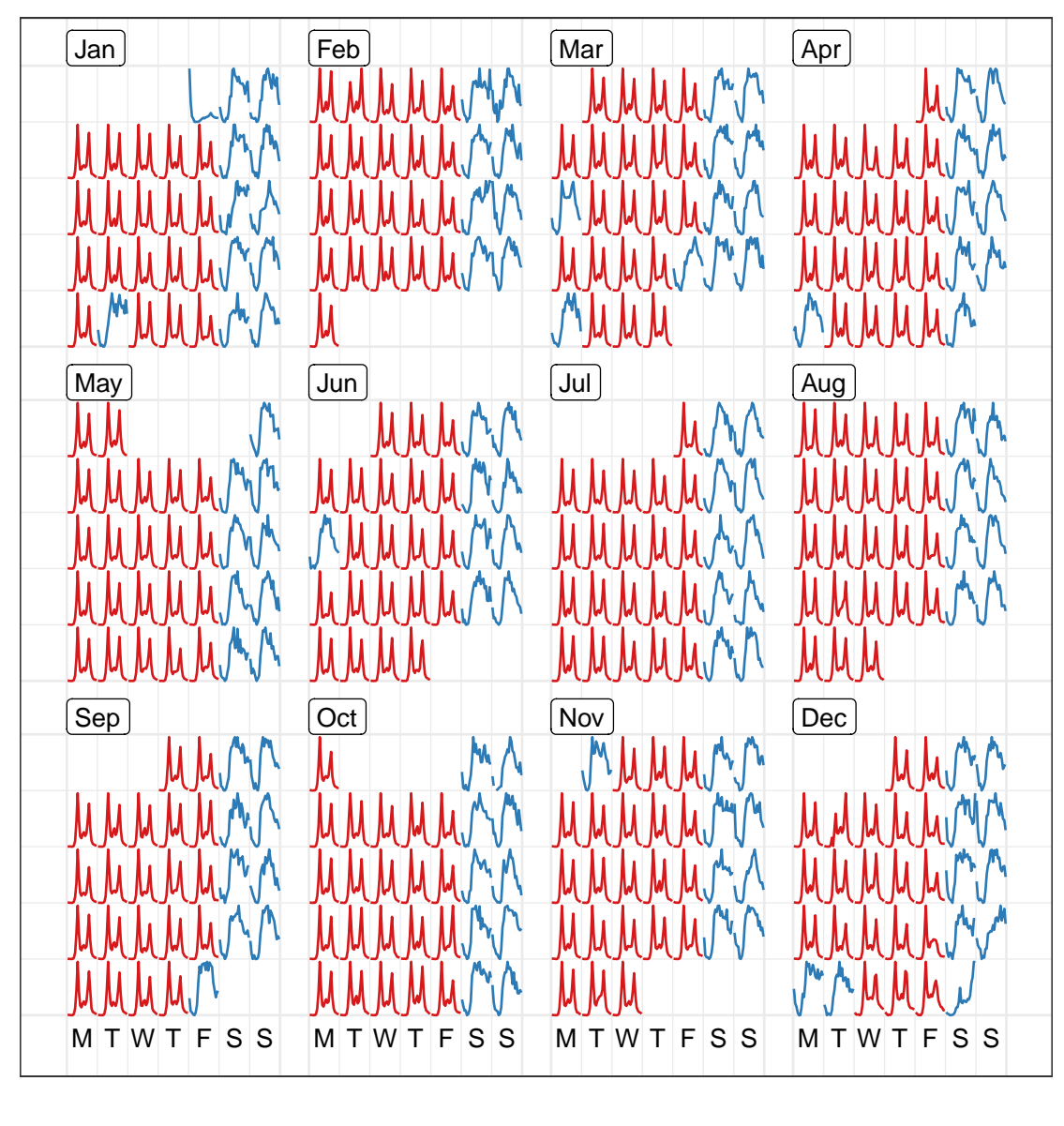

Workday — Work day — Non–work day

**Figure 2.5:** *Line graphs on the calendar format showing hourly foot traffic at Flagstaff Station, scaled individually by day. The shape on a single day becomes more distinctive, as compared to Figure [2.4.](#page-25-0)*

With local scaling, the overall variation gives way to the individual shape. Figure [2.5](#page-28-0) shows the same data as Figure [2.4,](#page-25-0) scaled locally using scale = "free". The daily trends are magnified.

The free\_wday scales each weekday together. It can be useful to compare trends across weekdays, allowing relative patterns for weekends versus weekdays to be examined. Similarly, the free\_mday uses free scaling for any day within a given month.

### **Language support**

Most countries have adopted this western calendar layout, while the languages used for weekday and month would be different across countries. Other language specifications than English, for text labeling, are available.

# <span id="page-29-0"></span>**2.2.3 Varieties of calendar display**

## **Information overlay**

Plots can be layered. A comparison of sensors can be done by overlaying them in the same calendar pane. Figure [2.6](#page-30-0) overlays the pedestrian counts for three locations on the same calendar. Differences between the pedestrian patterns at these locations can be more directly compared. For example, the magnitude of the difference in pedestrians at Flagstaff Station at peak hours of commuter can be seen. The big peak in pedestrian counts for special events at Birrarung Marr is clear. Birrarung Marr has a very distinct temporal pattern relative to the other two locations. The nighttime events, such as White Night (third Saturday in February), only affects the foot traffic at the State Library and Birrarung Marr.

### **Faceting by covariates**

To avoid overlapping, when differences between groups are large enough to be seen separately, the calendar layout can be faceted into a series of subplots for the different sensors. Figure [2.7](#page-31-0) shows calendar plots that are faceted by sensors. This arrangement allows comparison of the overall structure between sensors, while emphasizing individual sensor variation. In particular, it can be immediately learned that Birrarung Marr was busy and packed over many weekends, but events took place on Friday evenings only in September. The Australian Open, a major international tennis tournament, attracted constant foot traffic in the last two weeks of January. The calendar plot can be faceted by any categorical variable in the data.

<span id="page-30-0"></span>

| Jan                                                  | Feb                                                         | Mar                                                 | Apr                                         |
|------------------------------------------------------|-------------------------------------------------------------|-----------------------------------------------------|---------------------------------------------|
|                                                      |                                                             | اما<br>اما<br>W.                                    | <u>lal M.</u><br>$\boldsymbol{\mathcal{A}}$ |
| بقمال                                                |                                                             | A LI                                                |                                             |
|                                                      |                                                             | A                                                   |                                             |
| MAA                                                  | <b>LA</b><br>$\mathbb{R}^n$<br>1a<br>IJ<br>$\triangleright$ |                                                     |                                             |
| الما الما لما لهم الما                               | <u>la</u>                                                   | A LA LA<br><b>Ad</b>                                |                                             |
| May                                                  | Jun                                                         | Jul                                                 | Aug                                         |
| John John                                            |                                                             |                                                     |                                             |
|                                                      |                                                             | M                                                   |                                             |
|                                                      |                                                             | Aan.<br>الحطا                                       |                                             |
|                                                      |                                                             | Aeh                                                 |                                             |
| $\mathcal{A}_{\mathbf{a}}$<br>Λ<br>A<br>$\mathbf{M}$ | IJ.<br>ЛA                                                   | <b>Les Less</b><br><u>lalu</u><br>A<br>$\mathbf{M}$ | M                                           |
| Sep                                                  | Oct                                                         | Nov                                                 | Dec                                         |
|                                                      | М<br>M                                                      |                                                     |                                             |
|                                                      |                                                             |                                                     |                                             |
|                                                      |                                                             | h                                                   |                                             |
|                                                      |                                                             | <b>Anh</b><br>⌒                                     |                                             |
|                                                      |                                                             | <b>Joh</b>                                          |                                             |
| MTWTFSS                                              | MTWTFSS                                                     | MTWTFSS                                             | MTWTFSS                                     |

Sensor - State Library - Flagstaff Station - Birrarung Marr

**Figure 2.6:** *Overlaying line graphs of the three sensors in the monthly calendar, to enable a direct comparison of the counts at three locations. They have very different traffic patterns. Birrarung Marr tends to attract large numbers of pedestrians for special events typically held on weekends, contrasting to the bimodal massive peaks showing commuting traffic at Flagstaff Station.*

<span id="page-31-0"></span>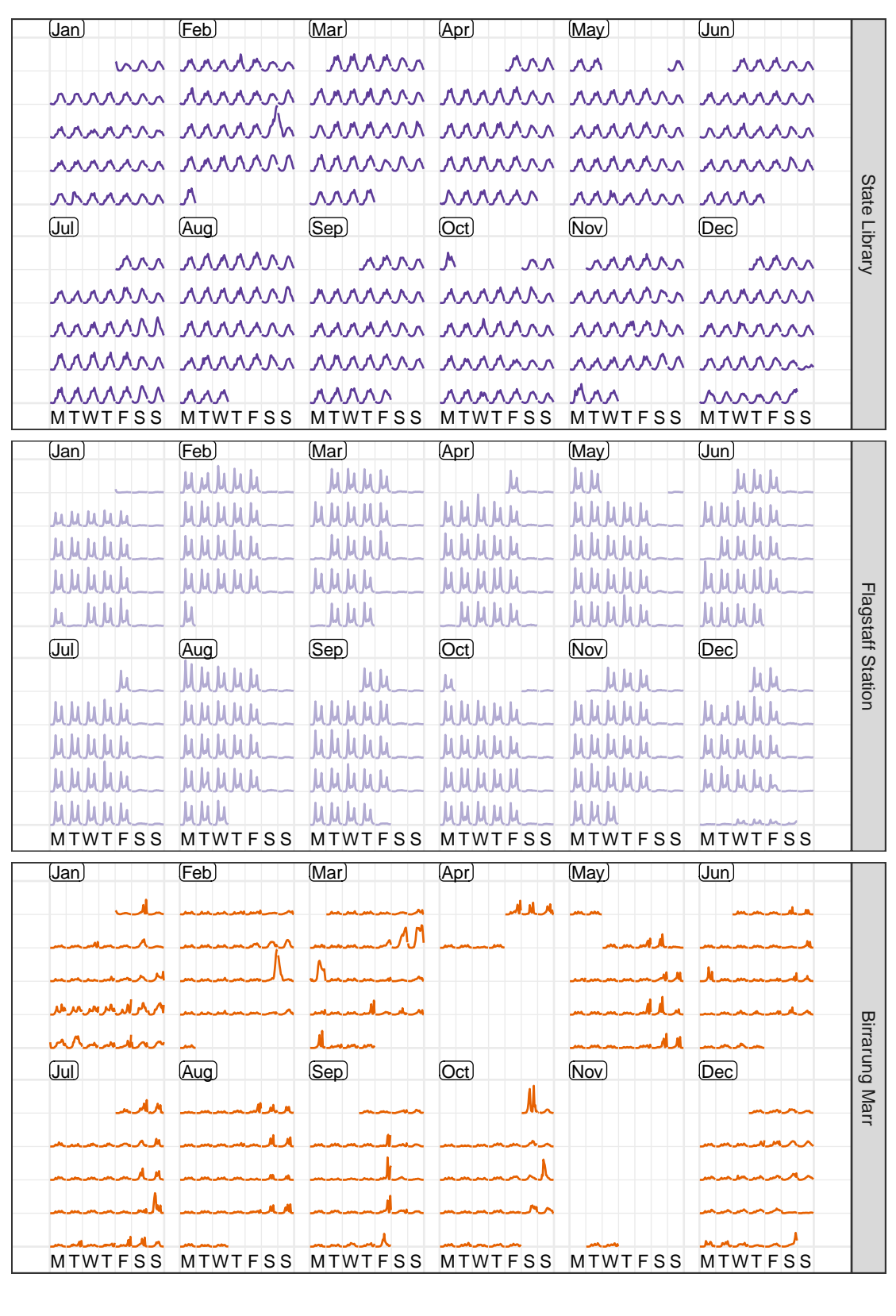

Sensor - State Library - Flagstaff Station - Birrarung Marr

**Figure 2.7:** *Line graphs, embedded in the* 6 × 2 *monthly calendar, colored and faceted by the 3 sensors. The variations of an individual sensor are emphasized.*

## **Different types of plots**

Many types of plot can be shown in a calendar pane, by taking advantage of the existing **ggplot2** plotting capabilities. An example is shown in Figure [2.8:](#page-33-0) the panes contain lag scatterplots for Flagstaff Station from Week 1 to 17 in 2016, constructed with the scaling for each day and aligning by days of the week, where the lagged hourly count is assigned to the x argument and the current hourly count to the y argument. It indicates strong autocorrelation on weekends, and weak autocorrelation on work days. The V-shape in the weekday graphs arises when the next hour sees a substantial increase or decrease in counts.

The algorithm can also produce more complicated plots, such as boxplots. Figure [2.9](#page-34-0) uses a loess smooth line (Cleveland, [1979\)](#page-105-3) superimposed on side-by-side boxplots. It shows the distribution of hourly counts across all 43 sensors during December. The last week of December is the holiday season: people are off work on the day before Christmas (December 24), go shopping on the Boxing day (December 26), and stay out for the fireworks on New Year's Eve. The text in the plot is labeled in Chinese, showcasing the support for other languages.

### **Interactivity**

The previous calendar plots are static, made with **ggplot2**. The interactivity of calendarbased displays can be easily enabled, as long as the interactive graphics system remains true to the spirit of the grammar of graphics, for example, **plotly** (Sievert, [2018\)](#page-107-2) in R. As a standalone display, an interactive tooltip can be added to show labels when mousing over a point in the calendar plot, for example the hourly count with the time of day. It is difficult to sense the values from the static display, but the tooltip makes it possible. Options in the frame\_calendar() function can be ported to a form of selection button or text input in a graphical user interface like R shiny (Chang et al., [2019\)](#page-105-4). The display will update on the fly accordingly, via clicking or text input, as desired.

Linking calendar displays to other types of charts is valuable to visually explore the relationships between variables. An example can be found in the **wanderer4melb** shiny application (Wang, [2019\)](#page-108-4). The calendar most naturally serves as a tool for date selection: by

<span id="page-33-0"></span>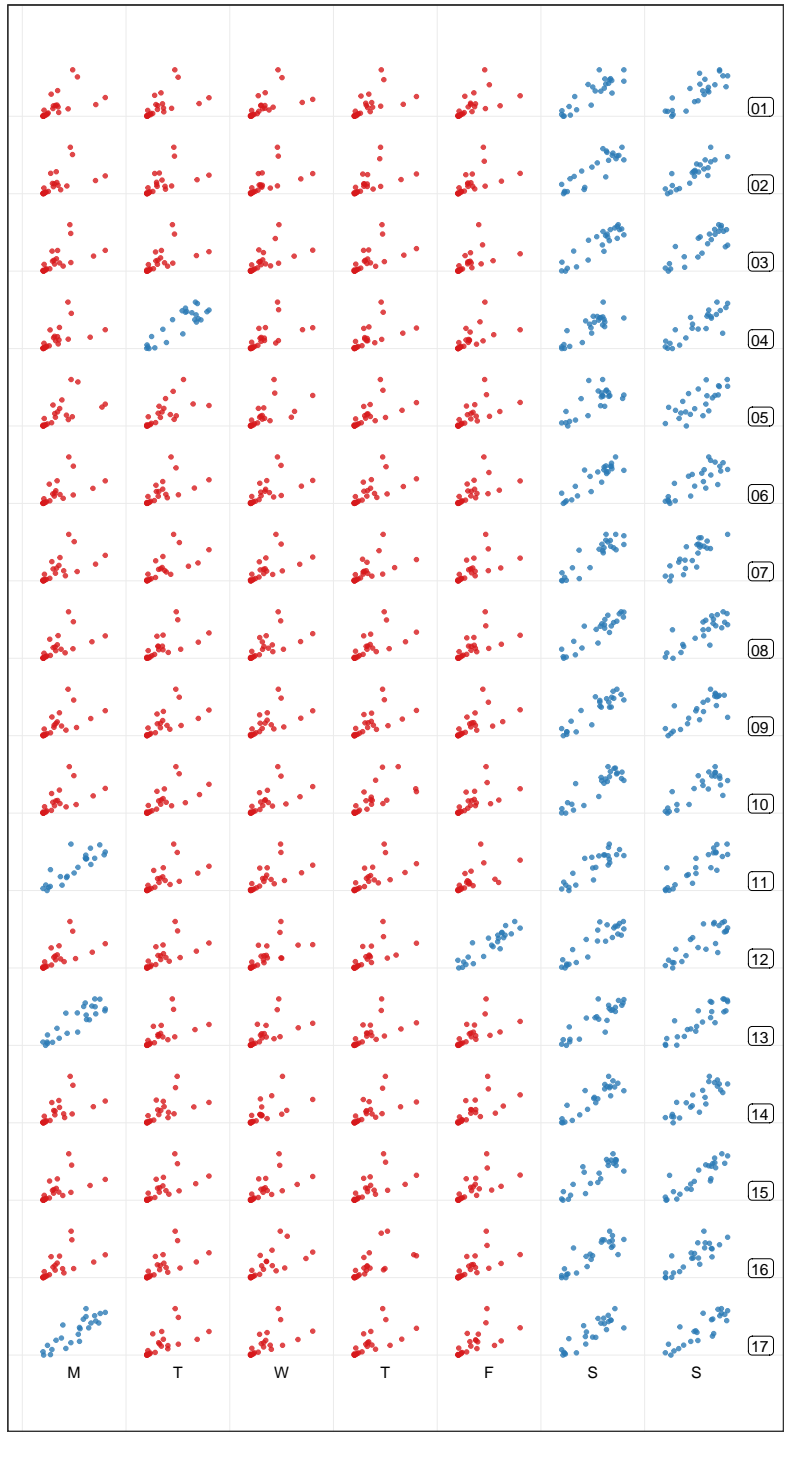

Workday • Work day • Non-work day

**Figure 2.8:** *Examining lag 1 autocorrelation for Flagstaff Station from week 1 to 17, using lag scatterplots scaled by each day and aligned by days of the week. Each hour's count is plotted against the previous hour's count. The autocorrelation is stronger on non-work days (blue) than work days (red).*

<span id="page-34-0"></span>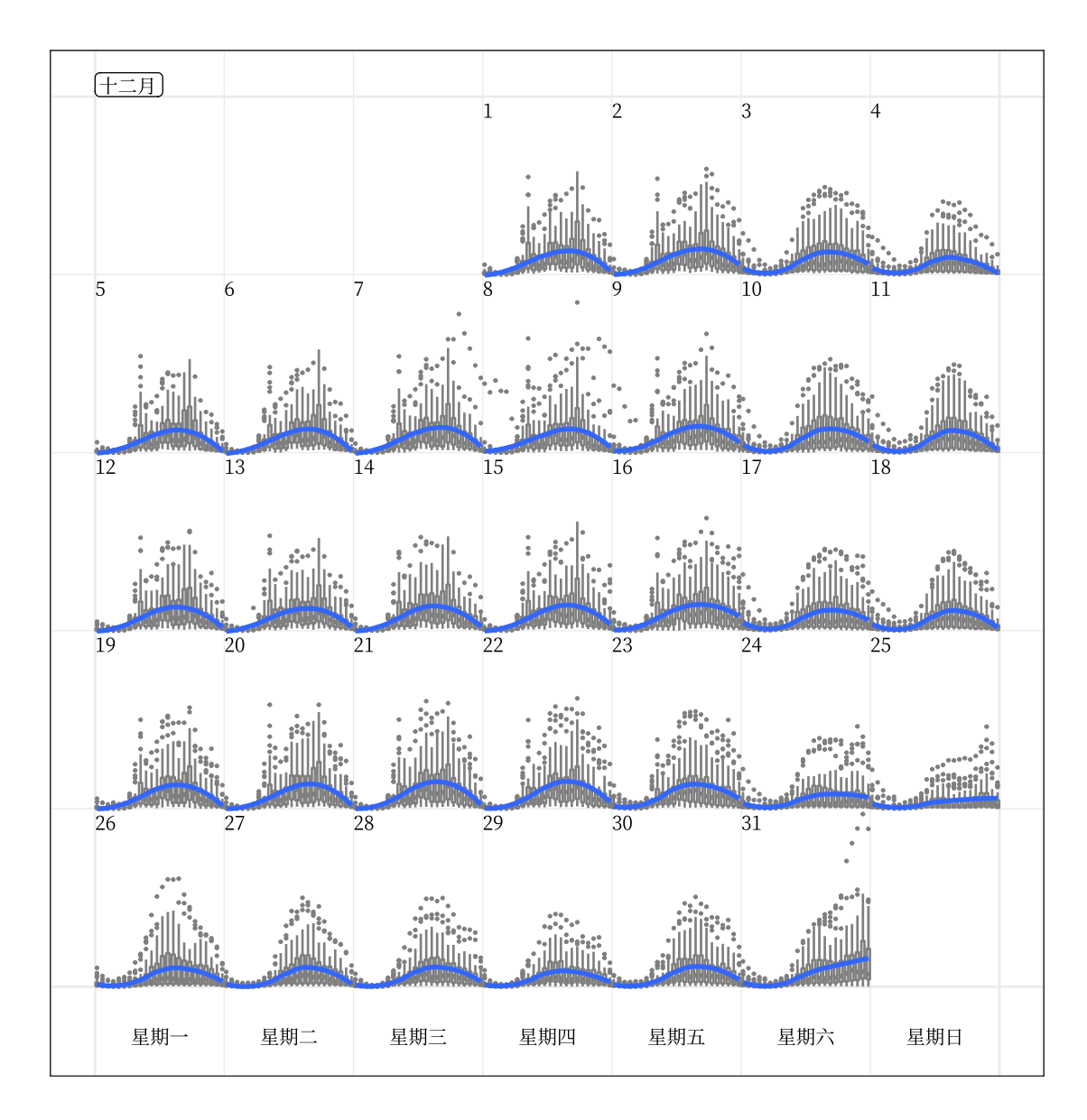

**Figure 2.9:** *Side-by-side boxplots of hourly counts for all the 43 sensors in December 2016, with the loess smooth line superimposed on each day. It shows the hourly distribution in the city as a whole. The increased variability is notable on the last day of December as New Year's Eve approaches. The month and weekday are labeled in Chinese, which demonstrates the support for languages other than English.*

selecting and brushing the glyphs in the calendar, it subsequently highlights the elements of corresponding dates in other time-based plots. The linking between weather data and calendar displays is achieved using the common dates.

## <span id="page-35-0"></span>**Faceted calendar**

The frame\_calendar() function described in Section [2.2.2](#page-26-0) is a data restructuring function, neatly integrating into a data pipeline but it requires two steps: data transformation and then plot. There is also little freedom to tailor axes and labels, because specialist code needs to be applied.

The facet\_calendar() integrates the algorithm into the **ggplot2** graphical system so that the calendar layout is automatic, and the full functionality of axes, labels, and customization is accessible. A faceting method lays out panels in a grid. The user needs to supply the variable containing dates, in order for the faceting calendar function to prepare the arrangement of panels, as defined by Equation [\(2.1\)](#page-23-0). The remainder of the plot construction for each panel is handled entirely by **ggplot2** internals.

Formal axes and labels unavailable in calendar plots generated by the frame\_calendar() are possible (Figure [2.10\)](#page-36-0). It is much easier for readers to infer the scaling (global or local) employed for the plot. Non-existing panels mean non-existing days in the month, and blank panels indicate missing data on the day. This avoids confusion about missing data or days when missingness lives in the ends of month panels, which may occur when using frame\_calendar().

However, the facet\_calendar() takes much more run time compared with frame\_calendar(). The faceted calendar also uses more plot real estate for panel headings and axes. The reader can compare the two approaches by examining the compact Figure [2.6,](#page-30-0) relative to Figure [2.10.](#page-36-0) The space consumed by the former shows a full year, and the latter shows four months, only a third of the data. For fast rendering and economy of space, frame\_calendar() is recommended.
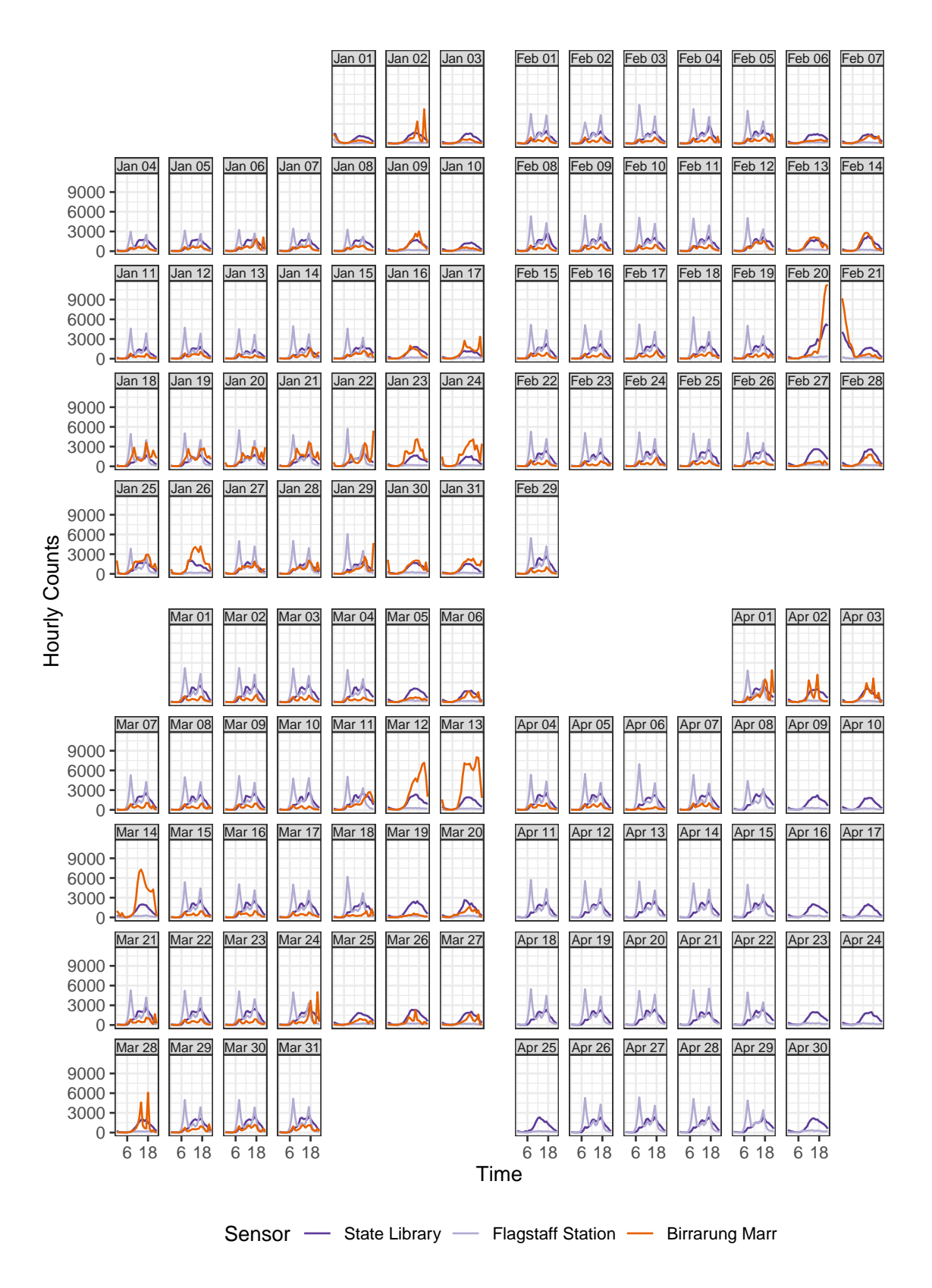

**Figure 2.10:** *A faceted calendar showing a fraction of the data shown in Figure [2.6.](#page-30-0) The faceted calendar takes more plot real estate than the calendar plot, but it provides native ggplot2 support for labels and axes.*

#### **2.2.4 Reasons to use calendar-based graphics**

The purpose of the calendar display is to facilitate quick discoveries of unusual patterns in people's activities, which is consistent with why analysts should and do use data visualization. It complements the traditional graphical toolbox used to understand general trends, and better profiles vivid and detailed data stories about the way we live. Comparing the conventional displays (Figure [2.2](#page-21-0) and [2.3\)](#page-22-0) with the new display (Figure [2.7\)](#page-31-0), it can be seen that the calendar display is more informatively compelling: when special events happened, and on what day of the week, and whether they were day or night events. For example, Figure [2.7](#page-31-0) informs the reader that many events were held in Birrarung Marr on weekend days, while September's events took place on Friday evenings, which is difficult to discern from conventional displays.

## **2.3 Case study**

The use of the calendar display is illustrated on smart meter energy usage from four households in Melbourne, Australia. Individuals can download their own data from the energy supplier, and the data used in this section is sourced from four colleagues of the authors. The calendar display is useful to help people understand their energy use. The data contains half-hourly electricity consumption in the first half of 2018. The analysis begins by looking at the distribution over days of week, then time of day split by work days and non-work days, followed by the calendar display to inspect the daily schedules.

Figure [2.11](#page-38-0) shows energy consumption against time of day, separately by weekday and weekend. Household 1 is an early riser, starting their day before 6 and going back home around 18 on weekdays. They switch air conditioning on when they get home from work and keep it operating until midnight, evident from the small horizontal cluster of points around 0.8 kWh. On the other hand, the stripes above 1 kWh for household 2 indicates that air conditioning may run continuously for some periods, consuming twice the energy as household 1. A third peak occurs around 15 for household 3 only, likely coinciding when the children arrive home from school. They also have a consistent energy pattern between weekdays and weekends. As for household 4, their home routine starts

<span id="page-38-0"></span>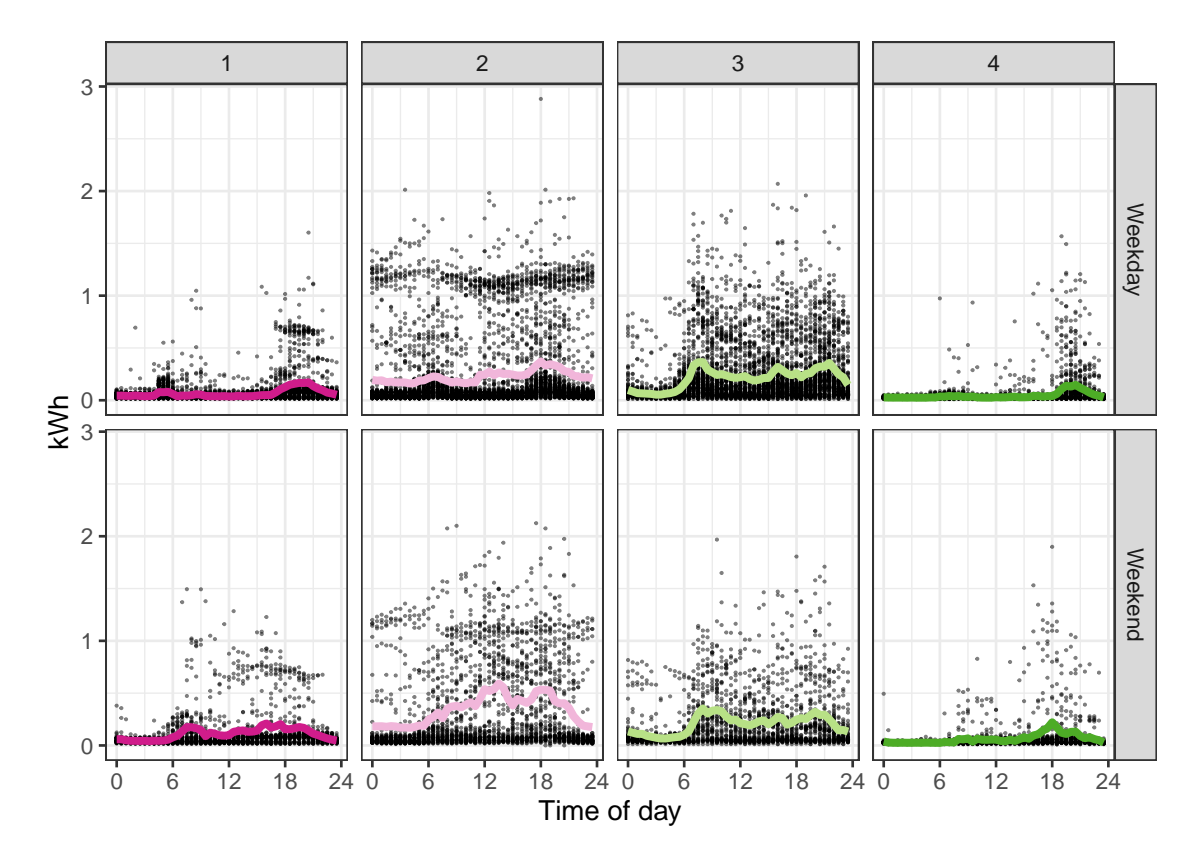

**Figure 2.11:** *Examining sub-daily variability of energy usage by time of day, with hourly averages overlaid, faceted by household and type of day. On weekdays, household 1 wakes up early before 6, and household 2 around 6, followed by household 3 and 4. The use of air conditioning is notable in households 1 and 2, as seen by horizontal clusters of points.*

after 18 on weekdays. Figures [2.11,](#page-38-0) part of a traditional graphical toolkit, are useful for summarizing overall deviations across days and households.

Figure [2.12](#page-39-0) displays the global scaling of each household's data in a calendar layout, unfolding their day-to-day life via electricity usage. Glancing over household 1, their overall energy use is relatively low. Their weekday energy use is distinguishable from their weekends, indicating a working household. The air conditioner appears to be used in the summer months (January and February) for a couple of hours in the evening and weekends. In contrast, household 2 keeps a cooling system functioning for much longer hours, which becomes more evident from late Wednesday through Thursday to early Friday in mid-January. These observations help to explain the stripes and clusters of household 2 in Figure [2.11.](#page-38-0) It is difficult to give a succinct description of household 3 since everyday energy pattern is variable, but May and June see more structure than the

<span id="page-39-0"></span>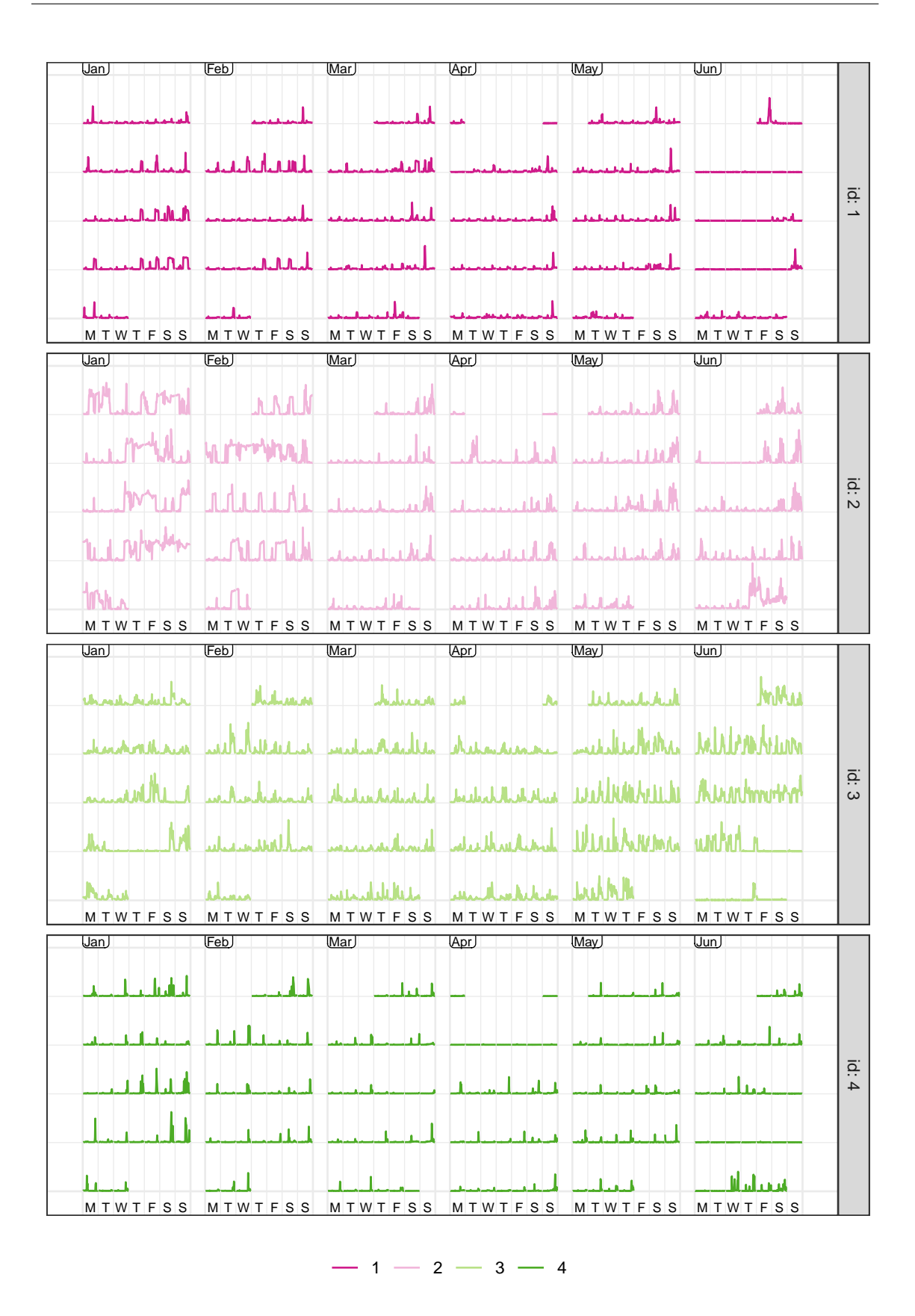

**Figure 2.12:** *Calendar displays faceted by each household using global scales. Long flat low energy usage indicates vacation time, and high energy consumption by household 2 is visible in January and February. Note that April 30 is wrapped to the start of the month.*

previous months. Individual data can be idiosyncratic, hence aggregated plots like Figure [2.11](#page-38-0) are essential for assembling pieces to form a picture. However, the calendar plots tell the stories that are untold by previous plots, for example, their vacation time. Household 1 is on vacation over three weeks of mid-June, and household 2 also took some days off in the second week of June. Further, household 3 takes one short trip in January and another one starting in the fourth week of June. Household 4 is away over two or three weeks in early April and late June. They all tend to take breaks during June probably due to the fact that the University winter break starts in June.

# **2.4 Discussion**

The calendar-based visualization provides data plots in the familiar format of an everyday tool. Patterns relating to special events and public holidays for the region are more visible to the viewer.

The calendar layout will be useful for studying consumer trends and human behavior. It will be less useful for physical processes such as weather. The layout does not replace traditional displays, but serves to complement them to further tease out structure in temporal data. Analysts would still be advised to plot overall summaries and deviations in order to study general trends.

The methodology creates the western calendar layout, because most countries have adopted this format. The main difference between countries is the use of different languages for labeling, which is supported by the software. Formats beyond the western calendar, or six-weeks and tetris-like layouts could be achieved by slightly tweaking the modular arithmetic approach. These features will be added as new options in the future.

# **Acknowledgements**

We would like to thank Stuart Lee and Heike Hofmann for their feedback on earlier versions of this work. We thank Thomas Lin Pedersen for pointing out some critical **ggplot2** internals, which makes the facet\_calendar() implementation possible. We are very grateful to anonymous reviewers for helpful comments that have led to many

improvements of the paper. The **sugrrants** R package is available from CRAN [https://](https://CRAN.R-project.org/package=sugrrants) [CRAN.R-project.org/package=sugrrants](https://CRAN.R-project.org/package=sugrrants) and the development version is available on Github <https://github.com/earowang/sugrrants>. All materials required to reproduce this article and a history of the changes can be found at the project's Github repository <https://github.com/earowang/paper-calendar-vis>.

# **Chapter 3**

# **A new tidy data structure to support exploration and modeling of temporal data**

Mining temporal data for information is often inhibited by a multitude of formats: regular or irregular time intervals, point events that need aggregating, multiple observational units or repeated measurements on multiple individuals, and heterogeneous data types. This work presents a cohesive and conceptual framework for organizing and manipulating temporal data, which in turn flows into visualization, modeling and forecasting routines. Tidy data principles are extended to temporal data by: (1) mapping the semantics of a dataset into its physical layout; (2) including an explicitly declared "index" variable representing time; (3) incorporating a "key" comprising single or multiple variables to uniquely identify units over time. This tidy data representation most naturally supports thinking of operations on the data as building blocks, forming part of a "data pipeline" in time-based contexts. A sound data pipeline facilitates a fluent workflow for analyzing temporal data. The infrastructure of tidy temporal data has been implemented in the R package, called **tsibble**.

# **3.1 Introduction**

Temporal data arrives in many possible formats, with many different time contexts. For example, time can have various resolutions (hours, minutes, and seconds), and can be associated with different time zones with possible adjustments such as daylight saving time. Time can be regular (such as quarterly economic data or daily weather data), or irregular (such as patient visits to a doctor's office). Temporal data also often contains rich information: multiple observational units of different time lengths, multiple and heterogeneous measured variables, and multiple grouping factors. Temporal data may comprise the occurrence of time-stamped events, such as flight departures.

Perhaps because of this variety and heterogeneity, little organization or conceptual oversight on how one should get the wild data into a tamed state is available for temporal data. Analysts are expected to do their own data preprocessing and take care of anything else needed to allow further analysis, which leads to a myriad of ad hoc solutions and duplicated efforts.

Wickham and Grolemund [\(2016\)](#page-109-0) proposed the tidy data workflow, to give a conceptual framework for exploring data (as described in Figure [3.1\)](#page-44-0). In the temporal domain, data with time information arrives at the "import" stage. A new abstraction, *tsibble*, introduced in this paper, is the gatekeeper at the "tidy" stage, to verify if the raw temporal data is appropriate for downstream analytics. The exploration loop will be aided with declarative grammars, yielding more robust and accurate analyses.

The paper is structured as follows. Section [3.2](#page-44-1) reviews temporal data structures corresponding to time series and longitudinal analysis, and discusses "tidy data". Section [3.3](#page-47-0) proposes contextual semantics for temporal data, built on top of tidy data principles. The concept of data pipelines, with respect to the time domain, is discussed in depth in Section [3.4,](#page-51-0) followed by a discussion of the design choices made in the software implementation in Section [3.5.](#page-55-0) Two case studies are presented in Section [3.6](#page-60-0) illustrating temporal data exploration using the new infrastructure. Section [3.7](#page-69-0) summarizes current work and discusses future directions.

<span id="page-44-0"></span>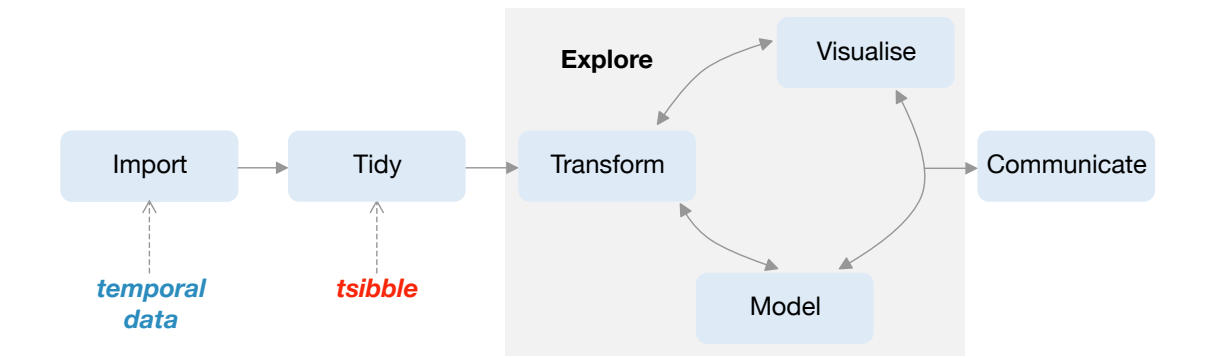

**Figure 3.1:** *Annotation of the data science workflow regarding temporal data, drawn from Wickham and Grolemund [\(2016\)](#page-109-0). The new data structure, tsibble, makes the connection between temporal data input, and downstream analytics. It provides elements at the "tidy" step, which produce tidy temporal data for temporal visualization and modeling.*

## <span id="page-44-1"></span>**3.2 Data structures**

#### **3.2.1 Comparing time series and longitudinal data**

Temporal data problems often fall into two types of analysis, time series and longitudinal. Both of these may have similar data input, but the representation for modeling is typically different. Time series analysis tends to focus on the dependency within series, and the cross-correlation between series. Longitudinal analysis tends to focus on overall temporal patterns across demographic or experimental treatment strata, that incorporates within subject dependency.

Time series can be univariate or multivariate, and require relatively long lengths (i.e., large *T*) for modeling. With this large *T* property, the series can be handled as stochastic processes for the primary purposes of forecasting and characterizing temporal dynamics. Due to an expectation of regularly spaced time, and equal lengths across series, multivariate time series are typically assumed to be in the format where each column contains a single time series, and time is specified implicitly. This also implies that data are columns of homogeneous types: either all numeric or all non-numeric. It can be frustrating to wrestle data from its original format to this modeling format. The format could be considered to be model-centric, rather than data-centric, and thus throws the analyst into the deep end of the pool, rather than allowing them to gently wade to the modeling stage from the

shallow end. The expectation is that the "model" is at the center of the analytical universe. This is contrary to the **tidyverse** conceptualization (Figure [3.1\)](#page-44-0), which holistically captures the data workflow. More support needs to be provided, in the form of consistent tools and data structures, to transform the data into the analytical cycle.

Longitudinal data (or panel data) typically assumes fewer measurements (small *T*) over a large number of individuals (large *N*). It often occurs that measurements for individuals are taken at different time points, and in different quantities. The primary format required for modeling is stacked data, blocks of measurements for each individual, with columns indicating panels, times of measurement and the measurements themselves. An appealing feature is that data is structured in a semantic manner with reference to observations and variables, with panel and time explicitly stated.

#### **3.2.2 Existing data standards**

In R (R Core Team, [2018\)](#page-107-0), time series and longitudinal data are of different representations. The native ts object and the enhancements by **zoo** (Zeileis and Grothendieck, [2005\)](#page-110-0) and **xts** (Ryan and Ulrich, [2018\)](#page-107-1), assemble time series into wide matrices with implicit time indexes. If there are multiple sub-groups, such as country or product type, these would be kept in different data objects. A relatively new R package **tibbletime** (Vaughan and Dancho, [2018b\)](#page-108-0) proposed a data class of *time tibble* to represent time series in heterogeneous long format. It only requires an index variable to be declared. However, this is insufficient, and a more rigid data structure is required for temporal analytics and modeling. The **plm** (Croissant and Millo, [2008\)](#page-105-0) and **panelr** (Long, [2019\)](#page-107-2) packages both manage longitudinal data in long format.

Stata (StataCorp, [2017\)](#page-107-3) provides two commands, tsset and xtset, to declare time series and panels respectively, both of which require explicit panel id and time index specification. Different variables would be stored in multiple columns. The underlying data arrangement is only long form, for both types of data. Both groups of functions can be applied interchangeably to whether the data is declared for time series or longitudinal data. The SAS software (SAS Institute Inc., [2018\)](#page-107-4) also handles both types of data in the same way as Stata.

#### **3.2.3 Tidy data**

Wickham [\(2014\)](#page-109-1) coined the term "tidy data", to standardize the mapping of the semantics of a dataset to its physical representation. In tidy form, rows correspond to observations and columns to variables. Tidy data is a rephrasing of the second and third normal forms from relational databases, but the explanation in terms of observations and variables is easier to understand because it uses statistical terminology.

Multiple time series, with each column corresponding to a measurement is tidy data when the time index is explicitly stored in a column. The stacked data format used in longitudinal data is tidy, and accommodates explicit identification of sub-groups.

The tidy data structure is the fundamental unit of the **tidyverse**, which is a collection of R packages designed for data science. The ubiquitous use of the **tidyverse** is testament to the simplicity, practicality and general applicability of the tools. The **tidyverse** provides abstract yet functional grammars to manipulate and visualize data in easier-to-comprehend form. One of the **tidyverse** packages, **dplyr** (Wickham et al., [2019b\)](#page-109-2), showcases the value of a grammar as a principled vehicle to transform data for a wide range of data challenges, providing a consistent set of verbs: mutate(), select(), filter(), summarize(), and arrange(). Each verb focuses on a singular task. Most common data tasks can be rephrased and tackled with these five key verbs, in conjunction with group\_by() to perform grouped operations.

The **tidyverse** largely formalizes exploratory data analysis. Many in the R community have adopted the **tidyverse** way of thinking and extended it to broader domains, such as simple features for spatial data in the **sf** package (Pebesma, [2018\)](#page-107-5) and missing value handling in the **naniar** package (Tierney and Cook, [2018\)](#page-108-1). This paper with the associated **tsibble** R package (Wang, Cook, and Hyndman, [2019b\)](#page-109-3) extends the tidy way of thinking to temporal data.

For temporal data, the tidy definition needs additional criteria, that assist in handling the time context. This is addressed in the next section, and encompasses both time series and longitudinal data. It provides a unified framework to streamline the workflow from data preprocessing to visualization and modeling, as an integral part of a tidy data analysis.

<span id="page-47-1"></span>

| index | key | measurements |
|-------|-----|--------------|
|       |     |              |

**Figure 3.2:** *The architecture of the tsibble structure is built on top of the "tidy data" principles, with temporal semantics: index and key.*

# <span id="page-47-0"></span>**3.3 Contextual semantics**

The choice of tidy representation of temporal data arises from a data- and model-oriented perspective, which can accommodate all of the operations that are to be performed on the data in time-based contexts. Figure [3.1](#page-44-0) marks where this new abstraction is placed in the tidy model, which is referred to as a "tsibble". The "tidy data" principles are adapted in tsibble with the following rules:

- 1. Index is a variable with inherent ordering from past to present.
- 2. Key is a set of variables that define observational units over time.
- 3. Each observation should be uniquely identified by index and key.
- 4. Each observational unit should be measured at a common interval, if regularly spaced.

Figure [3.2](#page-47-1) sketches out the data form required for a tsibble, an extension of the tidy format to the time domain. Beyond the layout, tsibble gives the contextual meaning to variables in order to construct the temporal data object, as newly introduced "index" and "key" semantics stated in definitions 1 and 2 above. Variables other than index and key are considered as measurements. Definitions 3 and 4 imply that a tsibble is *tidier* than tidy data, positioning itself as a model input that gives rise to more robust and reliable downstream analytics.

To materialize the abstraction of the tsibble, a subset of tuberculosis cases (World Health Organization, [2018\)](#page-110-1), as presented in Table [3.1,](#page-48-0) is used as an example. It contains 12 observations and 5 variables landing in a tidy data form. Each observation comprises the number of people who are diagnosed with tuberculosis for each gender at three selected countries in the years of 2011 and 2012. From tidy data to tsibble data, index and key should be declared: column year as the *index* variable, and column country together with gender as the *key* variables forming the observational units. Column count is the only measured variable in this data, but the data structure is sufficiently flexible to hold more measurements; for example, slotting the corresponding population size (if known) into the data column for normalizing the count later. Note, this data further satisfies the need for the distinct rows to be determined by index and key, and is regularly spaced over one-year intervals.

<span id="page-48-0"></span>**Table 3.1:** *A small subset of estimates of tuberculosis burden collected by World Health Organization in 2011 and 2012, with 12 observations and 5 variables. The index refers to column* year*, the key to multiple columns:* country *and* gender*, and the measured variable to column* count*.*

| country                         | continent | gender | year | count |
|---------------------------------|-----------|--------|------|-------|
| Australia                       | Oceania   | Female | 2011 | 120   |
| Australia                       | Oceania   | Female | 2012 | 125   |
| Australia                       | Oceania   | Male   | 2011 | 176   |
| Australia                       | Oceania   | Male   | 2012 | 161   |
| New Zealand                     | Oceania   | Female | 2011 | 36    |
| New Zealand                     | Oceania   | Female | 2012 | 23    |
| New Zealand                     | Oceania   | Male   | 2011 | 47    |
| New Zealand                     | Oceania   | Male   | 2012 | 42    |
| <b>United States of America</b> | Americas  | Female | 2011 | 1170  |
| United States of America        | Americas  | Female | 2012 | 1158  |
| United States of America        | Americas  | Male   | 2011 | 2489  |
| United States of America        | Americas  | Male   | 2012 | 2380  |

The new tsibble structure bridges the gap between raw data and the rigorous state of temporal data analysis. The proposed contextual semantics is the new add-on to tidy data in order to support more intuitive time-related manipulations and enlighten new perspectives for time series and panel model inputs. Index, key and time interval form the three pillars to this new semantically structured temporal data. Each is now described in more detail.

#### **3.3.1 Index**

*Index is a variable with inherent ordering from past to present.*

Time provides the contextual basis for temporal data. Time can be seen in numerous representations, from sequential numerics to the most commonly accepted date-times. Regardless of this diversity, time should be inherently ordered from past to present, so should be the index variable to a tsibble.

Index is an explicit data variable rather than a masked attribute (such as in the ts and zoo classes), exposing a need for more accessible and transparent time operations. It is often necessary to visualize and model seasonal effects of measurements of interest, meaning that time components, such as time of day and day of week, should be easily extracted from the index. When the index is available only as meta information, it creates an obstacle for analysts by complicating the writing of even simple queries, often requiring special purpose programming. From an analytical point of view this should be discouraged.

#### **3.3.2 Key**

*Key is a set of variables that define observational units over time.*

What subjects/entities are to be observed over time, leads to the second component of a tsibble–key. The key can consist of empty, single, or multiple variables identifying units measured along the way. When only a single observational unit is present in the table, no key needs to be specified. However, when multiple units exist in the data, the key should be supplied by identifying variables to sufficiently define the units. In longitudinal data, the key can be thought of as "panel" (such as in the Stata) but constrained to a single variable in existing data structures. In tsibble, the key allows for multiple variables of nesting, crossing, or union relations (Wilkinson, [2005\)](#page-109-4), that can be useful for forecasting reconciliation (Hyndman and Athanasopoulos, [2017;](#page-106-0) Hyndman et al., [2018\)](#page-106-1) and richer visualization. For example, Table [3.1](#page-48-0) describes the number of tuberculosis cases for each gender across the countries every year. This suggests that the key comprises at least columns gender and country. Since country is nested within continent, continent can be included in the key specification, but is not compulsory.

*Each observation should be uniquely identified by index and key.*

<span id="page-50-0"></span>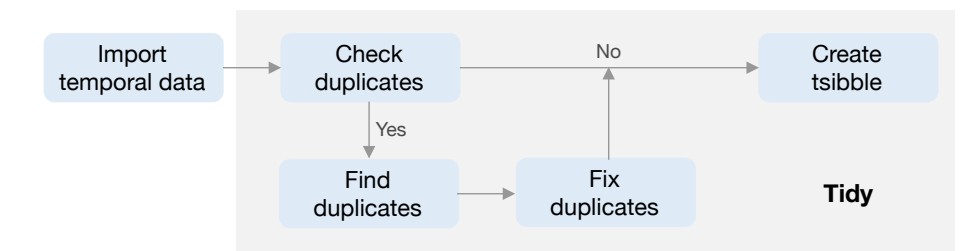

**Figure 3.3:** *Details about the tidy stage for a tsibble. Built on top of "tidy data", each observation should be uniquely identified by index and key, thereby no duplicated key-index pairs.*

Inspired by a "primary key" (Codd, [1970\)](#page-105-1), a unique identifier for each observation in a relational database, the tsibble key also uniquely identifies each observational unit over time. When constructing a tsibble, any duplicates of key-index pairs will fail, because duplicates signal a data quality issue, which would likely affect subsequent analyses and hence decision making. For example, either gender or country alone is not enough to be the key for the tuberculosis data. Analysts are encouraged to better understand the data, or reason about the process of data cleaning when handling duplicates. Figure [3.3](#page-50-0) reveals the tidy module with clear routes required for a tsibble. The rigidity of tsibble, as the fundamental data infrastructure, ensures the validity of subsequent temporal data analysis.

Since observational units are embedded, modeling and forecasting across units and time in a tsibble will be simplified. The tsibble key plays the role of the central transit hub in connecting multiple tables managed by the data, models, and forecasts. This neatly decouples the expensive data copying from downstream summarization, which can significantly reduce the required storage space.

#### **3.3.3 Interval**

#### *Each observational unit should be measured at a common interval, if regularly spaced.*

The principal divide of temporal data is regularly versus irregularly spaced data. Event data typically involves irregular time intervals, such as flight schedules or customer transactions. This type of data can flow into event-based data modeling, but would need to be processed, or regularized, to fit models that expect data with a fixed-time interval.

There are three possible interval types: fixed, unknown, and irregular. To determine the interval for regularly spaced data, tsibble computes the greatest common divisor as a fixed interval. If only one observation is available for each unit, which may occur after aggregating data, the interval is reported as unknown. When the data arrives with irregular time, like event data, the interval would be specified as irregular, to prevent the tsibble creator attempting to guess an interval.

To abide by the "tidy data" rules – "Each type of observational unit should form a table" – in a tsibble each observational unit shares a common interval. This means that a tsibble will report one single interval, whether the data has a fixed or mixed set of intervals. To handle mixed interval data, it should be organized into separate tsibbles for a well-tailored analysis.

This tiny piece of information, the interval, is carried over for tsibble-centric operations. For example, this makes implicit missing time handling convenient, and harmoniously operates with statistical calculations, and models, on seasonal periods.

# <span id="page-51-0"></span>**3.4 Temporal data pipelines**

A data pipeline describes the flow of data through an analysis, and can generally assist in conceptualizing the process for a stream of problems. McIlroy, Pinson, and Tague [\(1978\)](#page-107-6) coined the term "pipelines" in software development while developing Unix at Bell Labs. In Unix-based computer operating systems, a pipeline chains together a series of operations based on their standard streams, so that the output of each program becomes the input to another. The Extract, Transform, and Load (ETL) process, described in recent data warehousing literature (Kimball and Caserta, [2011\)](#page-106-2), outlines the workflow to prepare data for analysis, and can also be considered a data pipeline. Buja et al. [\(1988\)](#page-104-0) describes a viewing pipeline for interactive statistical graphics, that takes control of the transformation from data to plot. Swayne, Cook, and Buja [\(1998\)](#page-108-2), Swayne et al. [\(2003\)](#page-108-3), Sutherland et al. [\(2000\)](#page-107-7), Wickham et al. [\(2010\)](#page-109-5) and Xie, Hofmann, and Cheng [\(2014\)](#page-110-2) implemented data pipelines for the interactive statistical software **XGobi**, **GGobi**, **Orca**, **plumbr** and **cranvas**, respectively.

A fluent data pipeline anticipates a standard data structure. The tsibble data abstraction lays the plumbing for data analysis modules of transformation, visualization and modeling in temporal contexts. It provides a data infrastructure to a new ecosystem, **tidyverts** (Tidyverts Team, [2019\)](#page-108-4). (The name "tidyverts" is a play on the term "tidyverse" that acknowledges the time series analysis purpose.)

### **3.4.1 Transformation**

The **tsibble** package not only provides a tsibble data object but also a domain specific language in R for transforming temporal data. It takes advantage of the wrangling verbs implemented in the **dplyr** package, and develops a suite of new tools for facilitating temporal manipulation for primarily easing two aspects: implicit missingness handlers and time-aware aggregations.

Implicit missings are values that should be present but are absent. In regularly spaced temporal data, these are data entries that should be available at certain time points but are missing, leaving gaps in time. These can be detected when computing the interval estimate. It will be a problem for temporal models and operations like lag/lead, that expect consecutive time. A family of verbs is provided to help explore implicit missing values, and convert them into an explicit state, as follows:

- has\_gaps() checks the existence of time gaps.
- scan\_gaps() reveals all implicit missing observations.
- count\_gaps() summarizes the time ranges that are absent from the data.
- fill\_gaps() turns them into explicit ones, along with imputing by values or functions.

These verbs are evocative, and of simple interface. They, by default, look into gaps for each individual time period. Switching on the option  $.full = TRUE$  will fill in the full-length time span, and create fully balanced panels in longitudinal data, when possible.

The other important function, is an adverb, index\_by(), which is the counterpart of group\_by() in **dplyr**, grouping and partitioning by the index only. It is most often used in conjunction with summarize(), thus creating aggregations to higher-level time resolutions. This combination automatically produces a new index and interval, and can also be used regularize data of irregular interval.

In addition to the new verbs, the **dplyr** vocabulary has been adapted and expanded to facilitate temporal transformations. The **dplyr** suite showcases the general-purpose verbs for effectively manipulating tabular data. But these verbs need handling with care due to the context switch. A perceivable difference is summarizing variables between normal data and tsibble using summarize(). The former gives a single summary for a data table, and the latter provides the corresponding summary for each index value.

Attention has been paid to warning and error handling. The principle that underpins most verbs is *a tsibble in and a tsibble out*, thereby striving to maintain a valid tsibble over the course of the transformation pipeline. If the desired temporal ordering is changed by row-wise verbs (such as arrange() and slice()), a warning is broadcast. If a tsibble cannot be maintained in the output of a pipeline module (likely occurring with columnwise verbs), for example the index is dropped by select()-ing, an error informs users of the problem and suggests alternatives. This avoids surprising users and reminds them of the time context. In general, users who are already familiar with the **tidyverse**, should have less resistance to learning the new semantics and verbs.

#### **3.4.2 Visualization**

The **ggplot2** package (Wickham, [2009\)](#page-109-6) (as the implementation of grammar of graphics) builds a powerful graphical system to declaratively visualize data. The data underpinning of **ggplot2** is tidy data, and in turn tsibble integrates well with **ggplot2**. The integration encourages more flexible graphics for exploring temporal structures via index, and individual or group differences via key.

Line charts are universally accepted for ordered data, such as time series plots or spaghetti plots, depending on the fields. But they end up with exactly the same grammar: chronological time mapped to the horizontal axis, and the measurement of interest on the vertical axis, for each unit. Many specialist plots centering around time series or longitudinal data, can hence be described and re-created under the umbrella of the grammar and **ggplot2**.

## **3.4.3 Model**

Modeling is crucial to explanatory and predictive analytics, where time series and longitudinal data analysis diverge. The tsibble, as a model-oriented object, can flow into both types of modeling, and the new semantics (index and key) can be internally utilized to accelerate modeling.

Most time series models are univariate, such as ARIMA and Exponential Smoothing, modeling temporal dynamics for each series independently. The **fable** package (O'Hara-Wild, Hyndman, and Wang, [2019\)](#page-107-8), currently under development, provides a tidy forecasting framework built on top of tsibble, with the goal of promoting transparent and humancentered forecasting practices. With the presence of the key, a tsibble can hold many series. Since models are fundamentally scalable, the model() and forecast() generics will take care of fitting and forecasting univariate models to each series across time in a tsibble at once.

Panel data models, however, put emphases on overall, within, and between variation both across individuals and time. Fixed and random effects models could be developed in line with the **fable** design.

#### **3.4.4 Summary**

To sum up, the tsibble abstraction provides a formal organization of forwarding tidy data to model-oriented temporal data. The supporting operations can be chained for sequencing analysis, articulating a data pipeline. As Friedman and Wand [\(2008\)](#page-105-2) stated, "No matter how complex and polished the individual operations are, it is often the quality of the glue that most directly determines the power of the system." A mini snippet below, illustrates how transformation and forecasting are glued together, to realize the fluent pipeline.

pedestrian **%>%**

**fill\_gaps**() **%>%** # turn implicit missingness to explicit **filter**(**year**(Date\_Time) **==** 2016) **%>%** # subset data of year 2016 **model**(arima = **ARIMA**(Count)) **%>%** # fit ARIMA to each sensor **forecast**(h = **days**(2)) # forecast 2 days ahead

Here, the pedestrian dataset (City of Melbourne, [2017\)](#page-105-3), available in the **tsibble** package is used. It contains hourly tallies of pedestrians at four counting sensors in 2015 and 2016 in inner Melbourne. The pipe operator %>% introduced in the **magrittr** package (Bache and Wickham, [2014\)](#page-104-1) chains the verbs, read as "then". A sequence of functions are composed in a way that can be naturally read from left to right, which improves the code readability. This code is read as "take the pedestrian data, fill the temporal gaps, filter to 2016 measurements, then apply an ARIMA model and forecast ahead 2 days."

Piping coordinates a user's analysis making it cleaner to follow, and permits a wider audience to follow the data analysis from code, without getting lost in a jungle of computational intricacies. It helps to (1) break up a big problem into more manageable blocks, (2) generate human readable analysis workflow, and (3) forestall introducing mistakes or, at least, make it possible to track, and fix, mistakes upstream through the pipeline.

#### <span id="page-55-0"></span>**3.5 Software structure and design decisions**

The **tsibble** package development follows closely to the **tidyverse** design principles (Tidyverse Team, [2019\)](#page-108-5).

#### **3.5.1 Data first**

The primary force that drives the software's design choices is "data". All functions in the package **tsibble** start with data or its variants as the first argument, namely "data first". This lays out a consistent interface and addresses the significance of the data throughout the software.

Beyond the tools, the print display provides a quick and comprehensive glimpse of data in temporal contexts, particularly useful when handling a large collection of data. The contextual information provided by the print() function, shown below from Table [3.1,](#page-48-0) contains (1) data dimension with its shorthand time interval, alongside time zone if datetimes, (2) variables that constitute the "key" with the number of units. These summaries aid users in understanding their data better.

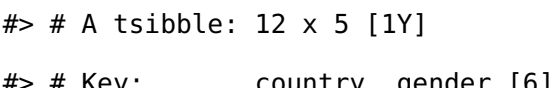

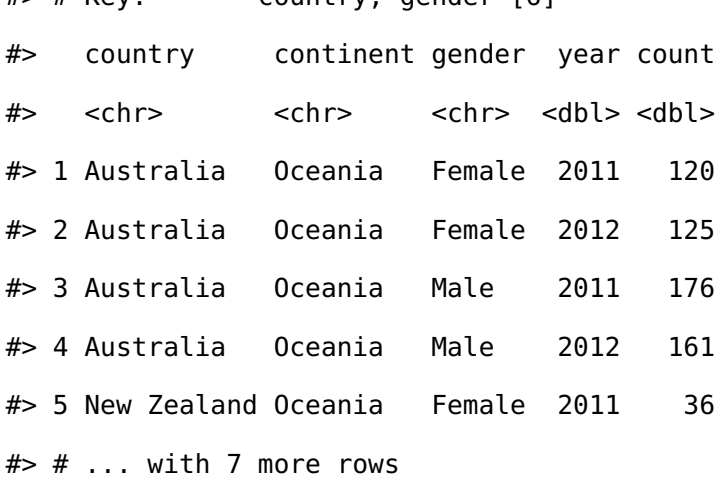

#### **3.5.2 Functional programming**

Rolling window calculations are widely used techniques in time series analysis, and often apply to other applications. These operations are dependent on having an ordering, particularly time ordering for temporal data. Three common types of variations for sliding window operations are:

- 1. **slide**: sliding window with overlapping observations.
- 2. **tile**: tiling window without overlapping observations.
- 3. **stretch**: fixing an initial window and expanding to include more observations.

Figure [3.4](#page-57-0) shows animations of rolling windows for sliding, tiling and stretching on annual tuberculosis cases for Australia. A block of consecutive elements with a window size of 5 is initialized in each case, and the windows roll sequentially to the end of series, with average counts being computed within each window.

<span id="page-57-0"></span>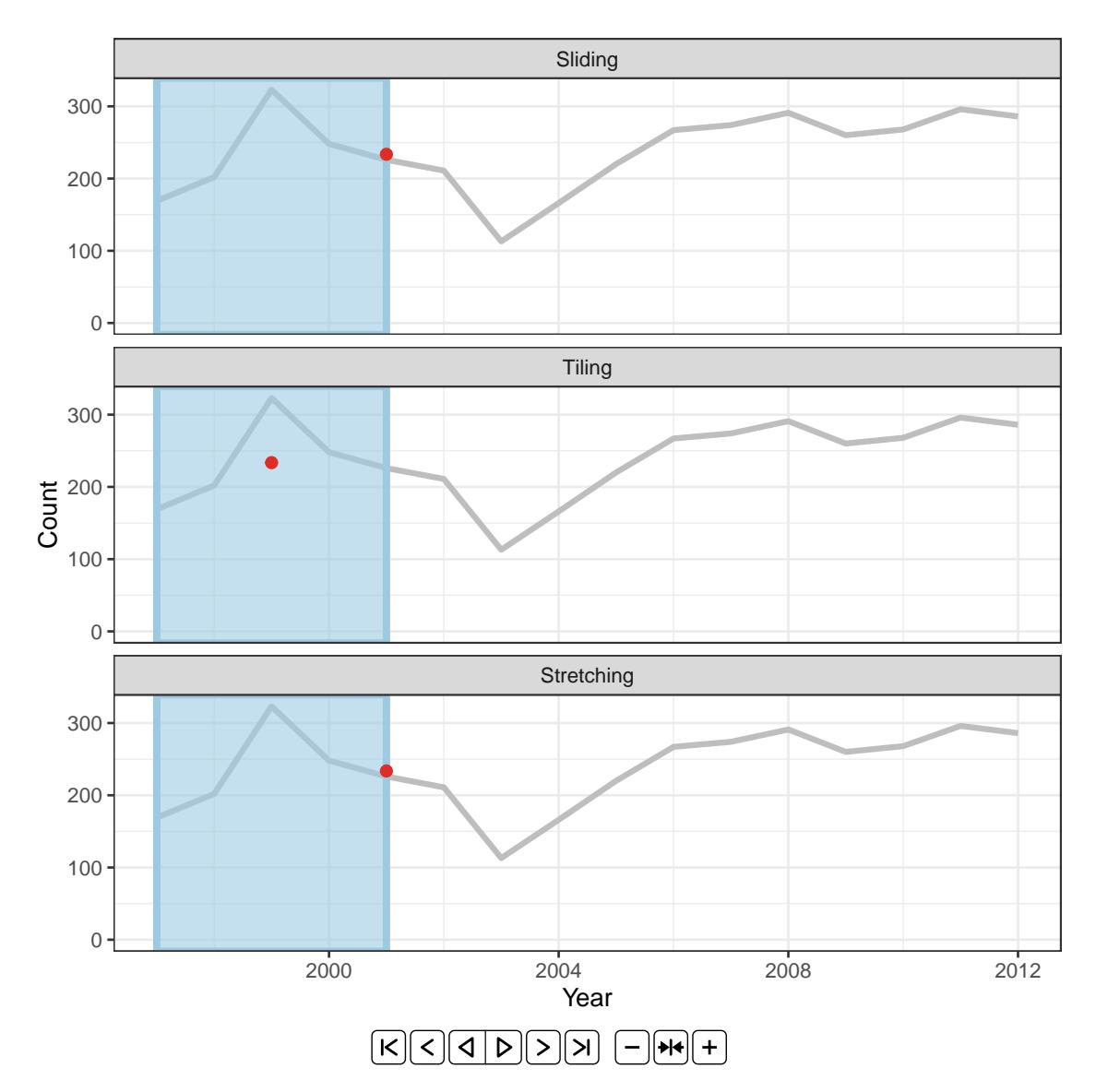

**Figure 3.4:** *An illustration of a window of size 5 to compute rolling averages over annual tuberculosis cases in Australia using sliding, tiling and stretching. The animations are available with the supplementary materials online, and can also be viewed directly at* [https://github.com/earowang/paper-tsibble/blob/master/](https://github.com/earowang/paper-tsibble/blob/master/img/animate-1.gif) [img/animate-1.gif](https://github.com/earowang/paper-tsibble/blob/master/img/animate-1.gif)*.*

Rolling windows adapt to functional programming, for which the **purrr** package (Henry and Wickham, [2019a\)](#page-106-3) sets a good example. These functions accept and return arbitrary inputs and outputs, with arbitrary methods. For example, moving averages anticipate numerics and produce averaged numerics via mean(). However, rolling window regression feeds a data frame into a linear regression method like lm(), and generates a complex object that contains coefficients, fitted values, etc.

Rolling windows not only iterate but roll over a sequence of elements of a fixed window. A complete and consistent set of tools is available for facilitating window-related operations, a family of slide(), tile(), stretch(), and their variants. slide() expects one input, slide2() two inputs, and pslide() multiple inputs. For type stability, the functions always return lists. Other variants including  $\ast \_ \lgl($  ),  $\ast \_ \text{int()}$  ,  $\ast \_ \text{dbl()}$  ,  $\ast \_ \text{chr()}$  return vectors of the corresponding types, as well as \* \_dfr() and \* \_dfc() for row-binding and column-binding data frames respectively. Their multiprocessing equivalents prefixed by future\_\*() enable rolling in parallel, via **future** (Bengtsson, [2019\)](#page-104-2) and **furrr** (Vaughan and Dancho, [2018a\)](#page-108-6).

#### **3.5.3 Modularity**

Modular programming is adopted in the design of the **tsibble** package. Modularity benefits users by providing small focused and cleaner chunks, and provides developers with simpler maintenance.

All user-facing functions can be roughly organized into three major chunks according to their functionality: vector functions (1d), table verbs (2d), and window family. Each chunk is an independent module, but works interdependently. Vector functions in the package mostly operate on time. The atomic functions (such as yearmonth() and yearquarter()) can be embedded in the index\_by() verb to collapse a tsibble to a less granular interval. Since they are not tied to a tsibble, they can be used in a broader range of data applications not constrained to tsibble. On the other hand, the table verbs can incorporate many other vector functions from a third party, like the **lubridate** package (Grolemund and Wickham, [2011\)](#page-105-4).

#### **3.5.4 Extensibility**

As a fundamental infrastructure, extensibility is a design decision that was employed from the start of **tsibble**'s development. Contrary to the "data first" principle for end users, extensibility is developer focused and would be mostly used in dependent packages; it heavily relies on S3 classes and methods in R (Wickham, [2018\)](#page-109-7). The package can be extended in two major ways: custom indexes and new tsibble classes.

Time representation could be arbitrary, for example R's native POSIXct and Date for versatile date-times, nano time for nanosecond resolution in **nanotime** (Eddelbuettel and Silvestri, [2018\)](#page-105-5), and numerics in simulation. Ordered factors can also be a source of time, such as month names, January to December, and weekdays, Monday to Sunday. The **tsibble** package supports an extensive range of index types from numerics to nano time, but there might be custom indexes used for some occasions, for example school semesters. These academic terms vary from one institution to another, with the academic year defined differently from a calendar year. A new index would be immediately recognized upon defining index\_valid(), as long as it can be ordered from past to future. The interval regarding semesters is further outlined through interval\_pull(). As a result, all tsibble methods such as has\_gaps() and fill\_gaps() will have instant support for data that contains this new index.

The class of tsibble is an underpinning for temporal data, and sub-classing a tsibble will be a demand. A low-level constructor new\_tsibble() provides a vehicle to easily create a new subclass. This new object itself is a tsibble. It perhaps needs more metadata than those of a tsibble, that gives rise to a new data extension, for example prediction distributions to a forecasting tsibble.

#### **3.5.5 Tidy evaluation**

The **tsibble** packages leverages the **tidyverse** grammars and pipelines through tidy evaluation (Henry and Wickham, [2019c\)](#page-106-4) via the **rlang** package (Henry and Wickham, [2019b\)](#page-106-5). In particular, the table verbs extensively use tidy evaluation to evaluate computation in the context of tsibble data and spotlight the "tidy" interface that is compatible with the

**tidyverse**. This not only saves a few keystrokes without explicitly repeating references to the data source, but the resulting code is typically cleaner and more expressive, when doing interactive data analysis.

# <span id="page-60-0"></span>**3.6 Case studies**

#### **3.6.1 On-time performance for domestic flights in U.S.A**

The dataset of on-time performance for US domestic flights in 2017 represents event-driven data caught in the wild, sourced from US Bureau of Transportation Statistics (Bureau of Transportation Statistics, [2018\)](#page-104-3). It contains 5,548,445 operating flights with many measurements (such as departure delay, arrival delay in minutes, and other performance metrics) and detailed flight information (such as origin, destination, plane number, etc.) in a tabular format. This kind of event describes each flight scheduled for departure at a time point in its local time zone. Every single flight should be uniquely identified by the flight number and its scheduled departure time, from a passenger's point of view. In fact, it fails to pass the tsibble hurdle due to duplicates in the original data. An error is immediately raised when attempting to convert this data into a tsibble, and a closer inspection has to be carried out to locate the issue. The **tsibble** package provides tools to easily locate the duplicates in the data with duplicates(). The problematic entries are shown below.

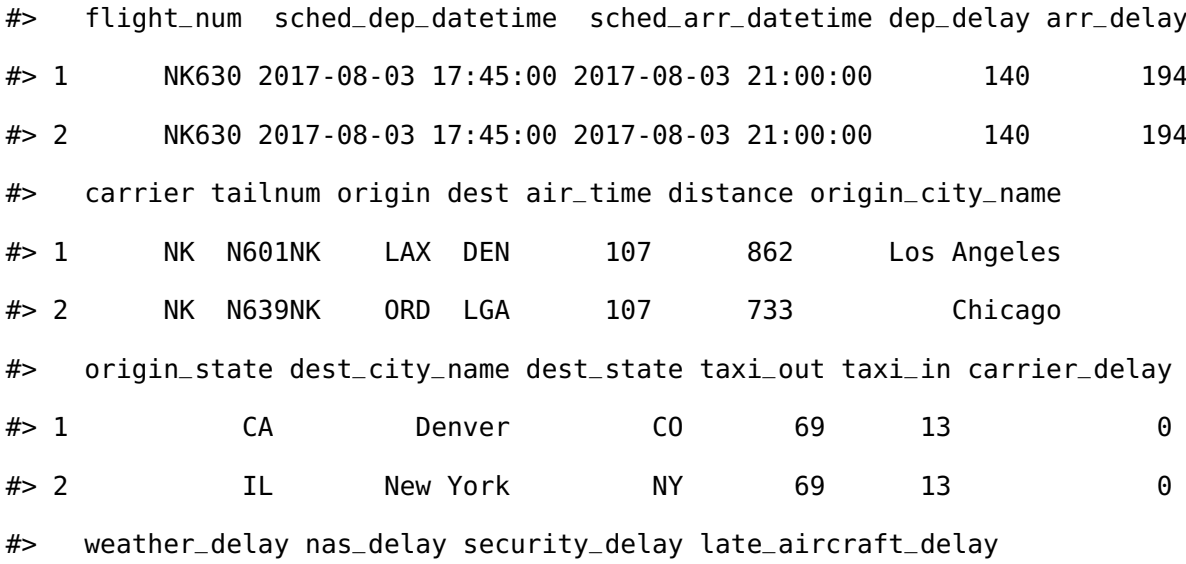

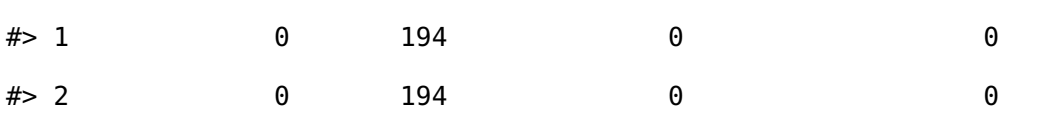

The issue was perhaps introduced when updating or entering the data into a system. The same flight is scheduled at exactly the same time, together with the same performance statistics but different flight details. As flight NK630 is usually scheduled at 17:45 from Chicago to New York (discovered by searching the full database), a decision is made to remove the first row from the duplicated entries before proceeding to the tsibble creation.

This dataset is intrinsically heterogeneous, encoded in numbers, strings, and date-times. The tsibble framework, as expected, incorporates this type of data without any loss of data richness and heterogeneity. To declare the flight data as a valid tsibble, column sched\_dep\_datetime is specified as the "index", and column flight\_num as the "key". This data happens to be irregularly spaced, and hence switching to the irregular option is necessary. The software internally validates if the key and index produce distinct rows, and then sorts the key and the index from past to recent. When the tsibble creation is done, the print display is data-oriented and contextually informative, including dimensions, irregular interval with the time zone  $(5,548,444 \times 22$  [!] <UTC>) and the number of observational units (flight\_num [22,562]).

#> # A tsibble: 5,548,444 x 22 [!] <UTC> #> # Key: flight\_num [22,562]

Transforming a tsibble for exploratory data analysis with a suite of time-aware and generalpurpose manipulation verbs can result in well-constructed pipelines. A couple of use cases are described to show how to approach the questions of interest by wrangling the tsibble while maintaining its temporal context.

What time of day and day of week should passengers travel to avoid suffering from horrible delay? Figure [3.5](#page-62-0) plots hourly quantile estimates across day of week in the form of small multiples. The upper-tail delay behaviors are of primary interest, and hence 50%, 80% and 95% quantiles are computed. This pipeline is initialized by regularizing and reshaping the list of the upper quantiles of departure delays for each hour. To visualize the

<span id="page-62-0"></span>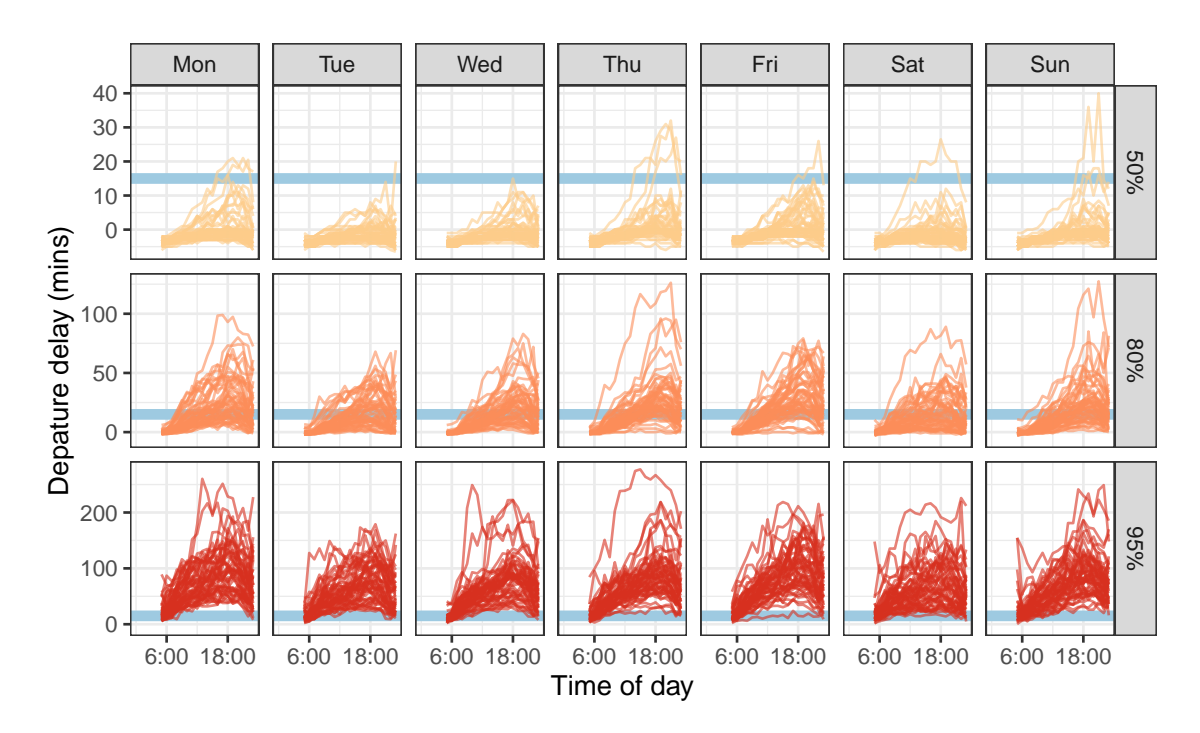

**Figure 3.5:** *Line plots showing departure delay against time of day, faceted by day of week and 50%, 80% and 95% quantiles. The blue horizontal line indicates the 15-minute ontime standard to help grasp the delay severity. Passengers are more likely to experience delays around 18 during a day, and are recommended to travel early. The variations increase substantially as the upper tails.*

<span id="page-62-1"></span>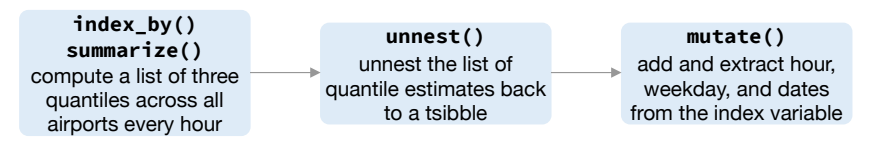

**Figure 3.6:** *Flow chart illustrates the pipeline that preprocesses the data for creating Figure [3.5.](#page-62-0)*

temporal profiles, the time components (for example hours and weekdays) are extracted from the index. The flow chart (Figure [3.6\)](#page-62-1) demonstrates the operations undertaken in the data pipeline. The input to this pipeline is a tsibble of irregular interval for all flights, and the output ends up with a tsibble of one-hour interval by quantiles. To reduce the likelihood of suffering a delay, it is recommended to avoid the peak hour around 6pm (18) from Figure [3.5.](#page-62-0)

A closer examination of some big airports across the US will give an indication of how well the busiest airports manage the outflow traffic on a daily basis. A subset that contains observations for Houston (IAH), New York (JFK), Kalaoa (KOA), Los Angeles (LAX) and Seattle (SEA) airports is obtained first. The succeeding operations compute

<span id="page-63-0"></span>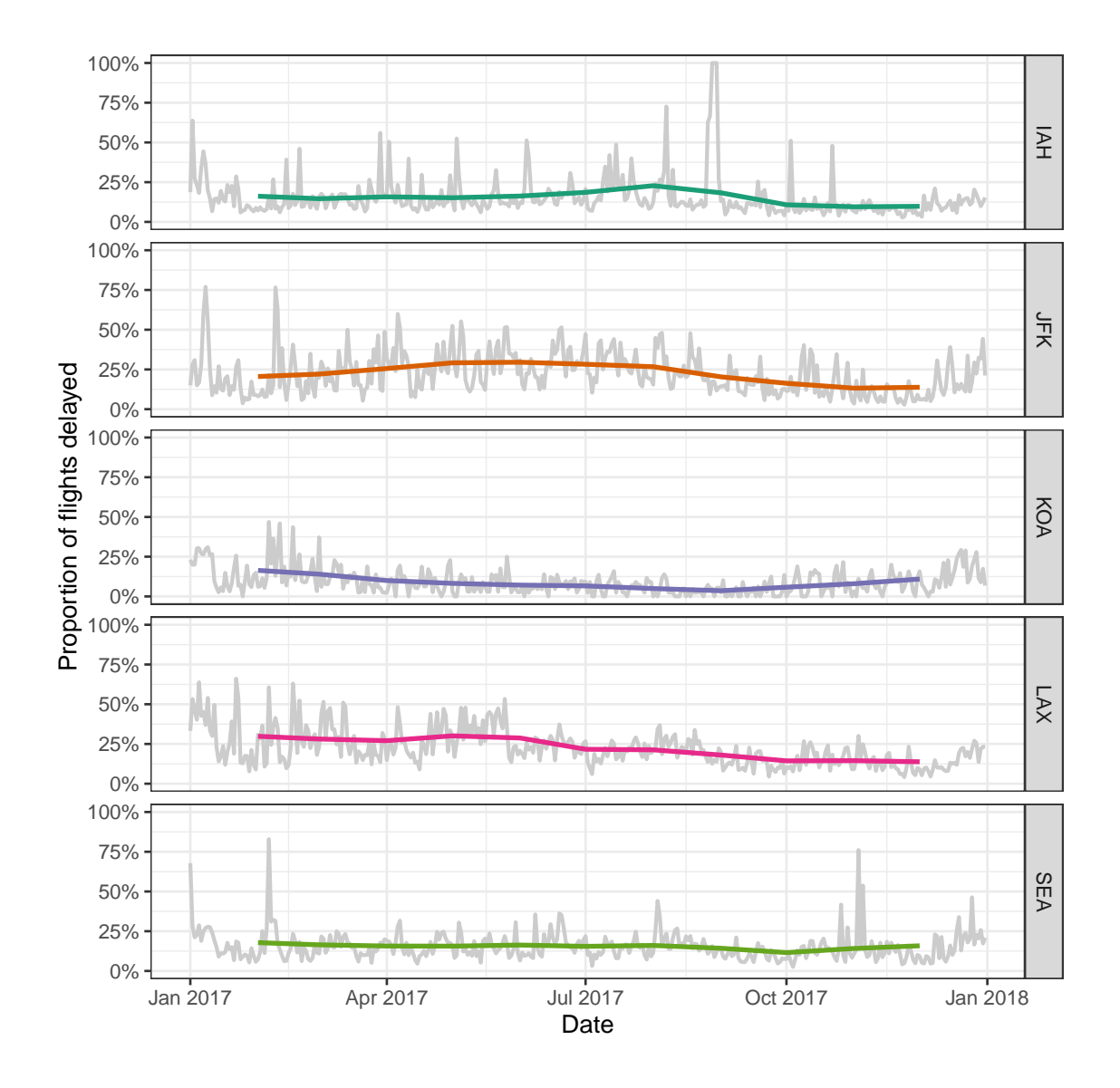

**Figure 3.7:** *Daily delayed percentages for flight departure, with two-month moving averages overlaid, at five international airports. There are least fluctuations, and relatively fewer delays, observed at KOA airport.*

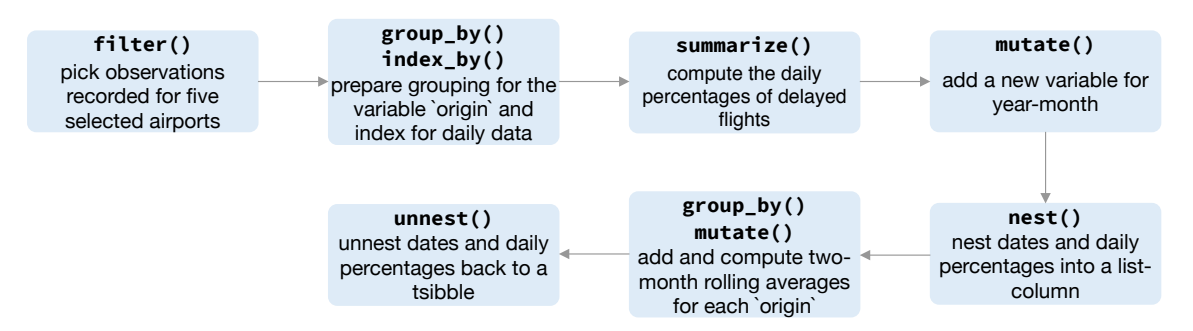

**Figure 3.8:** *Flow chart illustrating the pipeline that preprocessed the data for creating Figure [3.7.](#page-63-0)*

delayed percentages every day at each airport, which are shown as gray lines in Figure [3.7.](#page-63-0) Winter months tend to fluctuate a lot compared to the summer across all the airports. Superimposed on the plot are two-month moving averages, so the temporal trend is more visible. Since the number of days for each month is variable, moving averages over two months will require a weights input. But the weights specification can be avoided using a pair of commonly used rectangling verbs–nest() and unnest(), to wrap data frames partitioned by months into list-columns. The sliding operation with a large window size smooths out the fluctuations and gives a stable trend around 25% over the year, for IAH, JFK, LAX and SEA. LAX airport has seen a gradual decline in delays over the year, whereas the SEA airport has a steady delay. The IAH and JFK airports have more delays in the middle of year, while the KOA has the inverse pattern with higher delay percentage at both ends of the year. This pipeline gets the data into the daily series, and shifts the focus to five selected airports.

This case study begins with duplicates fixing, that resolved the issue for constructing the tsibble. A range of temporal transformations can be handled by many free-form combinations of verbs, facilitating exploratory visualization.

#### **3.6.2 Smart-grid customer data in Australia**

Sensors have been installed in households across major cities in Australia to collect data for the smart city project. One of the trials is monitoring households' electricity usage through installed smart meters in the area of Newcastle over 2010–2014 (Department of the Environment and Energy, [2018\)](#page-105-6). Data from 2013 have been sliced to examine temporal patterns of customers' energy consumption with **tsibble** for this case study. Half-hourly general supply in kwH has been recorded for 2,924 customers in the data set, resulting in 46,102,229 observations in total. Daily high and low temperatures in Newcastle in 2013 provide explanatory variables other than time in a different data table (Bureau of Meteorology, [2019\)](#page-104-4), obtained using the R package **bomrang** (Sparks et al., [2018\)](#page-107-9). Aggregating the half-hourly energy data to the same daily time interval as the temperature data allows us to join the two data tables to explore how local weather can contribute to the variations of daily electricity use and the accuracy of demand forecasting.

During a power outage, electricity usage for some households may become unavailable, thus resulting in implicit missing values in the database. Gaps in time occur to 17.9% of the households in this dataset. It would be interesting to explore these missing patterns as part of a preliminary analysis. Since the smart meters have been installed at different dates for each household, it is reasonable to assume that the records are obtainable for different time lengths for each household. Figure [3.9](#page-66-0) shows the gaps for the top 49 households arranged in rows from high to low in tallies. (The remaining households values have been aggregated into a single batch and appear at the top.) Missing values can be seen to occur at any time during the entire span. A small number of customers have undergone energy unavailability in consecutive hours, indicated by a line range in the plot. On the other hand, the majority suffer occasional outages with more frequent occurrence in January.

Aggregation across all individuals helps to sketch a big picture of the behavioral change over time in the region, organized into a calendar display (Figure [3.10\)](#page-67-0) using the **sugrrants** package (Wang, Cook, and Hyndman, [2018\)](#page-109-8). Each glyph represents the daily pattern of average residential electricity usage every thirty minutes. Higher consumption is indicated by higher values, and typically occurs in daylight hours. Color indicates hot days. The daily snapshots vary depending on the season in the year. During the summer months (December and January), the late-afternoon peak becomes the dominant usage pattern. This is probably driven by the use of air conditioning, because high peaks mostly correspond to hot days, where daily average temperatures are greater than 25 degrees Celsius. In the winter time (July and August) the daily pattern sees two peaks, which is probably due to heating in the morning and evening.

A common practice with energy data analysis is load forecasting, because providers need to know they have capacity to supply electricity. To illustrate the pipeline including modeling, here demand is modeled for December 2013, with the usage forecast for the last day (48 steps ahead because the data is half-hourly). The energy data for the last day is not used for modeling. ARIMA models with and without a temperature covariate are fitted using automatic order selection (Hyndman and Khandakar, [2008\)](#page-106-6). The logarithmic transformation is applied to the average demand to ensure positive forecasts. Figure [3.11](#page-68-0) plots one-day forecasts from both models against the actual demand, for the last two-week

#### CHAPTER 3. A NEW TIDY DATA STRUCTURE TO SUPPORT EXPLORATION AND MODELING OF TEMPORAL DATA

<span id="page-66-0"></span>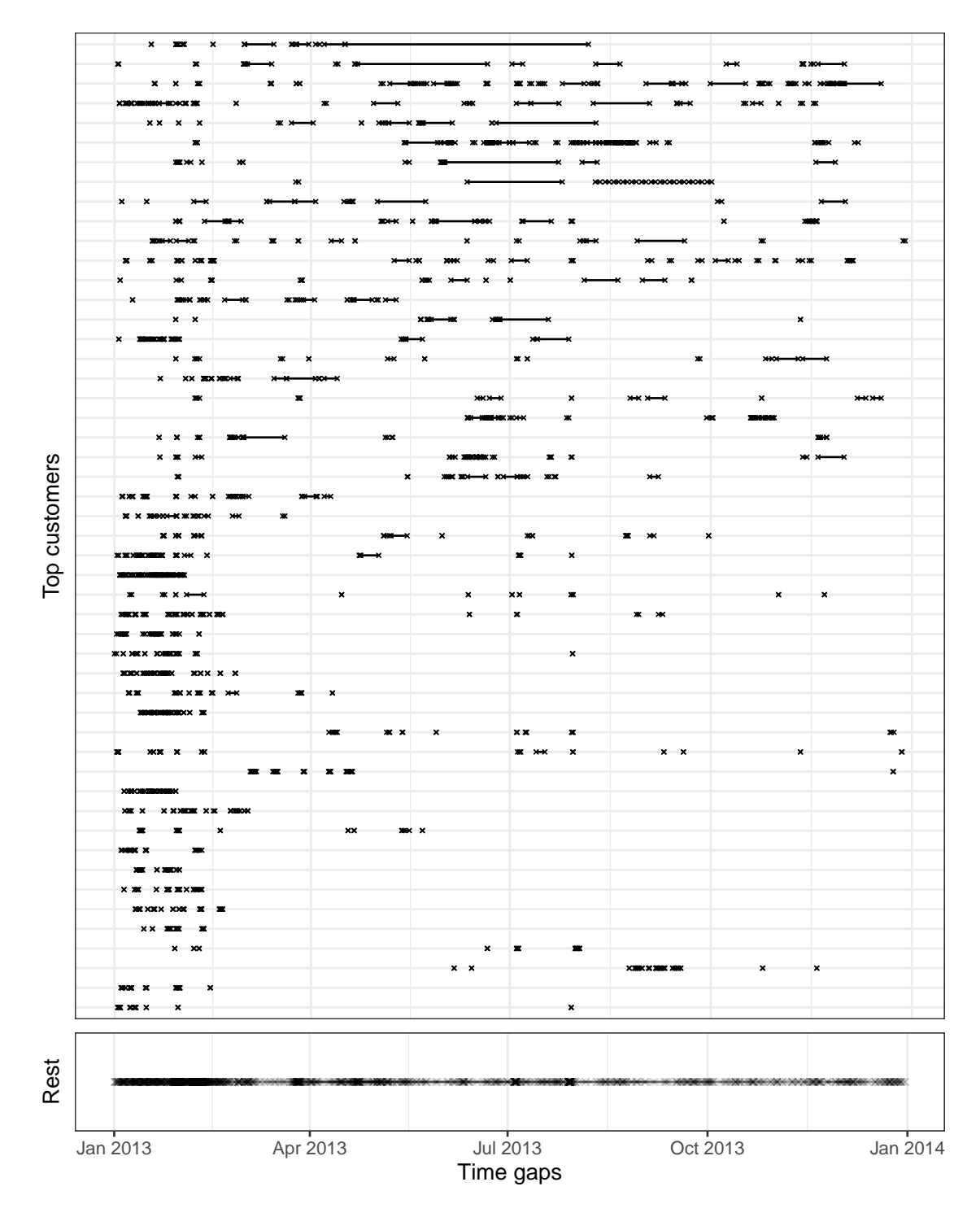

**Figure 3.9:** *Exploring temporal location of missing values, using time gap plots for the 49 customers with most implicit missing values. The remaining customers are grouped into the one line in the bottom panel. Each cross represents an observation missing in time and a line between two dots shows continuous missingness over time. Missing values tend to occur at various times, although there is a higher concentration of missing in January and February for most customers.*

<span id="page-67-0"></span>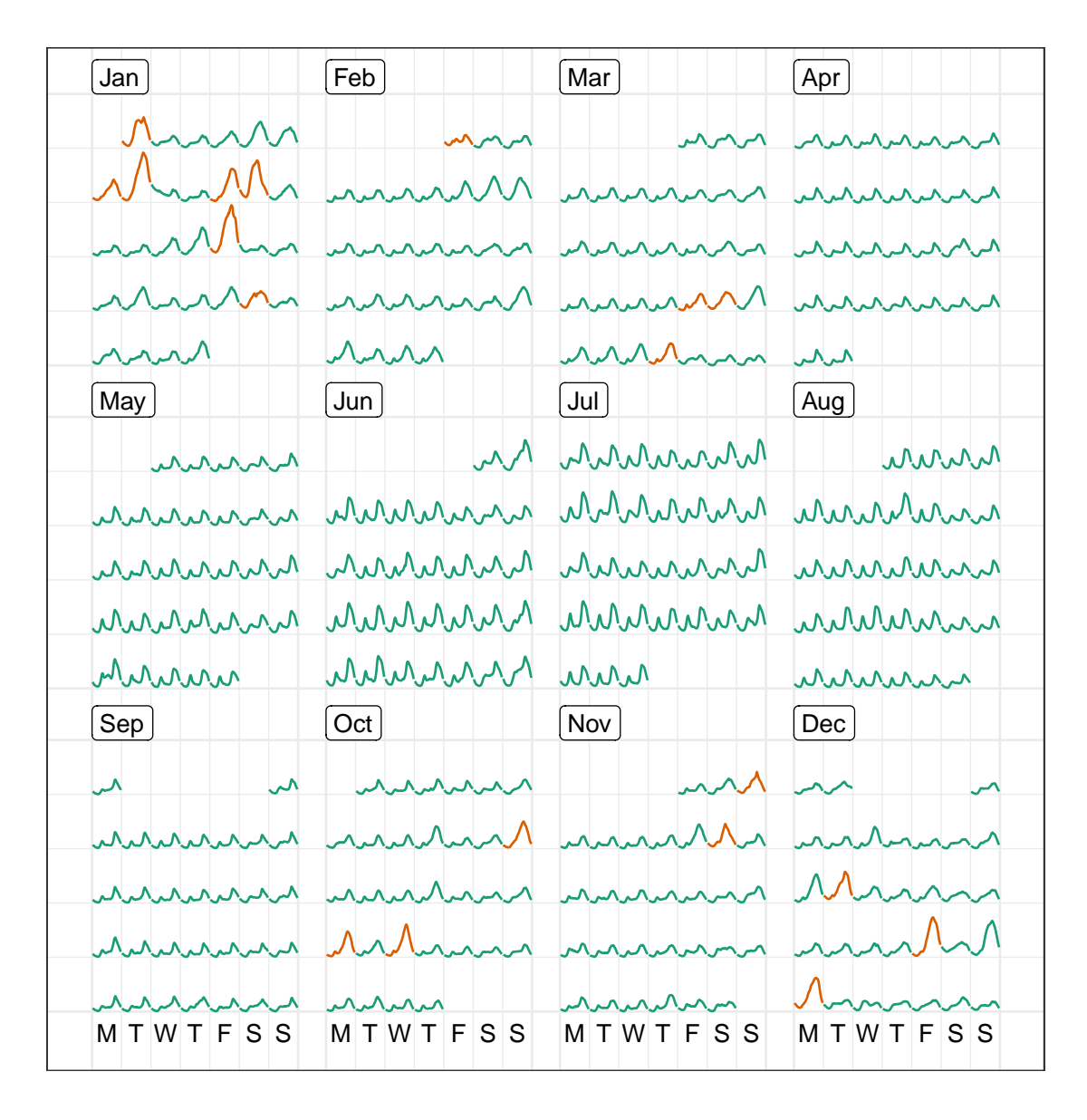

Hot day  $\longrightarrow$  Not hot day

**Figure 3.10:** *Half-hourly average electricity use across all customers in the region, organized into calendar format, with color indicating hot days. Energy use of hot days tends to be higher, suggesting air conditioner use. Days in the winter months have a double peak suggesting morning and evening heater use.*

CHAPTER 3. A NEW TIDY DATA STRUCTURE TO SUPPORT EXPLORATION AND MODELING OF TEMPORAL DATA

<span id="page-68-0"></span>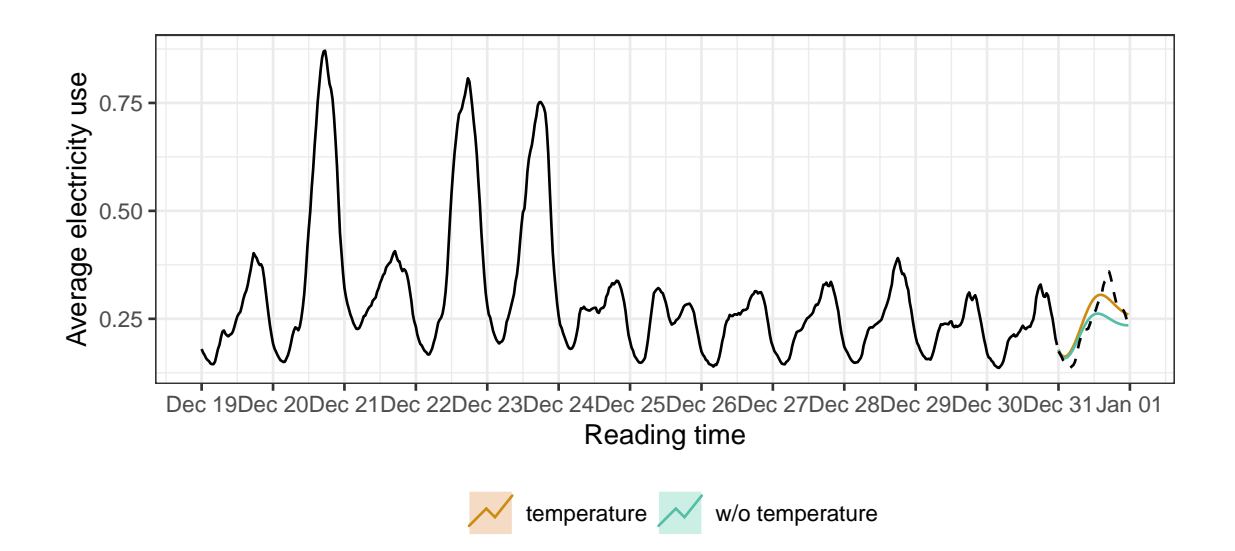

**Figure 3.11:** *One-day (48 steps ahead) forecasts generated by ARIMA models, with and without a temperature covariate, plotted against the actual demand. Both nicely capture the temporal dynamics, but ARIMA with temperature performs better than the model without.*

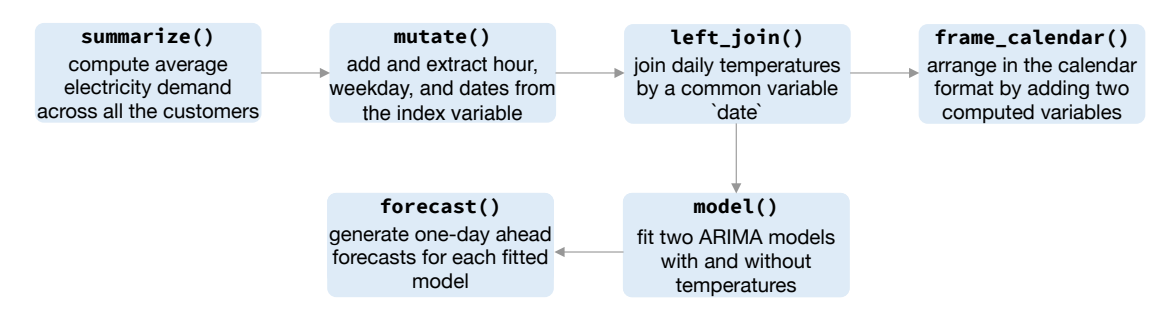

**Figure 3.12:** *Flow chart illustrating the pipeline involved for creating Figure [3.10](#page-67-0) and Figure [3.11.](#page-68-0)*

window. The ARIMA model which includes the average temperature covariate gives a better fit than the one without, although both tend to underestimate the night demand. The forecasting performance is reported in Table [3.2,](#page-68-1) consistent with the findings in Figure [3.11.](#page-68-0)

<span id="page-68-1"></span>**Table 3.2:** *Accuracy measures to evaluate the forecasting performance between ARIMA models with and without temperatures, using the validation set.*

| model                                          |          | ME RMSE MAE MPE MAPE |  |                                   |
|------------------------------------------------|----------|----------------------|--|-----------------------------------|
| temperature                                    | $-0.009$ |                      |  | $0.030$ $0.025$ $-6.782$ $11.446$ |
| w/o temperature 0.016 0.043 0.032 2.634 12.599 |          |                      |  |                                   |

This case study demonstrates the significance of tsibble in lubricating the plumbing of handling time gaps, visualizing, and forecasting in general.

# <span id="page-69-0"></span>**3.7 Conclusion and future work**

The data abstraction, tsibble, for representing temporal data, extends the tidy data principles into the time domain. Tidy data takes shape in the realm of time with the new contextual semantics: index and key. The index variable provides direct support to an exhaustive set of ordered objects. The key, which can consist of single or multiple variables, identifies observational units over time. These semantics further determine unique data entries required for a valid tsibble. It shepherds raw temporal data through the tidying stage of an analysis pipeline to the next exploration stage to fluently gain insights.

The supporting toolkits articulate the temporal data pipeline, with the shared goal of reducing the time between framing of data questions and the code realization. The rapid iteration for broader understanding of the data is achieved through frictionlessly shifting among transformation, visualization, and modeling, using the standardized tsibble data infrastructure.

Future work includes allowing user-defined calendars, so that the tsibble structure respects structural missing observations. For example, a call center may operate only between 9:00 am and 5:00 pm on week days, and stock trading resumes on Monday straight after Friday. No data available outside trading hours would be labeled as structural missingness. Customer calendars can be embedded into the tsibble framework in theory. A few R packages provide functionality to create and manage many specific calendars, such as the **bizdays** package (Freitas, [2018\)](#page-105-7) for business days calendars. However, a generic flexible calendar system is lacking, and requires complex implementation, so this is left for future work.

# **Acknowledgments**

The authors would like to thank Mitchell O'Hara-Wild for many discussions on the software development and Davis Vaughan for contributing ideas on rolling window functions. We also thank Stuart Lee for the feedback on this manuscript. We are grateful for anonymous reviewers for helpful feedback that has led to many improvements in the paper. This article was created with knitr (Xie, [2015\)](#page-110-3) and R Markdown (Xie, Allaire, and Grolemund, [2018\)](#page-110-4). The project's Github repository [https://github.com/earowang/](https://github.com/earowang/paper-tsibble) [paper-tsibble](https://github.com/earowang/paper-tsibble) houses all materials required to reproduce this article and a history of the changes.
# <span id="page-72-0"></span>**Chapter 4**

# **Data representation, visual and analytical techniques for demystifying temporal missing data**

Missing data provokes an air of mystery, that makes analysts discombobulated throughout the exploration loop of transformation, visualization, and modeling. How to handle missing values involves decisions with many degrees of freedom, leading to a tedious and unwieldy process. The challenge of missingness is rooted in seeing what is not there. The aim of this work is to clear that mysterious air away from missing data with the focus on temporal contexts from a data-centric perspective. A new sparse representation facilitates the efficient indexing of runs of missings in time, with supporting operations and visual methods. This places missing data in the spotlight, speaking for themselves. When too many missings are scattered across variables and observations over time, missing data polishing strategies are populated and formulated. This equips analysts with tidy tools to iteratively remove missings from rows and columns, while keeping the temporal nature intact. The accompanying software is the R package **mists**.

### **4.1 Introduction**

Temporal missingness occurs when there is an absence of a value in time. For regularly spaced data, which is often assumed in time series, implicit missing values can be relatively easily spotted because there are gaps in the regularity. These can be converted to explicit missing values with ease. In irregular temporal data, missings should be specified explicitly in the raw data. Once the missings are explicitly declared, the patterns can be explored, and appropriate methods for imputation employed. Missing value research has a long history, but little attention has been paid to temporal missings.

Little [\(1988\)](#page-107-0) established a taxonomy for missing data mechanisms: missing completely at random (MCAR), missing at random (MAR), and missing not at random (MNAR). This is a view of missingness from the probabilistic perspective, because these mechanisms all specify a generating distribution from which to specify imputation methods. A data-centric approach to missings is described in Unwin et al. [\(1996\)](#page-108-0), which shows how to explore missing value patterns with interactive graphics. Swayne and Buja [\(1998\)](#page-108-1) illustrated how using a shadow matrix could be useful for exploring multivariate missings using interactive graphics. A graphical user interface for exploring missing values in multivariate data using static plots is provided by Cheng, Cook, and Hofmann [\(2015\)](#page-105-0). Recently, Tierney and Cook [\(2018\)](#page-108-2) developed a collection of tidy tools in the R package **naniar** to facilitate transforming, visualizing, and imputing missing data.

In contrast to multivariate data, temporal data has the time dimension that needs to be explored, to understand the temporal dynamics of missing values. Little work has been conducted in this area. Gschwandtner et al. [\(2012\)](#page-106-0) provides a taxonomy of time-oriented data quality problems from single and multiple sources. This work is accompanied by an interactive visual system, TimeCleanser (Gschwandtner et al., [2014\)](#page-105-1), for assessing data qualities for time-oriented missing data, which facilitates cleaning different time formats. Missing values are considered to be a data quality issue as a component of that system. The R package **imputeTS** (Moritz and Bartz-Beielstein, [2017\)](#page-107-1) provides time series imputation methods, such as temporal interpolation and Kalman Smoothing (Welch, Bishop, et al., [2006\)](#page-109-0), with a few graphical methods for summarizing missing values in time series. None

of the existing work fully addresses the problem of handling temporal missing data. There is a need for better data structures, and visualization methods to explore temporal missing data, to better understand the temporal dynamics, and prepare it for imputation and subsequent modeling.

The paper is organized as follows. Section [4.2](#page-74-0) outlines four categories of temporal missing patterns. Section [4.3](#page-76-0) proposes a new type of vector class to encode missing values in time, coupled with visual tools (Section [4.4\)](#page-78-0). A new suite of polishing techniques, for dealing with missings on large collection of series, are discussed in Section [4.5.](#page-82-0) Applications illustrating the new techniques are in Section [4.6.](#page-84-0) Section [4.7](#page-95-0) concludes the paper.

### <span id="page-74-0"></span>**4.2 Categories of temporal missing data**

Missing values in time can occur in many different patterns. Figure [4.1](#page-75-0) presents a classical time series, monthly totals of international airline passengers from 1949 to 1960 (Box and Jenkins, [1990\)](#page-104-0), with simulated gaps of missing values arising from four different patterns:

- 1. sporadically, where data is missing at random time points, which will be called *Missing at Occasions (MO)*.
- 2. periodically, for example, missing every Tuesday, which will be called *Missing at Periodic time (MP)*. This could be thought of as structural missing values.
- 3. functionally, such as more frequent with time, as might happen in a longitudinal study where participants drop out increasingly as time progresses. This will be called *Missing at Functional (MF)*.
- 4. in runs, for example, in an instrument breakdown, it might take some time period to repair the machine. This will be called *Missing at Runs (MR)*.

This categorization may not be exhaustive, although with combinations these four types can form a wide range of temporal missing data patterns.

Some of these types can be mapped to probability nomenclature for missing values. MO mirrors MCAR, where missings are completely at random. MP and MF are forms of MAR,

<span id="page-75-0"></span>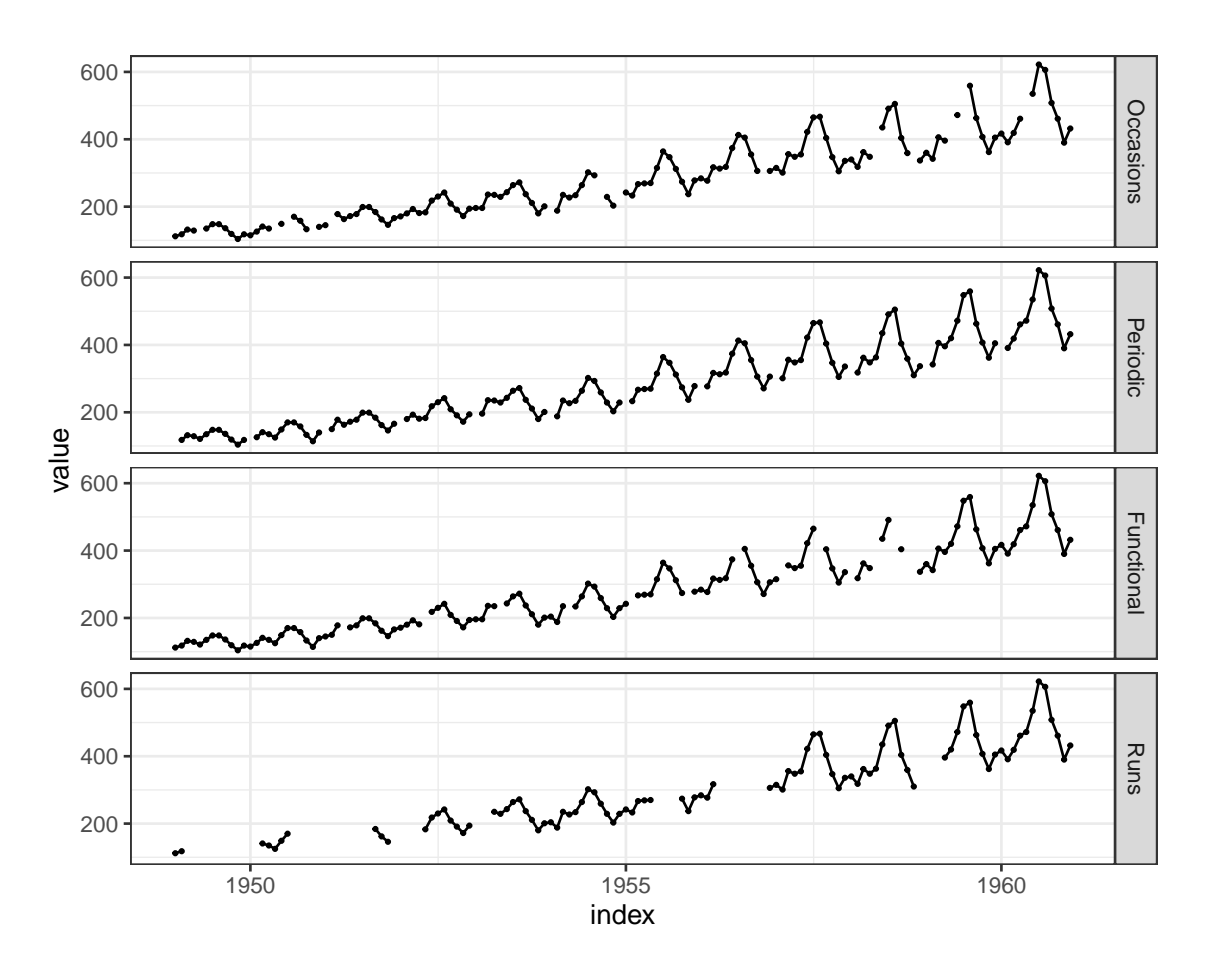

**Figure 4.1:** *Line plots of a series spiked with four different types of temporal missing patterns. It is hard to discern the difference in the patterns from line plots, which motivates development of new graphical methods for exploring temporal missingness.*

where a known variable could be used to build imputation models. MR does not have an analogy.

It is difficult to detect the missing patterns, or discern the difference, from Figure [4.1.](#page-75-0) This is a typical way to plot time series in the presence of missing values, but it is not a good diagnostic plot. Thus, the motivation for this new work, a desire to provide better diagnostic plots for exploring temporal missings, that neatly integrates with the tidy data workflow. To lubricate this work, a new data structure is developed, and discussed in the next section.

# <span id="page-76-0"></span>**4.3 New data abstraction and operations for missing data in time**

Figure [4.1](#page-75-0) is a typical time series plot, plotting the present data and leaving gaps between to indicate what is not available. The result is that missing values receive little attention, due to a lack of visual emphasis. A need to better represent and display missing data in time is exposed. To begin this process, it is convenient to first address appropriate computer representation. In R, missing values are encoded as NA. However, the notion of an ordered NA does not exist. A new abstraction for ordered NA provides the scope for conveying the temporal locations and dependencies in missing data.

#### **4.3.1 New encoding for indexing missing data by time**

Inspired by run-length encoding (RLE), a new encoding is proposed to solely extract the NAs from time-indexed data and compress them in a simpler form, namely "RLE <NA>". It comprises three components to locate the missings and mark their corresponding runs: (1) positions where NA starts, (2) run lengths (NA in a row), and (3) interval (for example, hourly or yearly intervals). This implies that time indices should be unique.

This new encoding purely focuses on indexed missing values, separated from its data input. It is partially lossless, because its reverse operation can recover the original positions of missing values, but not the whole data. It is most useful and compact on indexing runs of missing data, requiring less storage than its original lengthy form. However, when missings mostly involve runs of length one, it is not that advantageous. Considering the missingness types of *Missing at Occasions* and *Missing at Runs* in Figure [4.1,](#page-75-0) the former occupies 14 positions to store NAs; while the latter uses 7 positions for storing more NAs than the former as a sparser representation. The RLE <NA> is easy to interpret: a sequence of 12 NAs beginning at 1949 March, followed by 13 NAs since 1950 August, and so on, for the latter.

#> <list\_of<Run Length Encoding <NA>>[2]>  $#$  [[1]] #> <Run Length Encoding <NA>[13]>  $#$  \$lengths: <int> 1 1 1 1 1 1 1 1 1 1 ... #> \$indices: <date> 1951 Apr 1952 May 1953 May 1954 Apr 1955 Feb 1955 Nov 1956 Jul 1957 Feb 1957 Aug 1958 Jan ...  $#$  [[2]] #> <Run Length Encoding <NA>[7]> #> \$lengths: <int> 12 13 5 3 4 8 4 #> \$indices: <date> 1949 Mar 1950 Aug 1951 Dec 1953 Jan 1955 Jun 1956 Apr 1958 Dec

The instance of RLE <NA> is a reduced form for representing NA in time, built on top of the new **vctrs** framework (Wickham, Henry, and Vaughan, [2019\)](#page-109-1).

#### **4.3.2 Supporting functions operating on RLE <NA>**

The RLE <NA> prioritizes indexed missing data as the raw data itself, that provides the opportunities to manipulate the missings with many useful operations.

It is computationally efficient to sum  $(\text{sum}))$  and count  $(\text{length}))$  the run lengths over a standalone RLE <NA>, than directly dealing with its original form for identical results. Other mathematical functions, such as mean() and median(), make it accessible to compute runs-related statistics. For example, mean() gives the average of missings *per run*. If not going on the route of RLE, it would be cumbersome to compute these statistics otherwise.

These math operations primarily require a singular RLE <NA> at a time. The other set is the set operators that performs set union (union()), intersection (intersect()), and asymmetric difference (setdiff()) on a pair of RLE <NA>. They are useful for exploring the association between multiple sets of missing data. For example, the intersect() operator could tell if they overlap with each other and by how much, which powers one of the plots in the next section. Since set operators are binary functions, a collection of series can be successively combined and applied to give an overall picture about all.

## <span id="page-78-0"></span>**4.4 Visual methods for exploring temporal missingness**

The RLE <NA> object provides an additional layer that adheres to the original data. To frame this in the grammar of graphics, indexed missing data can be considered as a graphical layer on top of the existing data plot, infusing the missings into a richer data context instead of an isolated context. The **imputeTS** R package makes a gallery of graphics available for plotting the distribution and aggregation of missingness for univariate time series, but they are cumbersome and limited. This section enhances the visual toolkit for temporal missing data.

#### **4.4.1 Visualizing distributions**

The range plot is designed to focus primarily on missingness. Figure [4.2](#page-78-1) shows the range plots of the four scenarios. A line range with closing points corresponds to a run length in the RLE <NA>, and a single point when the element is of length one. The range plot is the graphical equivalent of RLE <NA>. The missingness patterns (MO, MP, MF, MR) are clearer in this compact display, than the gaps in the original series (Figure [4.1\)](#page-75-0).

<span id="page-78-1"></span>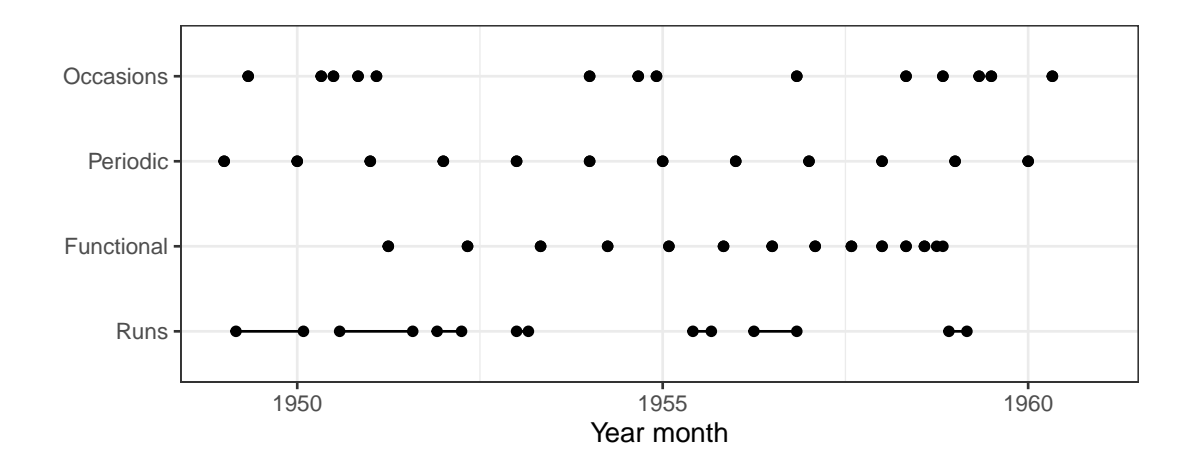

**Figure 4.2:** *The range plot gives an exclusive focus on missing data over time, a graphical realization of the RLE <*NA*>. The dot indicates a single missing point, and a line range suggests the missings at runs. It is easier to compare and contrast the locations and run lengths of missings across series.*

<span id="page-79-0"></span>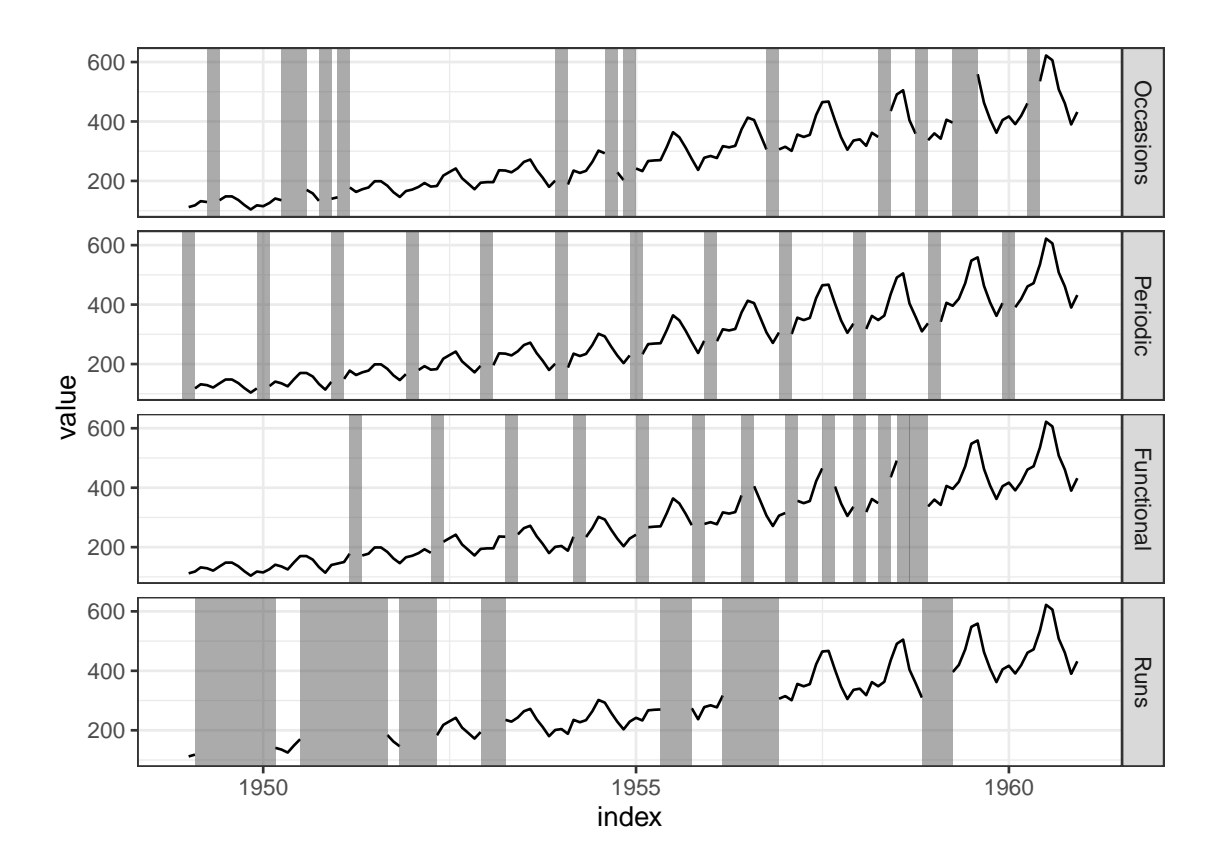

**Figure 4.3:** *The jailbird plot puts the focus on the locations and lengths of missing values, which allows for better detection of different patterns. Using gray for the bars, with black lines for the complete values, enables the continuity principle of perception to take effect. Implicitly, the viewer's brain imputes the missings to extend the series through the "occluded" parts.*

Figure [4.3](#page-79-0) focuses on the distribution of missing values as well as the data. It is an adaptation of the plot provided by the **imputeTS** plotNA.distribution() function. A new data layer, associated with the pre-computed RLE <NA>, is visually presented as strips or rectangles to the existing data plot of Figure [4.1,](#page-75-0) and we have aptly named it a *jailbird* plot. The purpose of the strips is perceptual: they both mark the location of missings and draw attention to these times, but they stimulate the *continuity principle of perception* where our brains mentally fill in the gap with a pseudo-imputed value.

#### **4.4.2 Visualizing aggregations**

Visualizing aggregations summarizes run lengths of missing data, for example the occurrences of distinctive runs and the tallies. The **imputeTS** package implements this idea in the form of bar charts as the plotNA.gapsize() function. Figure [4.4](#page-80-0) shows this plot,

<span id="page-80-0"></span>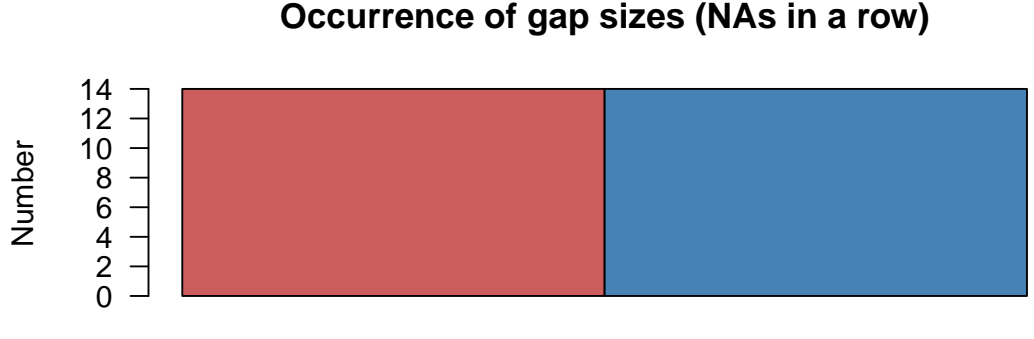

1 NAs

Ranking of the different gap sizes

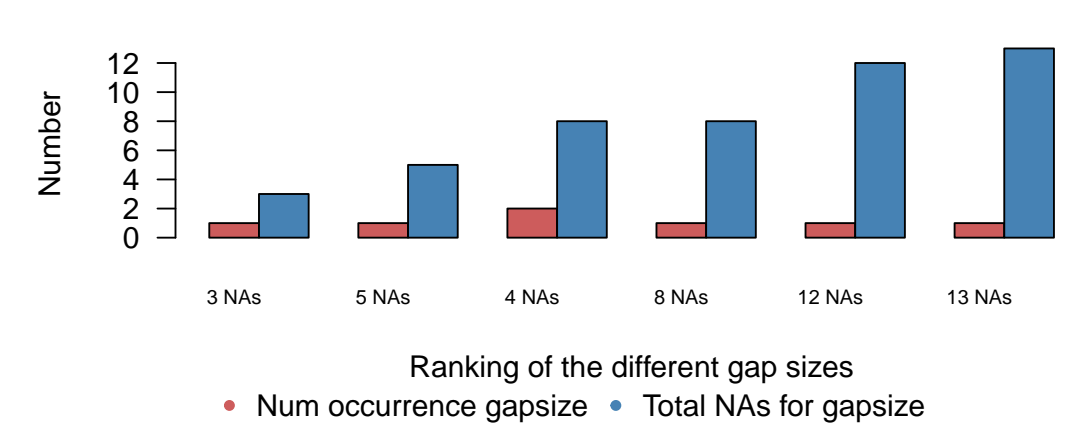

**Occurrence of gap sizes (NAs in a row)**

**Figure 4.4:** *The occurrence plot show the summaries of distinct gap sizes, provided by the imputeTS package. The left-hand bar gives the number of occurrences for each gap size, with the corresponding tallies of* NA *on the right-hand side.*

which contrasts the counting of missing values occurring by the two mechanisms, Missing at Occasions and Runs. It takes some time to digest this plot. The number of runs is a as categorical variable, with the left bar mapped to the frequencies and the right mapped to total missings. The confusion arises from Figure [4.4](#page-80-0) because occurrences and tallies are separated as colored bars but the count is displayed on the same axis. A better alternative to use a spineplot to represent this information (Figure [4.5\)](#page-81-0). A spine plot is a special case of a mosaic plot (Hofmann, [2006\)](#page-106-1). A 100% bar is mapped to a run length: the width displays the number of occurrences, and the corresponding bar area is naturally the total number of missings, both of which remain treated as quantitative variables.

<span id="page-81-0"></span>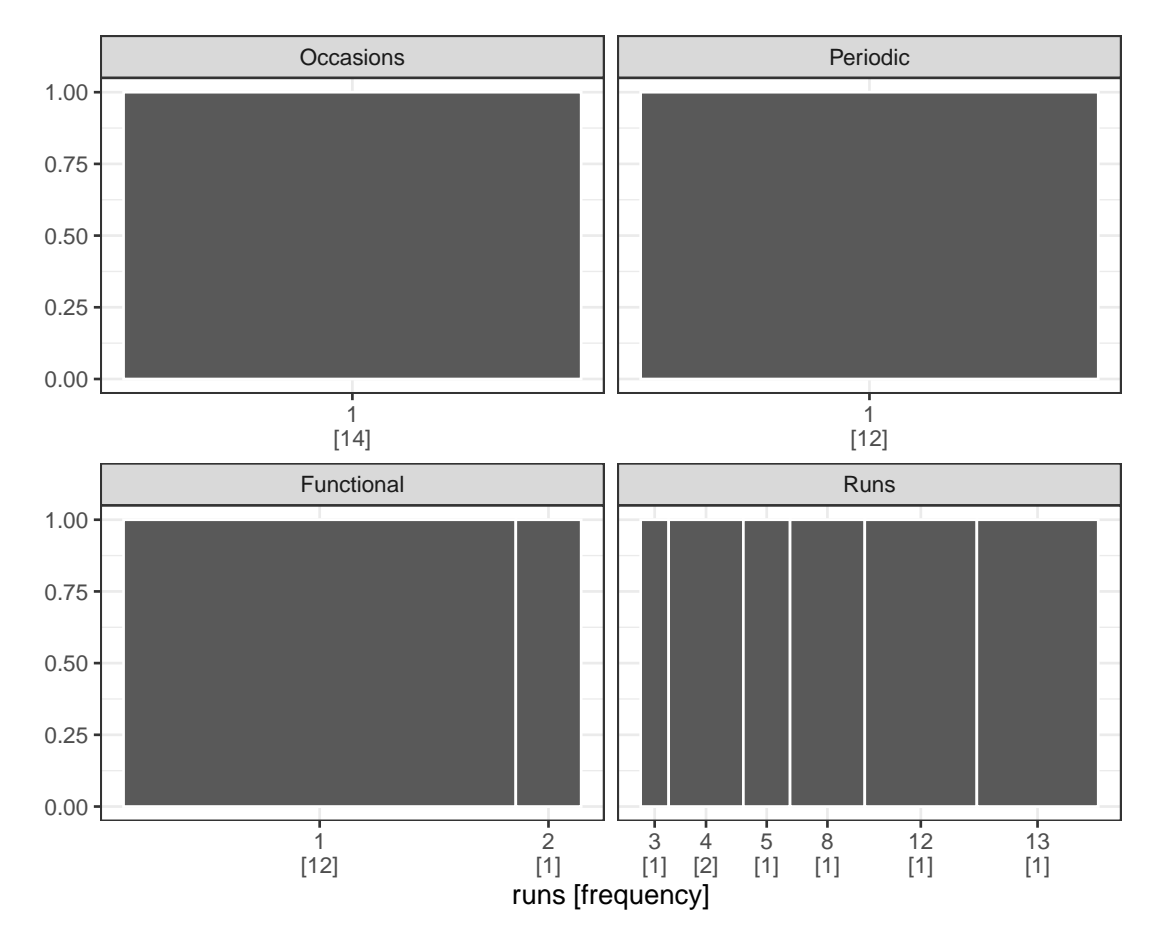

**Figure 4.5:** *The gasp plot turns the focus from distributions to aggregations of run lengths, for the four missing patterns. Missing at Runs is clearly differentiated from the rest.*

Figure [4.5](#page-81-0) demonstrates the use of the gasp plot (also known as the spineplot) for visualizing the aggregations of missingness in time. Since the plot is faceted by the four types, it shows the individual distribution of run lengths and compares between, but puts no emphasis on the association between them. The four types of missing patterns produce quite different gasp plots.

Figure [4.6](#page-82-1) explores the idea of how missings intersect on the two variables. The 100% of the bar in Figure [4.5](#page-81-0) is replaced by the proportion of intersection with another variable. The missing values of the *Occasions* type intersects with the *Runs* type by 25% in the left panel. The right panel interchanges two variables, and indicates that there is little overlap on the long runs. This also showcases the use of the set operation intersect().

<span id="page-82-1"></span>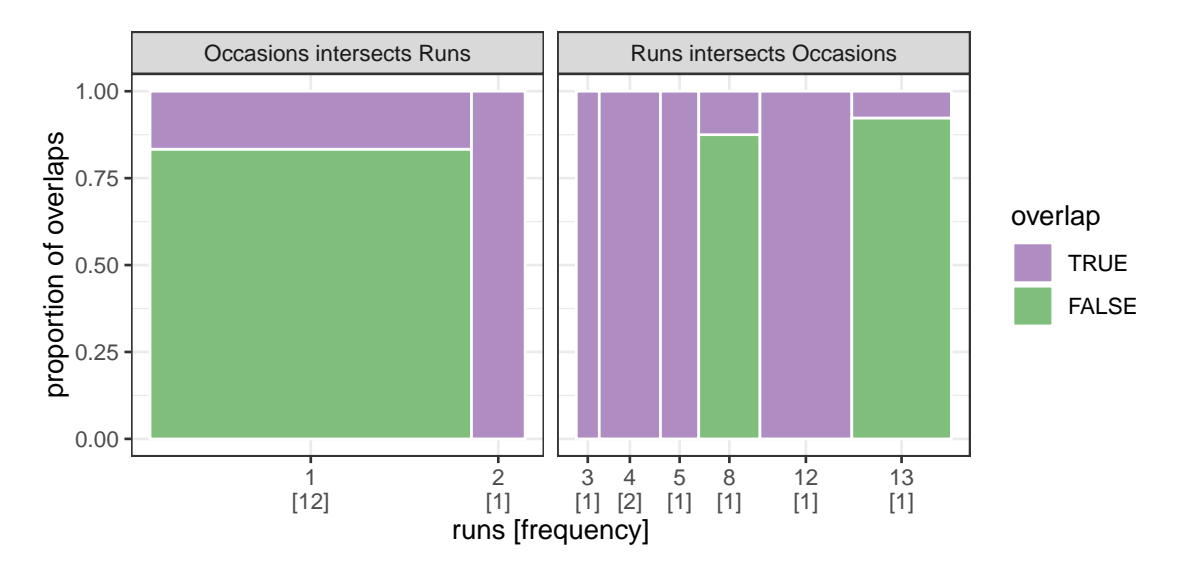

**Figure 4.6:** *The spineplot is extended to temporal missing data for exploring associations based on their run lengths. The purple area highlights their intersections in time. The Runs type overlaps the Occasions in the longer run.*

### <span id="page-82-0"></span>**4.5 Scaling up to large collections of temporal data**

Section [4.4](#page-78-0) discussed the graphics for revealing and understanding the missingness patterns in a handful of series. However, they have little capacity for scaling up to handling a large collection of temporal data, which involve many series and many measures in a table. A solution to dealing with missing values at scale is proposed and described in this section, which is referred to as "missing data polish". Tukey [\(1977\)](#page-108-3) coined the term "median polish" — an iterative procedure to obtain an additive-fit model for data. Here, a new analytical technique is developed to strategically remove observations and variables in order to reduce the proportion of missing values in the data, called "missing data polish". The polishing process can give numerical summaries to facilitate the understanding, and in turn produce a reasonable subset to work with, especially when too many missings are scattered across variables and observations.

#### **4.5.1 Polishing missing data by variables and observations**

The polishing procedure assumes that the incoming data is a "tsibble" (Wang, Cook, and Hyndman, [2019c\)](#page-109-2). The tsibble is a modern re-imagining of temporal data, which formally organizes a collection of related observational units and measurements over time in a

tabular form. A tsibble consists of index, key, and measured variables in a long format. The index variable contains time in chronological order; the key uniquely defines each observational unit over time; columns other than index and key are classified as measures.

This data structure invokes polishing procedures in two directions (by rows and columns), resulting in four polishers:

- na\_polish\_measures(): A column polisher for removing measured variables.
- na\_polish\_key(): A row polisher for removing a whole chunk of units across measures.
- na\_polish\_index(): A row polisher for removing leading indexed observations within each unit across measures.
- na\_polish\_index2(): A row polisher for removing trailing indexed observations within each unit across measures.

This set of polishers covers the basics of missing values occurring in a tsibble. The decision rule on deleting certain rows or columns is controlled by a constant cutoff value ( $0 \leq c \leq 1$ ). Each polisher first computes  $p_i$  = proportion of overall missings, where *i* is a partition of the data (i.e. each column for na\_polish\_measures() and each chunk of rows for the rest of polishers). If  $p_i > c$ , the *i*th column or chunk of rows will be removed; otherwise as is.

However, an ideal choice of *c* is not clear. Missing data polishing is an upstream module relative to other analytical tasks from data visualization to modeling. These analytics have various degrees of tolerance for missing values. For example, data plots are almost independent of missing data, implying higher tolerance. For such, specifying a higher *c* removes little data. On the other hand, (time series) models would likely complain about the existence of any missings and some would even decline the job, requiring lower tolerance. A lower *c* is likely to produce a complete dataset for such downstream analyses, but may remove too much data.

#### **4.5.2 Formulating polishing strategies**

The polishers described in the previous section are the elementary tools provided to analysts for brushing missings away. A few iterations using these functions are often required with lots of manual efforts to achieve a desired result. The polished data can be influenced by the ordering of polishers and cutoff choices. The polishing goal, in general, is to maximize the proportion of missings in the removed data slice as well as to minimize the number of observations to be removed. An automated polishing strategy is formulated to refine the procedure with less human involvement, as implemented in na\_polish\_auto(). It essentially takes care of the sequence of polishers and the number of iterations in operation, but leaves the cutoff in the user's hands. This automating process involves a loss metric in a loop to determine the order the polishers and when to stop the iterations. This loss metric is defined as

$$
l_i = (1 - p_i) \times \frac{r_i}{N'},\tag{4.1}
$$

where  $p$  is the proportion of missings,  $r$  is the number of removed observations for each data slice  $i = 1, \ldots$ , and N is the total observations. Minimizing the loss *l* guides the polishing procedure:

- 1. Run four polishers independently to obtain *l<sup>i</sup>* .
- 2. Re-run the polishers sequentially according to the *l<sup>i</sup>* from high to low, and obtain *l<sup>I</sup>* where *I* is an iteration.
- 3. Repeat 1 and 2 until  $l_I \leq \tau$ , where  $\tau$  is a pre-specified tolerance value close to 0. (Early exit given a higher *τ*.)

The companion function na\_polish\_autotrace() documents the entire polishing process above, and traces the  $p_i$ ,  $r_i$ , and  $l_i$  along the way. These quantities can provide useful visual summaries about missing data patterns, and an aid to choose the cutoffs in return.

### <span id="page-84-0"></span>**4.6 Applications**

#### **4.6.1 World development indicators**

The motivating example for the polishing techniques is the World Development Indicators (WDI), sourced from the World Bank Group [\(2019\)](#page-110-0). The dataset presents 55 national estimates of development indicators from 217 countries and regions around the globe

<span id="page-85-0"></span>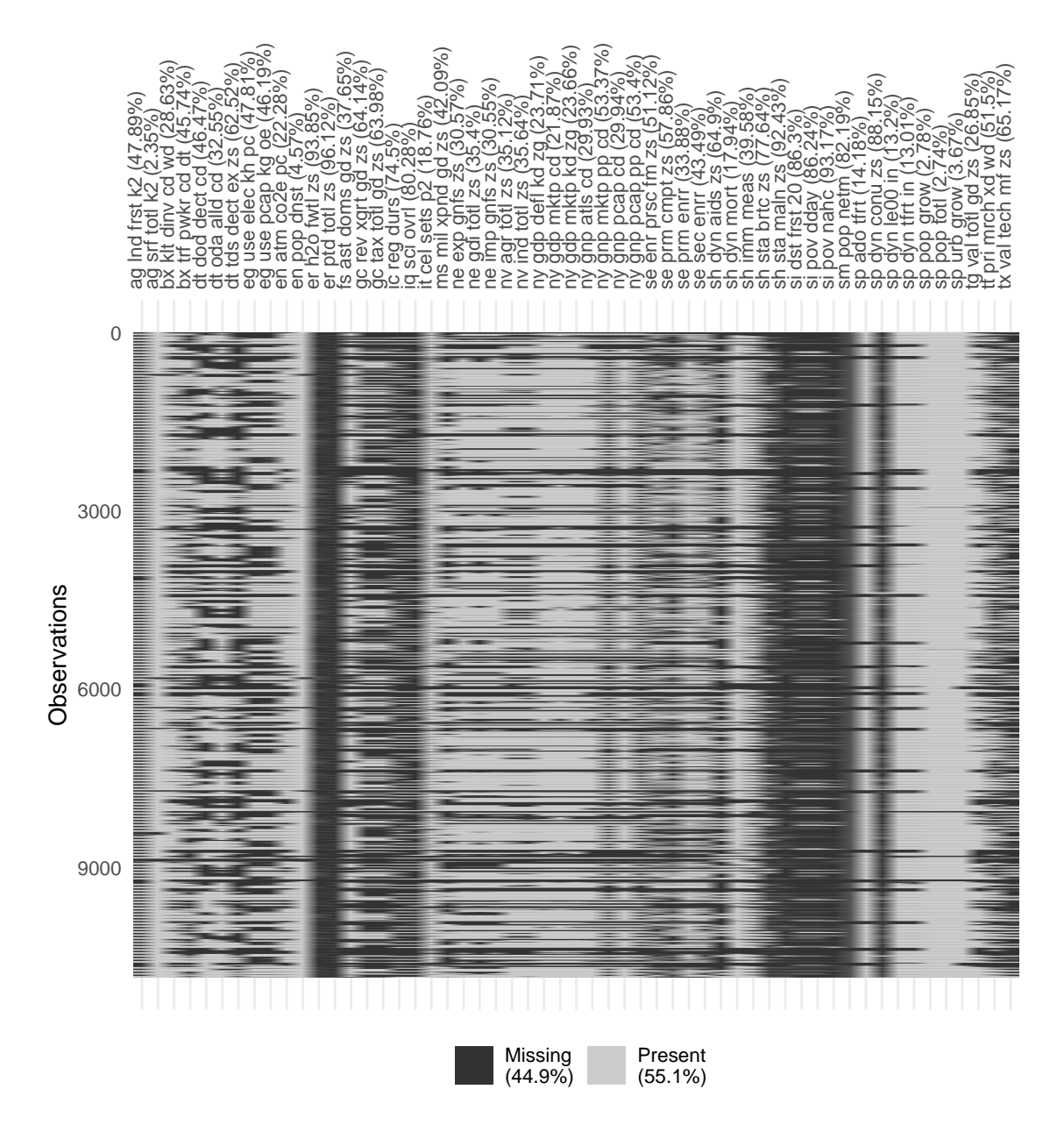

**Figure 4.7:** *Missing data heatmap, with black for missing values and gray for present values. Pixels are arranged as the data cells, reflecting the missingness status. The amount of missings varies vastly by variables.*

every year from 1969 to 2018 (A data dictionary is given in Table [A.1](#page-102-0) in Appendix [A\)](#page-102-1). It contains 10,850 observations with 44.9% of missing values in the measurements. Figure [4.7](#page-85-0) gives the overall picture of missingness in the data. Missingness appears as blocks and strips across observations and variables. Such data involving a great amount of missing values can spark overwhelmingness at the first try. This severely inhibits further analyses.

<span id="page-86-0"></span>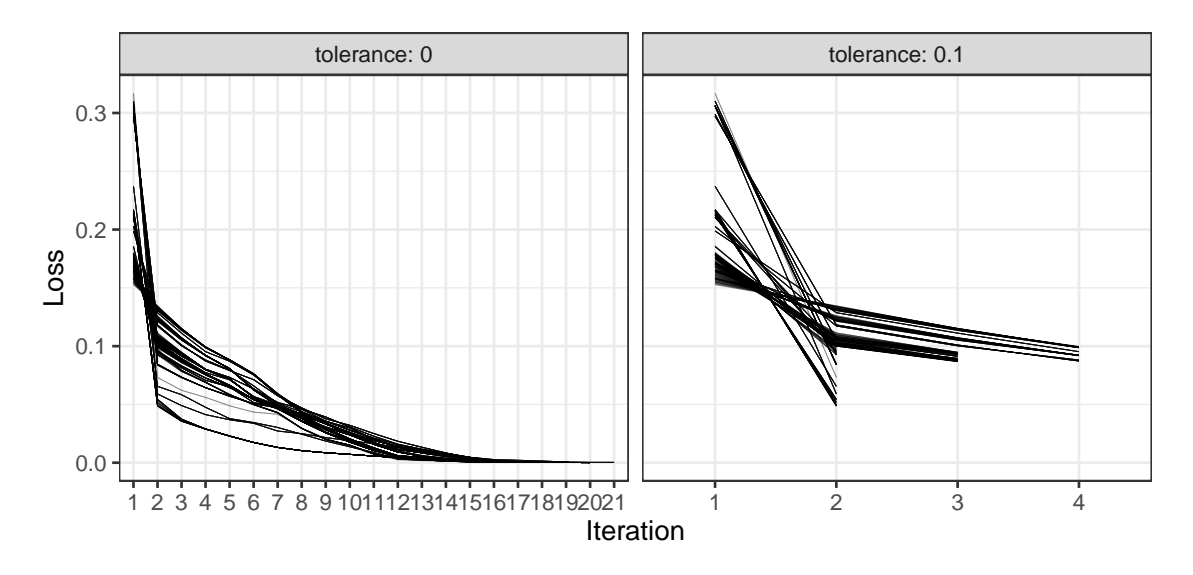

**Figure 4.8:** *The loss metrics against the number of iterations conditional on two tolerance values. When*  $\tau = 0$ , *it can take the number of iterations up to 21*, with marginal improvements *from the second iteration onwards.*

A grid search on the polishing parameters *c* and *τ* is performed on this dataset to study their robustness. After setting *τ* to 0 and 0.1 respectively, a sequence of *c*, ranging from 0.4 (worst) to 0.9 (best) by 0.1, are passed to each polisher. This setup gives 2,592 possible combinations for the automatic polishing strategy to take place.

Figure [4.8](#page-86-0) exhibits the number of iterations needed to exit the polishing, with  $l \leq \tau$  given the same set of *c* when  $\tau = 0$  or  $\tau = 0.1$ . If  $\tau = 0$ , the procedure can take up to 21 iterations to complete; but if  $\tau = 0.1$ , maximum 4 iterations are sufficient. The loss metric dramatically declines from iteration 1 to 2, with a marginal decrease afterwards for both *τ*. It suggests  $\tau = 0.1$  is perhaps a right amount of tolerance and saves a considerable amount of computational time. When  $\tau = 0.1$ , Figure [4.9](#page-87-0) shows the influence of different values of *c* on the polishing results. Following the rule of minimizing the loss (i.e. maximizing the proportion of missing values while minimizing the proportion of removed data), the polishers na\_polish\_index(), na\_polish\_key(), and na\_polish\_measures(), suggest that 0.5 is a good candidate of *c*. No matter which value *c* takes, the na\_polish\_index2() polisher behaves constantly.

Using  $c = 0.5$  for each polisher and  $\tau = 0.1$ , the automatic polishing process goes through 3 iterations to get the data polished. Removing 11 of 55 variables and 37 of 217 countries, produces a polished data with 11.8% instead of 44.9% missing values. Figure [4.10](#page-88-0) displays

<span id="page-87-0"></span>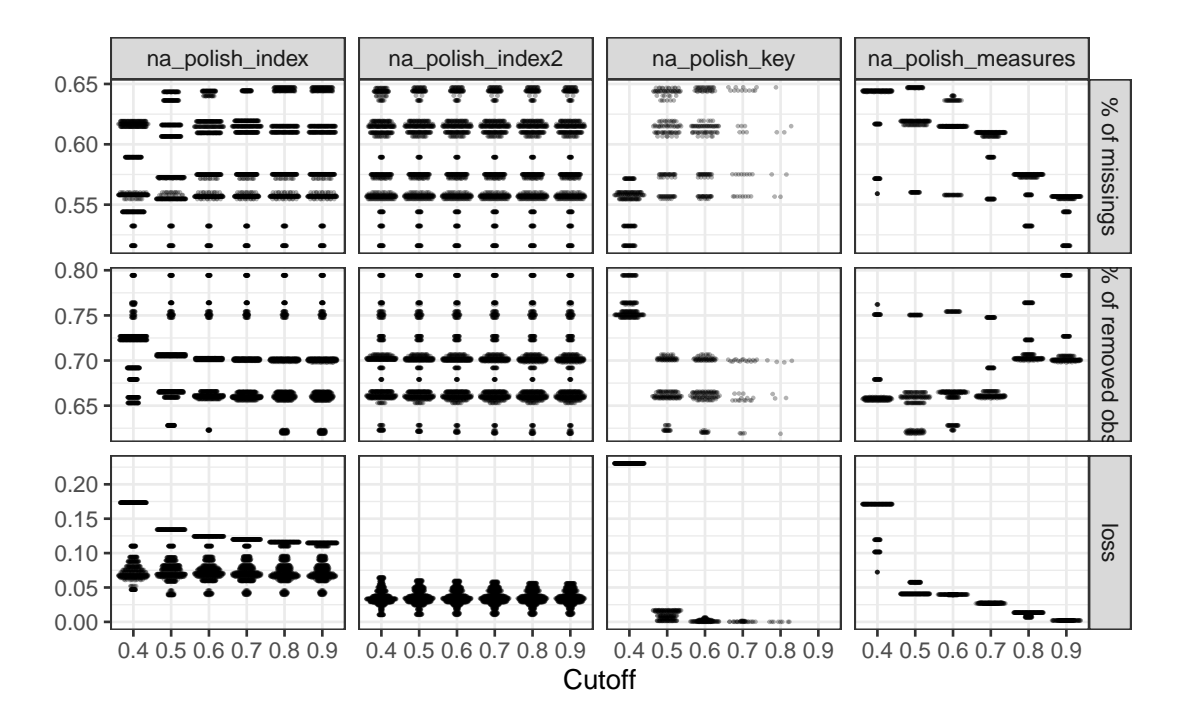

**Figure 4.9:** *The beeswarm plot showing the effect of the grid parameters for four polishers. The choice of cutoff (c) makes a significant impact on* na\_polish\_key() *and* na\_polish\_measures()*, but little changes for the polishing indexes (first two columns).*

the missingness map for the polished data. Comparing to the original dataset, the polished subset shrinks in size, but is much more complete, making it more feasible to impute and do further analysis.

The polishing process prepares the data for imputation, and in turn for modeling. Figure [4.11](#page-88-1) displays the data pipeline that polishes, filters in and out, imputes, models and forecasts each series. The series for China is used to illustrate the result from this pipeline. In this subset, 14 of 29 variables contain missing data. The jailbird plot (Figure [4.12\)](#page-89-0) is used to highlight the blocks of missings. The red dots represent imputed values, computed using the Stineman interpolation (Stineman, [1980;](#page-107-2) Bjornsson and Grothendieck, [2018\)](#page-104-1) for each series. The results look very consistent for each series. The complete data is passed into Exponential Smoothing models (ETS) and forecast for the next three years. Figure [4.13](#page-90-0) shows the point forecasts with 80% and 95% prediction intervals. ETS does not accept any missings, so this pipeline has provided a smooth flow of messy temporal data into tidy model output.

<span id="page-88-0"></span>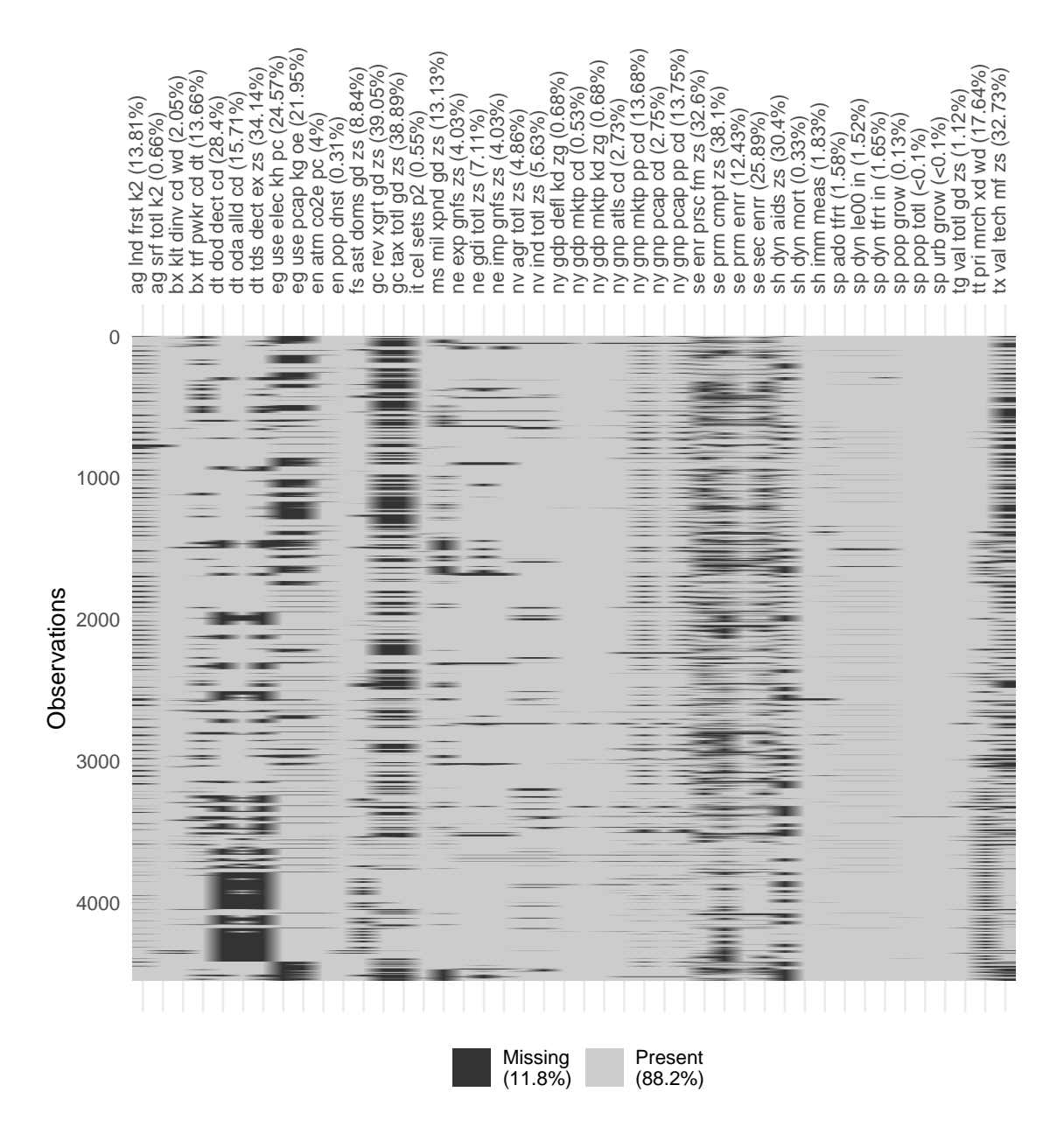

**Figure 4.10:** *Missingness heatmap for the polished data. The polished data gives 11.8% missing values, compared to 44.9% in Figure [4.7.](#page-85-0)*

<span id="page-88-1"></span>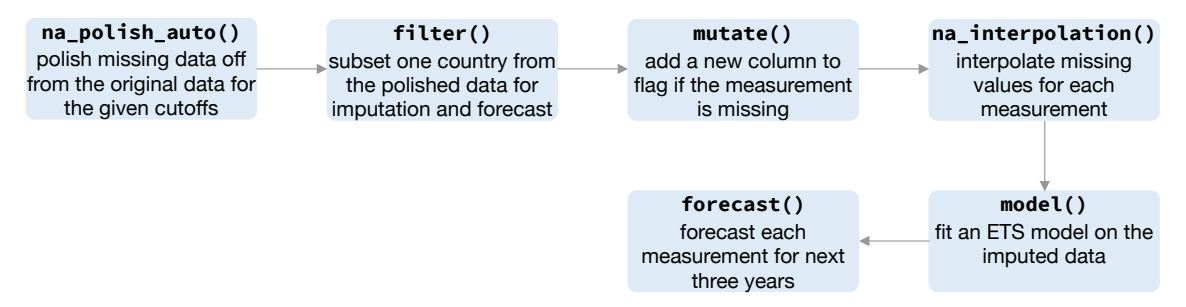

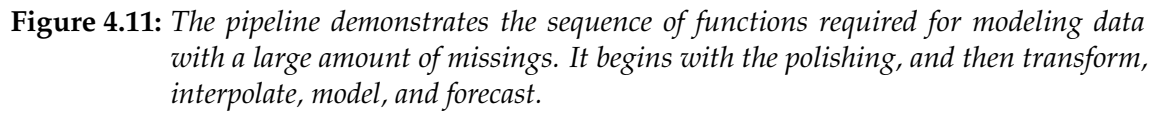

<span id="page-89-0"></span>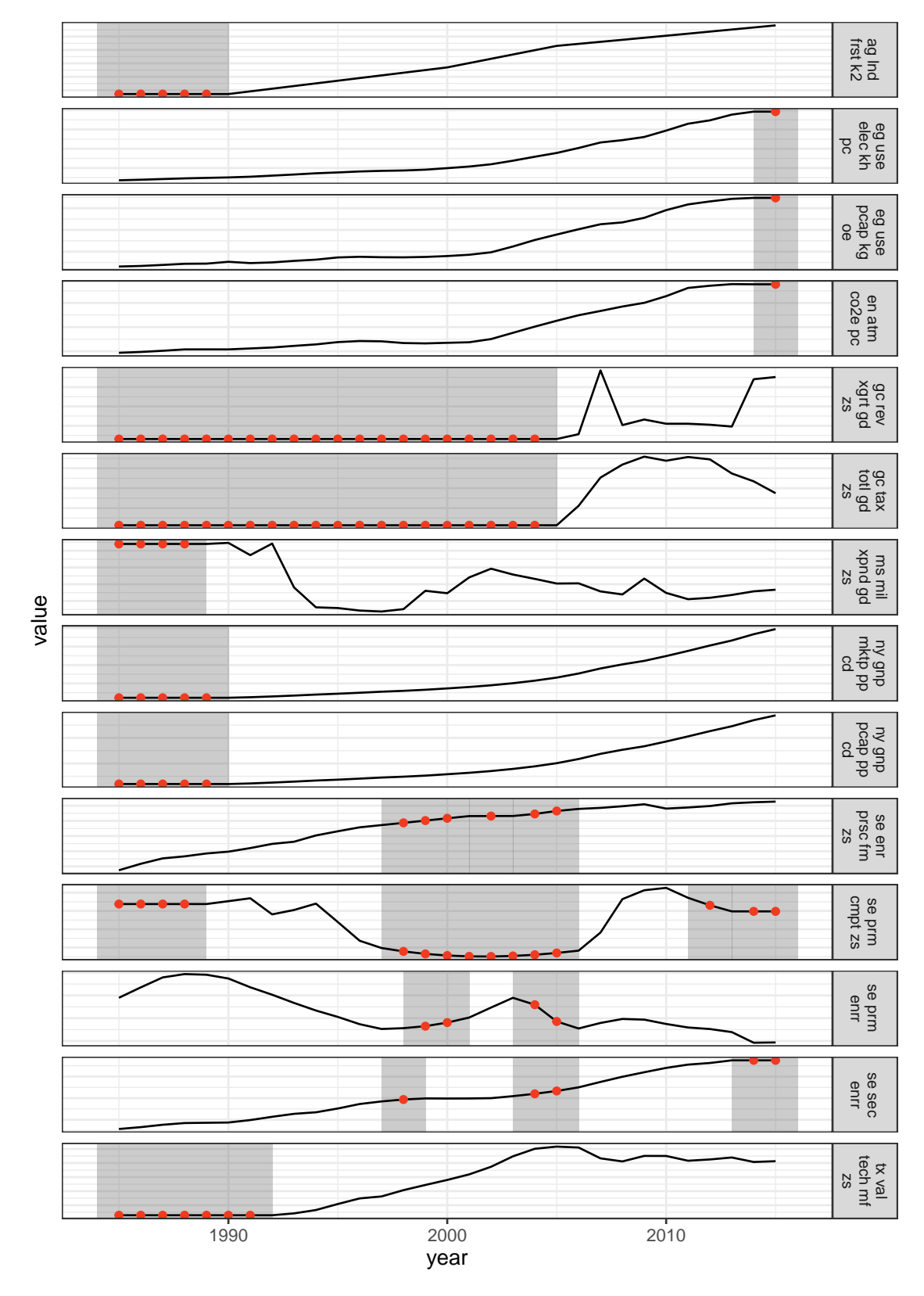

**Figure 4.12:** *The jailbird plot, for the subset of 14 time series from China, overlaid with imputed values (red). The gaps are filled with the well-behaved imputations that are consistent with the complete data.*

<span id="page-90-0"></span>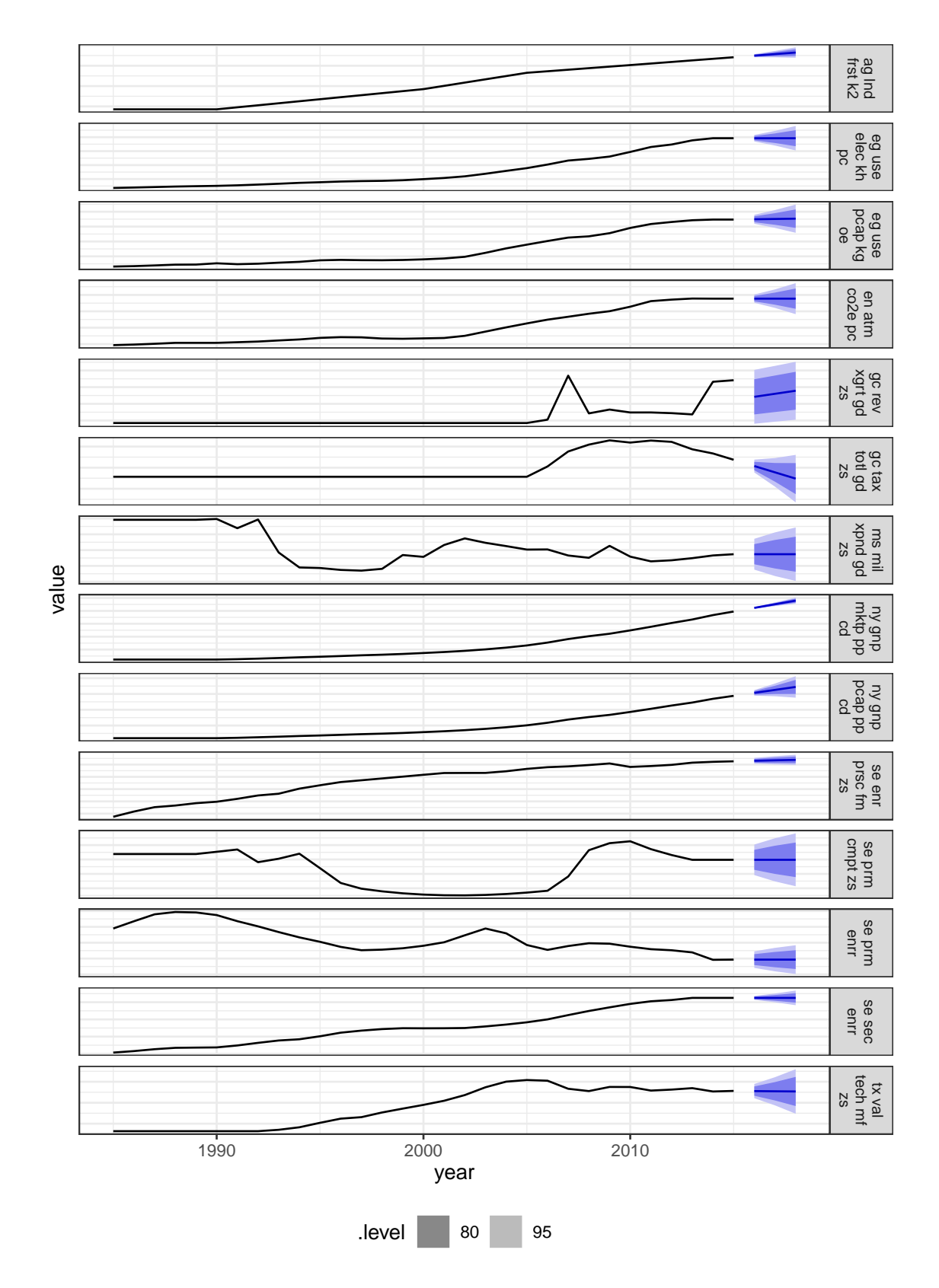

**Figure 4.13:** *Three-year forecasts built with ETS models on the polished and imputed data for China, with 80% and 95% prediction intervals.*

#### **4.6.2 Melbourne pedestrian sensors**

Many sensors have been installed that track hourly pedestrian tallies in downtown Melbourne (City of Melbourne, [2017\)](#page-105-2), as part of the emerging smart city plan. It is valuable for understanding the rhythm of daily life of people in the city. There are numerous missing values, likely due to sensors failing for periods of time. Figure [4.14](#page-92-0) illustrates the distributions of missingness in 2016 across 43 sensors, using the range plot organized from the most missing sensor to the least.

In contrast to the WDI data, the pedestrian data features multiple seasonal components: time of day, day of week, and different types of days like public holidays. Seasonal patterns corresponding to these temporal elements can be seen. The jailbird plot in Figure [4.16,](#page-93-0) overlays imputed values (red), computed using the seasonal split method available in the **imputeTS** package. They appear to fall in the reasonable range, but do not seem to have captured the seasonality. Mostly what can be observed in the long time series is work day vs not seasonality. Figure [4.17](#page-94-0) drills down into the finer daily seasonality. It splits the series into work and non-work days, colored by imputed or not. The imputation actually does well to capture the daily patterns, at least for working days, It fails on non-working days because it estimates a commuter pattern. This imputation method does not perform well with the multiple seasonality.

<span id="page-92-0"></span>

|                                                         |          | Date time       |          |          |
|---------------------------------------------------------|----------|-----------------|----------|----------|
| Jan 2016                                                | Apr 2016 | <b>Jul 2016</b> | Oct 2016 | Jan 2017 |
| Bourke St-Russell St (West)                             |          |                 |          |          |
| Bourke Street Mall (North) -                            |          |                 |          |          |
| Bourke Street Mall (South) -                            |          |                 |          |          |
| City Square ·                                           |          |                 |          |          |
| Flagstaff Station                                       |          |                 |          |          |
| Flinders St-Swanston St (West) ·                        |          |                 |          |          |
| <b>Flinders Street Station Underpass</b>                |          |                 |          |          |
| Lonsdale St-Spring St (West) -<br>Lonsdale St (South) - |          |                 |          |          |
| Melbourne Convention Exhibition Centre ·                |          |                 |          |          |
| Princes Bridge                                          |          |                 |          |          |
| QV Market-Elizabeth St (West) -                         |          |                 |          |          |
| Sandridge Bridge ·                                      |          |                 |          |          |
| Spencer St-Collins St (North) -                         |          |                 |          |          |
| State Library                                           |          |                 |          |          |
|                                                         |          |                 |          |          |
| The Arts Centre                                         |          |                 |          |          |
| Lygon St (West) ·<br>Collins Place (South) -            |          |                 |          |          |
|                                                         |          |                 |          |          |
| Southern Cross Station ·                                |          |                 |          |          |
| Collins Place (North) -                                 |          |                 |          |          |
| Grattan St-Swanston St (West) -                         |          |                 |          |          |
| Lygon St (East) .                                       |          |                 |          |          |
| Flinders St-Spark La                                    |          |                 |          |          |
| Flinders St-Spring St (West) -                          |          |                 |          |          |
| Monash Rd-Swanston St (West) ·                          |          |                 |          |          |
| Victoria Point -                                        |          |                 |          |          |
| Tin Alley-Swanston St (West) -<br>Webb Bridge           |          |                 |          |          |
| QV Market-Peel St -                                     |          |                 |          |          |
| Chinatown-Swanston St (North) .                         |          |                 |          |          |
| Chinatown-Lt Bourke St (South) .                        |          |                 |          |          |
| St Kilda Rd-Alexandra Gardens                           |          |                 |          |          |
| Queen St (West)                                         |          |                 |          |          |
| Australia on Collins                                    |          |                 |          |          |
| <b>Alfred Place</b>                                     |          |                 |          |          |
| New Quay .                                              |          |                 |          |          |
| Waterfront City                                         |          |                 |          |          |
| Spencer St-Collins St (South) -                         |          |                 |          |          |
| Birrarung Marr                                          |          |                 |          |          |
| Town Hall (West) -                                      |          |                 |          |          |
| Melbourne Central                                       |          |                 |          |          |
| Southbank                                               |          |                 |          |          |
| Flinders St-Elizabeth St (East) -                       |          |                 |          |          |
|                                                         |          |                 |          |          |

**Figure 4.14:** *The range plot arranges the 43 pedestrian sensors from most missing to the least. Missing at Runs and Occasions can be found in the data. Across series, many missings can be seen to be occurring at similar times. The common missing at the beginning of October is likely the start of daylight savings (summer) time in Melbourne, where an hour disappears from the world.*

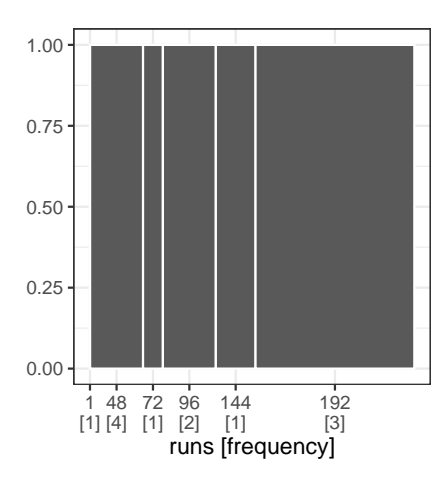

**Figure 4.15:** *The gasp plot for missings at Spencer St-Collins St (South), with six disjoint runs coupled with the frequencies of one to four.*

<span id="page-93-0"></span>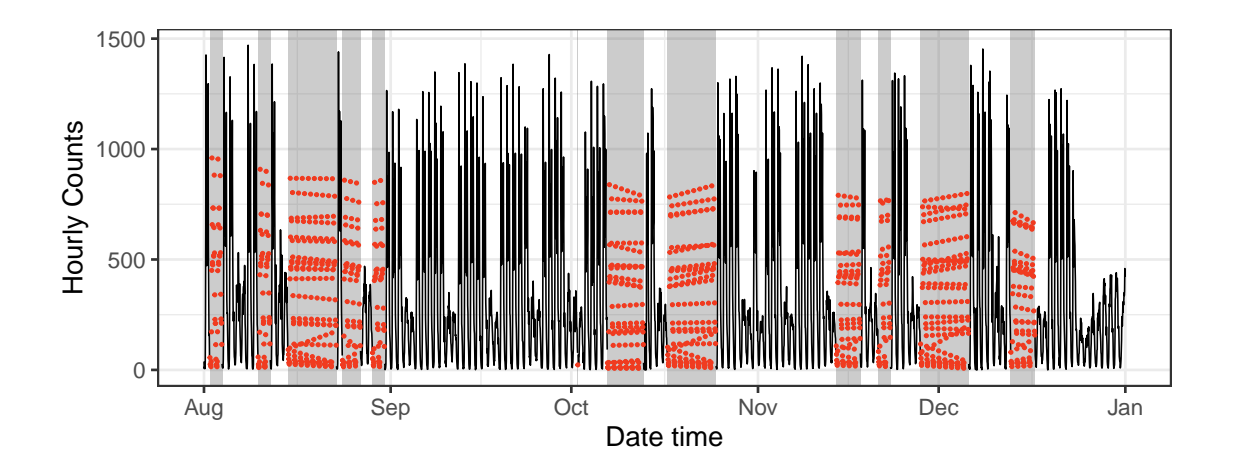

**Figure 4.16:** *The jailbird with colored imputed data using the seasonal split method for the sensor at Spencer Street from 2016 August to December. Strong seasonal features are prominent in the original data, but it is hard to detect the seasonal pattern from the imputed data.*

<span id="page-94-0"></span>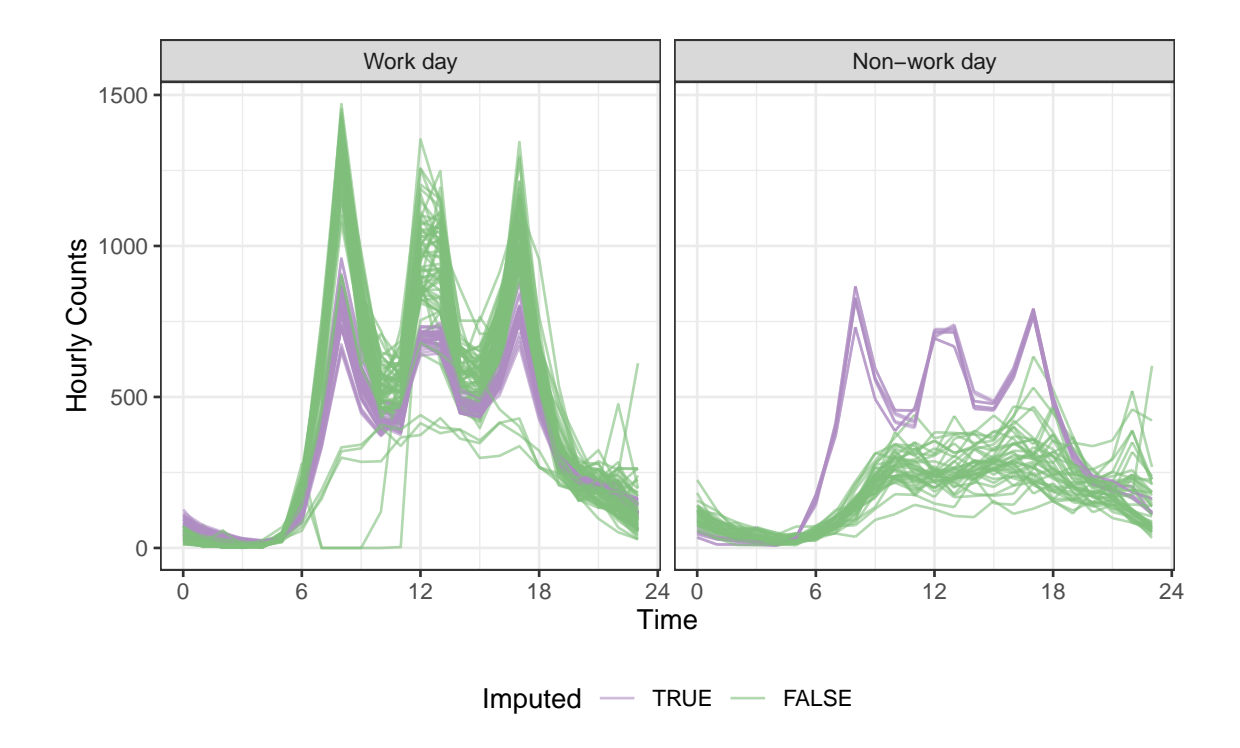

**Figure 4.17:** *Examining the daily seasonality, relative to the work day vs not components, using faceted line plots. The imputation (purple) grasps the key moments (morning and afternoon commutes, and lunch break) in a work day, but is unable to build the non-work profile.*

# <span id="page-95-0"></span>**4.7 Conclusion**

The presence of missing values provides a barrier to getting analysis started, and if the proportion of missing is high, imputation can be unreliable. Restricting to only complete data might produce an analysis using little data. This paper has presented a new data structure, several new visual techniques, and an algorithm for handling large amounts of temporal missings. These tools facilitate exploring and understanding missing value patterns, and diagnosing the imputations in preparation for time series modeling. These are available in the R package, **mists**.

There are some natural next directions of this work. The literature review uncovered a lack of a comprehensive system for simulating different types of missing value patterns. Conceptualizing and developing a system would greatly help in understanding what is seen in practice. Much of the early work on exploratory methods for missings provided interactive graphical methods. The plots developed in this paper could be adapted and extended to incorporate interaction, as new technology arises that makes this easier.

# **Acknowledgements**

This article was created with knitr (Xie, [2015\)](#page-110-1) and R Markdown (Xie, Allaire, and Grolemund, [2018\)](#page-110-2). The **mists** R package is available on Github [https://github.com/](https://github.com/earowang/mists) [earowang/mists](https://github.com/earowang/mists).

# **Chapter 5**

# **Conclusion and future plans**

The three papers assembled in this thesis share a common theme of exploratory analysis for temporal data using tidy tools. Chapter [2,](#page-18-0) "Calendar-based graphics for visualizing people's daily schedules", described a new calendar-based display. Chapter [3,](#page-42-0) "A new tidy data structure to support exploration and modeling of temporal data", proposed a new temporal data abstraction. Chapter [4,](#page-72-0) "Data representation, visual and analytical techniques for demystifying temporal missing data", explored missing data in time. These papers are bundled with software. In this conclusion, I will briefly summarize each package and their impact, and discuss the future directions of my research.

#### **5.1 Software development**

A particular emphasis of this thesis is on translating research methodologies in the form of open source R packages: **sugrrants**, **tsibble**, and **mists**. Figure [5.1](#page-97-0) gives an overview of my Git commits to these repositories, and Figure [5.2](#page-97-1) shows the daily downloads of the packages from the RStudio mirror (one of 90 CRAN mirrors) since they were available on CRAN.

#### **5.1.1 sugrrants**

The **sugrrants** package implements the idea of displaying data in the familiar calendar style using frame\_calendar() and facet\_calendar(). The research article, a shorter

<span id="page-97-0"></span>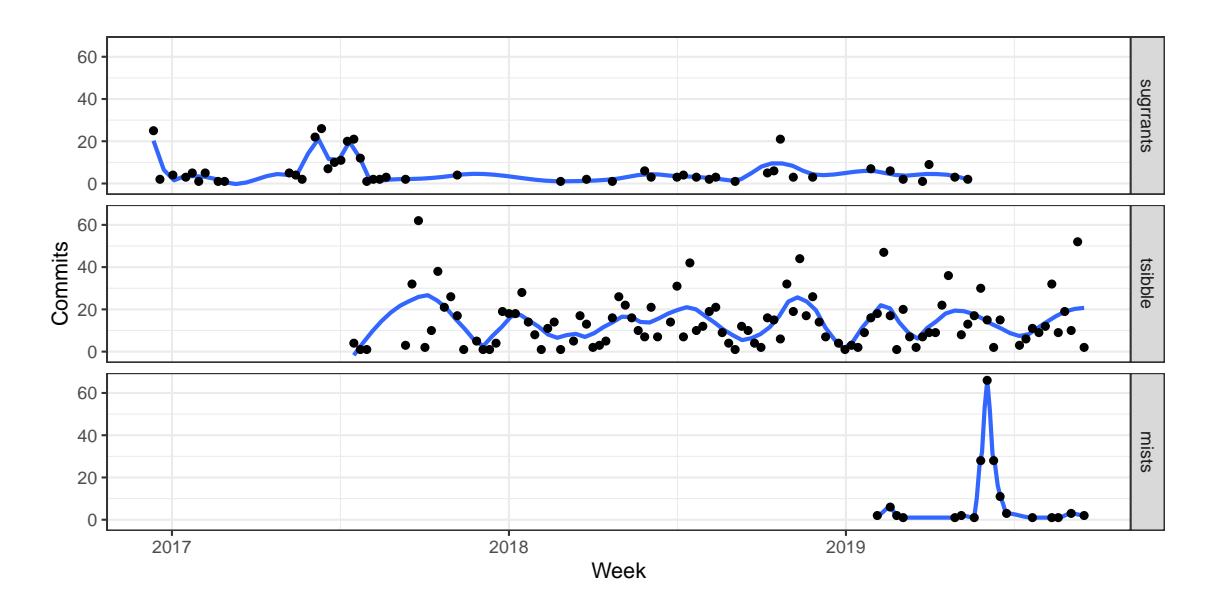

**Figure 5.1:** *Patterns of my package development effort during my PhD years based on Git commits to three repositories, sugrrants, tsibble, and mists. Scatter plots of weekly totals are overlaid with a loess smoother. The sugrrants package was the first project with much initial energy, followed by small constant maintenance. The tsibble package has been a major project with ongoing constant development and bursts of effort in response to users' feedback. The mists package has been a recent intense project.*

<span id="page-97-1"></span>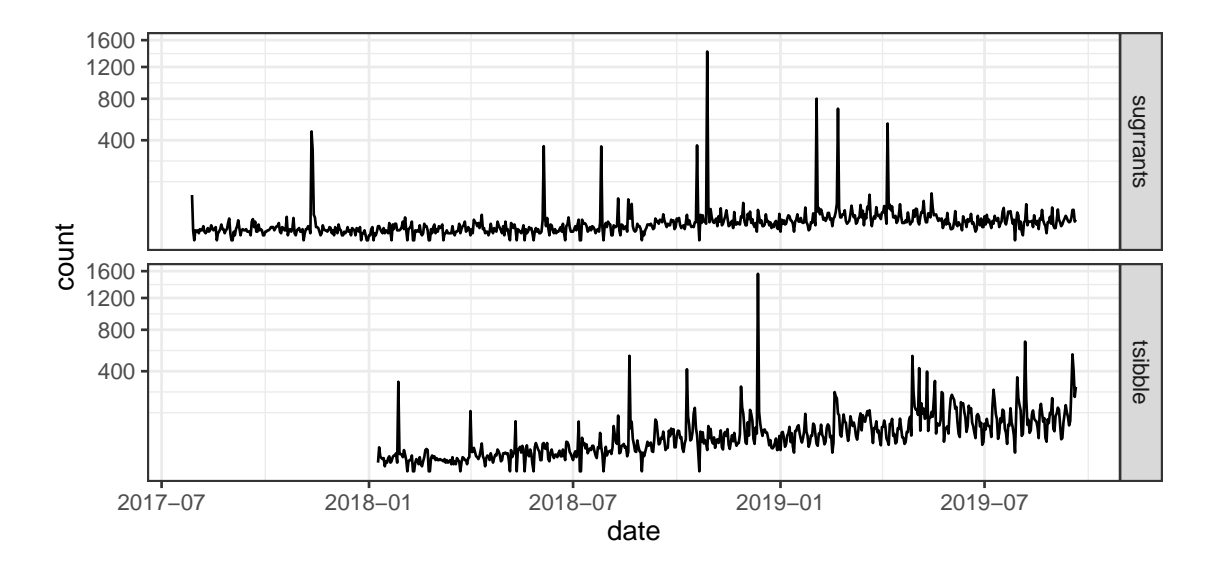

**Figure 5.2:** *Impact of these works (sugrrants and tsibble) as measured by daily downloads (on square root scale) from the RStudio mirror since they landed on CRAN. The tsibble package has an increasing trend, suggesting the steady adoption of the new data structure.*

version of Chapter [2,](#page-18-0) has been awarded the best student paper prize from ASA Sections on Statistical Computing and Statistical Graphics and ACEMS Business Analytics in 2018. There has been a grand total of 14,706 downloads from the RStudio mirror dating from 2017-07-28 to 2019-09-20; and it has been starred 48 times on Github so far. The homepage at <https://pkg.earo.me/sugrrants> contains detailed documentation and a vignette on frame\_calendar().

#### **5.1.2 tsibble**

The **tsibble** package provides a data infrastructure and a domain specific language in R for representing and manipulating tidy temporal data. This package provides the fundamental architecture that other temporal tools will be built upon. For example, a new suite of time series analysis packages, titled ["tidyverts",](https://github.com/tidyverts) have been developed for the new "tsibble" object. The **tsibble** package has won the 2019 John Chambers Statistical Software Award from the ASA Sections on Statistical Computing and Statistical Graphics. It has been downloaded 41,058 times from the RStudio mirror since it landed on CRAN; and it has received 241 stars on Github. These metrics are the indicators of my research impact, the recognition by professionals, and the uptakes by users. The website (<https://tsibble.tidyverts.org>) includes full documentation and three vignettes about the package usage.

#### **5.1.3 mists**

The **mists** package aims at exploring missing values for temporal data analytically and graphically. It implements a compact abstraction for efficiently indexing missing data in time, along with numerical and visual methods. It also provides new missing data polishing techniques. The Github repository has received 22 stars, but the package is not on CRAN yet. The documentation site is available at <https://pkg.earo.me/mists>.

### **5.2 Future work**

#### **5.2.1 Process for generating missing data in time**

Missing values in multivariate data are typically characterized by the overall, row-wise, and column-wise numbers of missings. However, none of these captures the dynamics in temporal data. A well-defined characteristic is need to characterize temporal missingness, and this could possibly shed light on the processes for generating and imputing missing data in time.

Generating temporal missingness can be decomposed into two steps: (1) injecting missings at time points to reflect the functional form of time, and (2) generating the corresponding run lengths to reflect the temporal dependency. I plan to expand on Chapter [4](#page-72-0) to generalize missing data generating processes in temporal contexts. Because of the evolving nature of time, the underpinning mechanisms of missing data may change from one period to another. Applying the new characteristic to the data, on a rolling window basis, could indicate the missing data status and thus lead to appropriate missing data remedies.

# **5.2.2 Visual methods for temporal data of nesting and crossing interactions**

A collection of time series are often structured in a way that allows nesting and crossing interactions (Hyndman and Athanasopoulos, [2017\)](#page-106-2). For example, a manufacturing company can add up every store's sales by region, by state and by country, which gives a strictly hierarchical time series; alternatively, they can gather the sales based on common attributes such as store, brand, price range and so forth, which leads to a crossed configuration. Nesting is a special case of crossing, with parent-children relations involved. Temporal information such as date-times is often also intrinsically hierarchical, seconds nested within minutes, hours, and etc. The new tsibble structure has the neat capability of supporting these structural embeddings.

Numerous nesting and crossing combinations can yield unwieldy plots, in many of which an abundance of information is possibly buried. Focus-plus-context visualization with

interactivity comes to the rescue. Dual contexts, structurally informative subjects, and time provide the source and visual clues for elegant navigation. Interactions on contextual plots control what is to be visualized in the main plots. Many kinds of visual displays can be generated to progressively build a richer data picture through guided or self explorations.

#### **5.3 Final words**

Presentations, package development, and writing are the three primary types of activities that shape this thesis. I have developed a habit of using Git and Github to track and synchronize my academic work since I started the PhD program. All commits are grouped by the activity types, with annotations of important milestones, shown in Figure 5.3. It has been a fruitful program.

<span id="page-100-0"></span>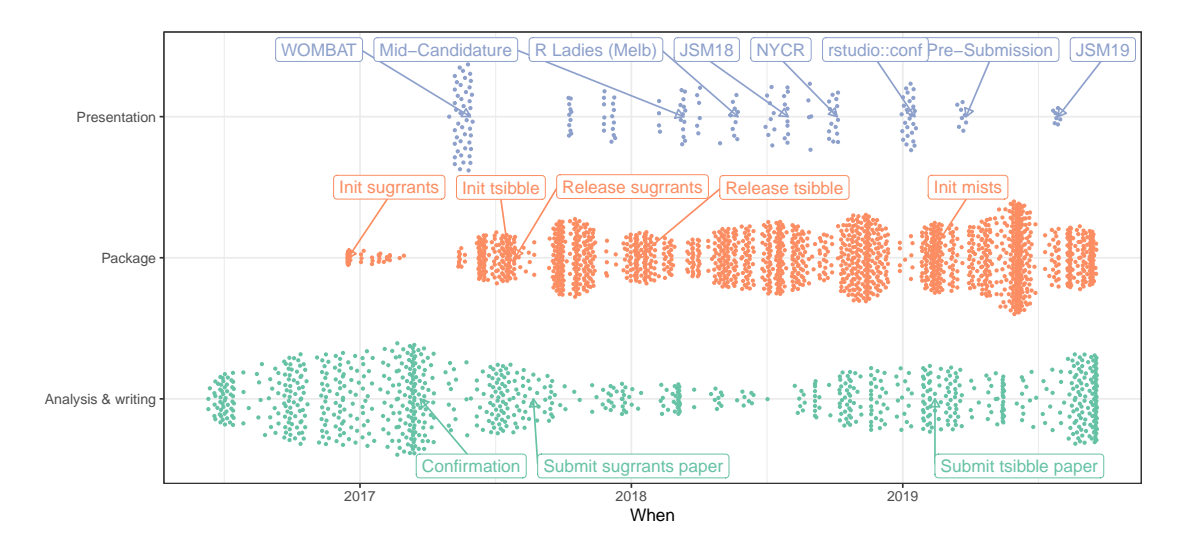

Figure 5.3: Beeswarm plots of my Git commits split by the activity types during my PhD years, labeled with some milestones.

# <span id="page-102-1"></span>**Appendix A**

# **Data dictionary**

<span id="page-102-0"></span>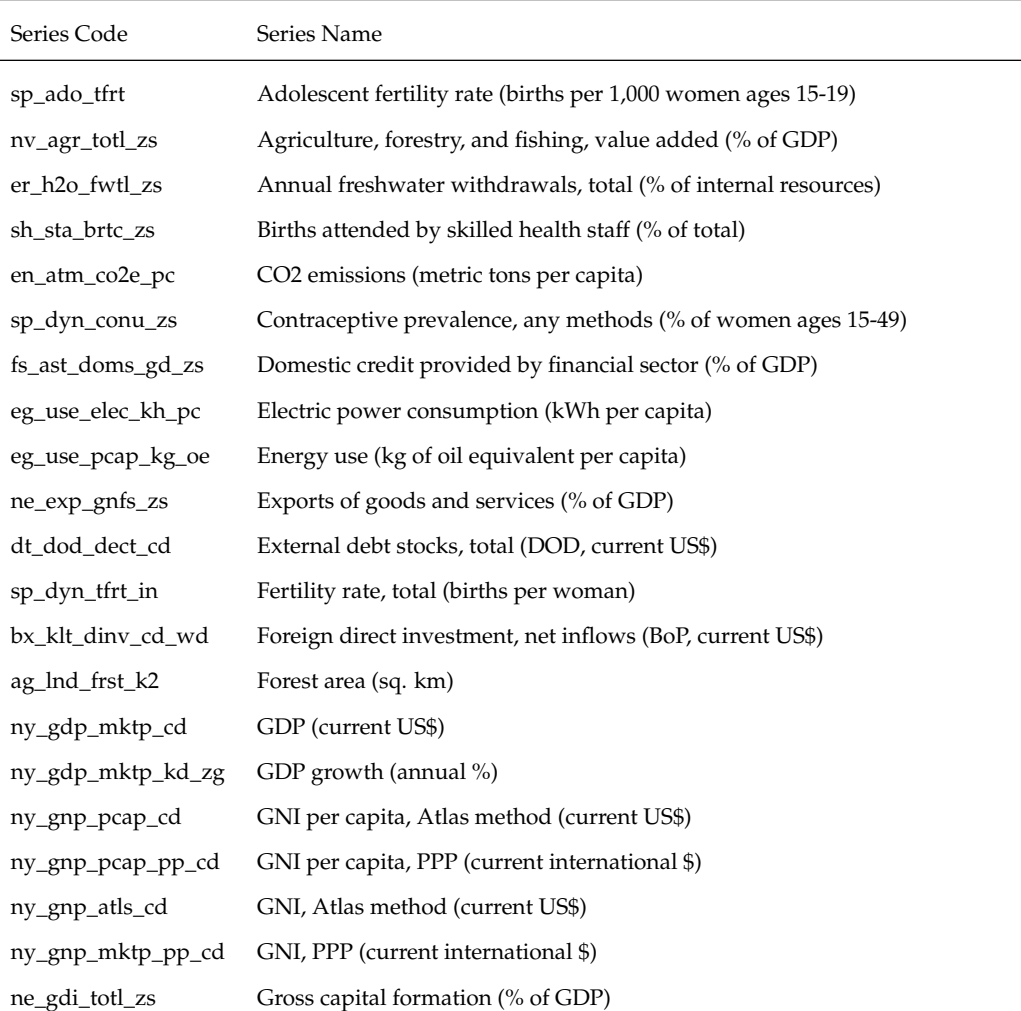

**Table A.1:** *Data dictionary for the World Development Indicators.*

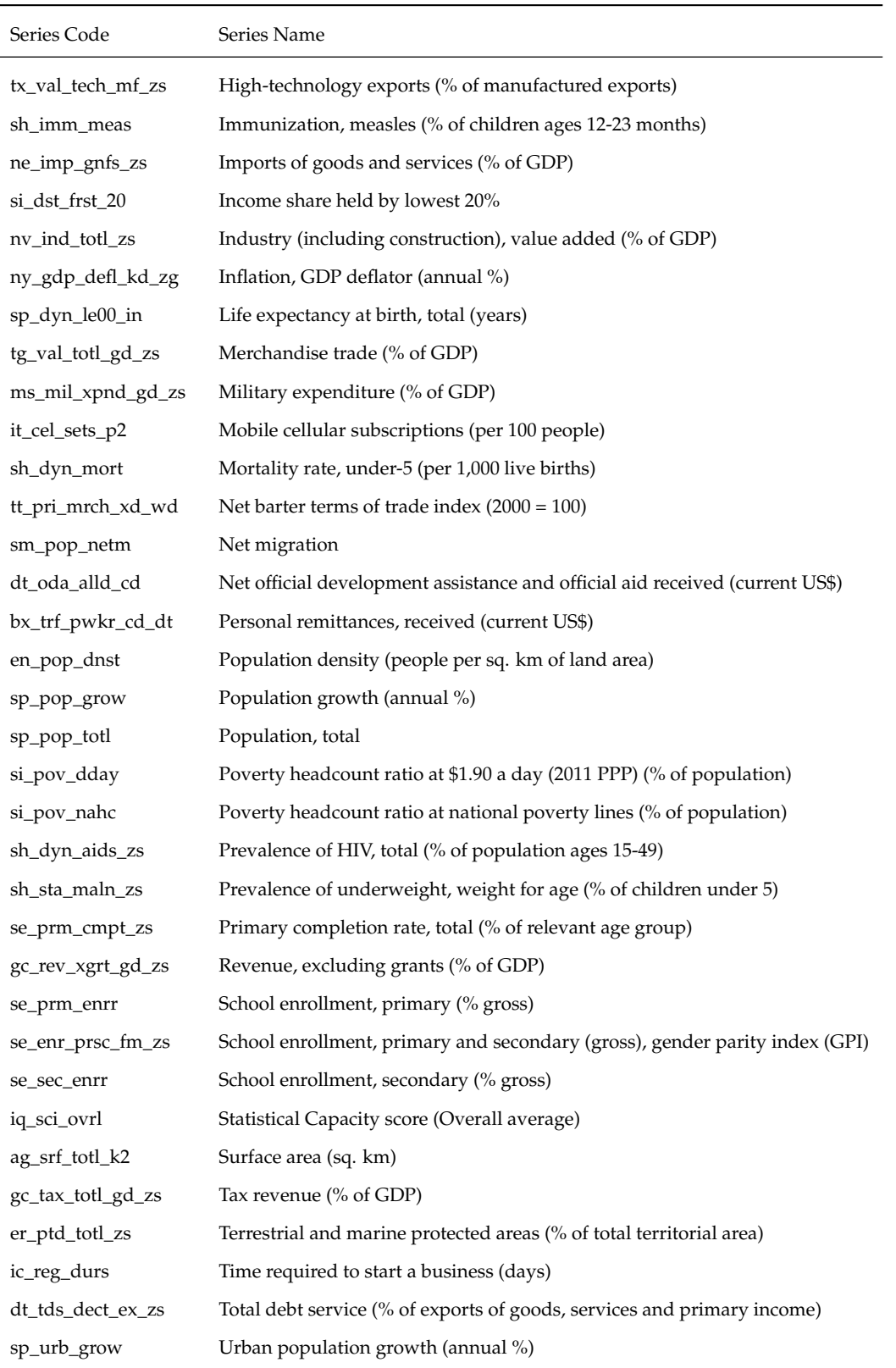

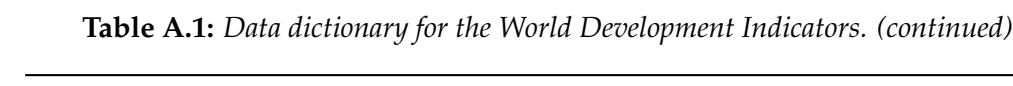

# **Bibliography**

- Bache, SM and H Wickham (2014). *magrittr: A Forward-Pipe Operator for R*. R package version 1.5. <https://CRAN.R-project.org/package=magrittr>.
- Becker, RA, WS Cleveland, and MJ Shyu (1996). The Visual Design and Control of Trellis Display. *Journal of Computational and Graphical Statistics* **5**(2), 123–155. (Visited on 04/23/2019).
- Bengtsson, H (2019). *future: Unified Parallel and Distributed Processing in R for Everyone*. R package version 1.11.1.1. <https://CRAN.R-project.org/package=future>.
- <span id="page-104-1"></span>Bjornsson, TJH and IMOG Grothendieck (2018). *stinepack: Stineman, a Consistently Well Behaved Method of Interpolation*. R package version 1.4. [https://CRAN.R- project.](https://CRAN.R-project.org/package=stinepack) [org/package=stinepack](https://CRAN.R-project.org/package=stinepack).
- <span id="page-104-0"></span>Box, GEP and G Jenkins (1990). *Time Series Analysis, Forecasting and Control*. San Francisco, CA, USA: Holden-Day, Inc.
- Buja, A, D Asimov, C Hurley, and JA McDonald (1988). "Elements of a Viewing Pipeline for Data Analysis". In: *Dynamic Graphics for Statistics*. Ed. by WS Cleveland and ME McGill. Belmont, California: Wadsworth, Inc.
- Bureau of Meteorology (2019). *Australia's National Weather Data*. Australian Government, Bureau of Meteorology. [https://data.gov.au/dataset/4e21dea3-9b87-4610-](https://data.gov.au/dataset/4e21dea3-9b87-4610-94c7-15a8a77907ef) [94c7-15a8a77907ef](https://data.gov.au/dataset/4e21dea3-9b87-4610-94c7-15a8a77907ef) (visited on 01/12/2019).
- Bureau of Transportation Statistics (2018). *Carrier On-Time Performance*. 1200 New Jersey Avenue, SE Washington, DC 20590. [https://www.transtats.bts.gov/DL\\_](https://www.transtats.bts.gov/DL_SelectFields.asp?Table_ID=236) [SelectFields.asp?Table\\_ID=236](https://www.transtats.bts.gov/DL_SelectFields.asp?Table_ID=236) (visited on 09/26/2018).
- Chambers, JM, WS Cleveland, B Kleiner, and PA Tukey (1983). *Graphical Methods for Data Analysis*. New York, NY: Chapman and Hall/CRC.
- Chang, W, J Cheng, J Allaire, Y Xie, and J McPherson (2019). *shiny: Web Application Framework for R*. R package version 1.3.2. [https://CRAN.R-project.org/package=](https://CRAN.R-project.org/package=shiny) [shiny](https://CRAN.R-project.org/package=shiny).
- <span id="page-105-0"></span>Cheng, X, D Cook, and H Hofmann (2015). Visually Exploring Missing Values in Multivariable Data Using a Graphical User Interface. *Journal of Statistical Software* **68**(6).
- <span id="page-105-2"></span>City of Melbourne (2017). *Pedestrian Volume in Melbourne*. Last accessed 2017-07-09. [http:](http://www.pedestrian.melbourne.vic.gov.au) [//www.pedestrian.melbourne.vic.gov.au](http://www.pedestrian.melbourne.vic.gov.au).
- Cleveland, WS (1979). Robust Locally Weighted Regression and Smoothing Scatterplots. *Journal of the American Statistical Association* **74**(368), 829–836.
- Cleveland, WS and R McGill (1984). Graphical Perception: Theory, Experimentation, and Application to the Development of Graphical Methods. *Journal of the American Statistical Association* **79**(387), 531–554.
- Codd, EF (1970). A relational model of data for large shared data banks. *Communications of the ACM* **13**(6), 377–387.
- Croissant, Y and G Millo (2008). Panel Data Econometrics in R: The plm Package. *Journal of Statistical Software, Articles* **27**(2), 1–43.
- Department of the Environment and Energy (2018). *Smart-Grid Smart-City Customer Trial Data*. Australian Government, Department of the Environment and Energy. [https:](https://data.gov.au/dataset/4e21dea3-9b87-4610-94c7-15a8a77907ef) [//data.gov.au/dataset/4e21dea3-9b87-4610-94c7-15a8a77907ef](https://data.gov.au/dataset/4e21dea3-9b87-4610-94c7-15a8a77907ef) (visited on 11/19/2018).
- Eddelbuettel, D and L Silvestri (2018). *nanotime: Nanosecond-Resolution Time for R*. R package version 0.2.3. <https://CRAN.R-project.org/package=nanotime>.
- Freitas, W (2018). *bizdays: Business Days Calculations and Utilities*. R package version 1.0.6. <https://CRAN.R-project.org/package=bizdays>.
- Friedman, DP and M Wand (2008). *Essentials of Programming Languages, 3rd Edition*. 3rd ed. The MIT Press.
- Grolemund, G and H Wickham (2011). Dates and Times Made Easy with lubridate. *Journal of Statistical Software, Articles* **40**(3), 1–25.
- <span id="page-105-1"></span>Gschwandtner, T, W Aigner, S Miksch, J Gärtner, S Kriglstein, M Pohl, and N Suchy (2014). TimeCleanser: a visual analytics approach for data cleansing of time-oriented data. In:

*Proceedings of the 14th International Conference on Knowledge Technologies and Data-driven Business - i-KNOW '14*. Graz, Austria: ACM Press, pp.1–8.

- <span id="page-106-0"></span>Gschwandtner, T, J Gärtner, W Aigner, and S Miksch (2012). A Taxonomy of Dirty Time-Oriented Data. In: *Multidisciplinary Research and Practice for Information Systems*. Ed. by G Quirchmayr, J Basl, I You, L Xu, and E Weippl. Berlin, Heidelberg: Springer Berlin Heidelberg, pp.58–72.
- Hafen, R (2019). *geofacet: 'ggplot2' Faceting Utilities for Geographical Data*. R package version 0.1.10. <https://CRAN.R-project.org/package=geofacet>.
- Henry, L and H Wickham (2019a). *purrr: Functional Programming Tools*. R package version 0.3.0. <https://CRAN.R-project.org/package=purrr>.
- Henry, L and H Wickham (2019b). *rlang: Functions for Base Types and Core R and 'Tidyverse' Features*. R package version 0.3.1. <https://CRAN.R-project.org/package=rlang>.
- Henry, L and H Wickham (2019c). *Tidy Tidyverse Design Principles*. [https://principles.](https://principles.tidyverse.org) [tidyverse.org](https://principles.tidyverse.org).
- <span id="page-106-1"></span>Hofmann, H (2006). "Multivariate Categorical Data — Mosaic Plots". In: *Graphics of Large Datasets: Visualizing a Million*. New York, NY: Springer New York, pp. 105–124. [https://doi.org/10.1007/0-387-37977-0\\_5](https://doi.org/10.1007/0-387-37977-0_5).
- <span id="page-106-2"></span>Hyndman, RJ and G Athanasopoulos (2017). *Forecasting: Principles and Practice*. Melbourne, Australia: OTexts. <OTexts.org/fpp2>.
- Hyndman, R and Y Khandakar (2008). Automatic Time Series Forecasting: The forecast Package for R. *Journal of Statistical Software, Articles* **27**(3), 1–22.
- Hyndman, R, A Lee, E Wang, and S Wickramasuriya (2018). *hts: Hierarchical and Grouped Time Series*. R package version 5.1.5. <https://CRAN.R-project.org/package=hts>.
- Jacobs, J (2017). *ggcal: Calendar Plot Using 'ggplot2'*. R package version 0.1.0. [https://](https://github.com/jayjacobs/ggcal) [github.com/jayjacobs/ggcal](https://github.com/jayjacobs/ggcal).
- Kimball, R and J Caserta (2011). *The Data Warehouse ETL Toolkit: Practical Techniques for Extracting, Cleaning, Conforming, and Delivering Data*. John Wiley & Sons.
- Kothari, A and Ather (2016). *ggTimeSeries: Nicer Time Series Visualisations with ggplot syntax.* R package version 0.1. <https://github.com/Ather-Energy/ggTimeSeries>.
- Lam, H, T Munzner, and R Kincaid (2007). Overview Use in Multiple Visual Information Resolution Interfaces. *IEEE Transactions on Visualization and Computer Graphics* **13**(6), 1278–1285.
- <span id="page-107-0"></span>Little, RJA (1988). A Test of Missing Completely at Random for Multivariate Data with Missing Values. *Journal of the American Statistical Association* **83**(404), 1198–1202.
- Long, JA (2019). *panelr: Regression Models and Utilities for Repeated Measures and Panel Data*. R package version 0.7.1. <https://CRAN.R-project.org/package=panelr>.
- McIlroy, D, E Pinson, and B Tague (1978). Unix Time-Sharing System Forward. *The Bell System Technical Journal*, 1902–1903.
- <span id="page-107-1"></span>Moritz, S and T Bartz-Beielstein (2017). imputeTS: Time Series Missing Value Imputation in R. *The R Journal* **9**(1), 207–218.
- O'Hara-Wild, M, R Hyndman, and E Wang (2019). *fable: Forecasting Models for Tidy Time Series*. R package version 0.1.0. <https://fable.tidyverts.org>.
- Pebesma, E (2018). Simple Features for R: Standardized Support for Spatial Vector Data. *The R Journal* **10**(1), 439–446.
- R Core Team (2018). *R: A Language and Environment for Statistical Computing*. R Foundation for Statistical Computing. Vienna, Austria. <https://www.R-project.org/>.
- Ryan, JA and JM Ulrich (2018). *xts: eXtensible Time Series*. R package version 0.11-0. [https:](https://CRAN.R-project.org/package=xts) [//CRAN.R-project.org/package=xts](https://CRAN.R-project.org/package=xts).

SAS Institute Inc. (2018). *SAS/STAT Software, Version 9.4*. Cary, NC. <http://www.sas.com/>.

- Sievert, C (2018). *plotly for R*. Last accessed 2018-10-20. <http://plotly-r.com>.
- Sparks, A, J Carroll, D Marchiori, M Padgham, H Parsonage, and K Pembleton (2018). *bomrang: Australian Government Bureau of Meteorology (BOM) Data from R*. R package version 0.4.0. <https://CRAN.R-project.org/package=bomrang>.
- StataCorp (2017). *Stata Statistical Software: Release 15*. StataCorp LLC. College Station, TX, United States. <https://www.stata.com>.
- <span id="page-107-2"></span>Stineman, RW (1980). A Consistently Well Behaved Method of Interpolation. *Creative Computing* **6**(7), 54–57.
- Sutherland, P, A Rossini, T Lumley, N Lewin-Koh, J Dickerson, Z Cox, and D Cook (2000). Orca: A Visualization Toolkit for High-Dimensional Data. *Journal of Computational and Graphical Statistics* **9**(3), 509–529.
- Swayne, DF and A Buja (1998). Missing data in interactive high-dimensional data visualization. *Computational statistics*, 1–8.
- Swayne, DF, D Cook, and A Buja (1998). XGobi: Interactive Dynamic Data Visualization in the X Window System. *Journal of Computational and Graphical Statistics* **7**(1), 113–130.
- Swayne, DF, D Temple Lang, A Buja, and D Cook (2003). GGobi: evolving from XGobi into an extensible framework for interactive data visualization. *Computational Statistics & Data Analysis* **43**, 423–444.

Tidyverse Team (2019). *Tidy Evaluation*. <https://tidyeval.tidyverse.org>.

- Tidyverts Team (2019). *Tidy tools for time series*. <http://tidyverts.org>.
- Tierney, NJ and D Cook (2018). *Expanding tidy data principles to facilitate missing data exploration, visualization and assessment of imputations*. eprint: <arXiv:1809.02264>.
- Tufte, ER (1983). *The Visual Display of Quantitative Information*. Graphics press Cheshire, CT.
- Tukey, JW (1977). *Exploratory Data Analysis*. Reading, Massachusetts: Addison-Wesley.
- Unwin, A, G Hawkins, H Hofmann, and B Siegl (1996). Interactive Graphics for Data Sets with Missing Values: MANET. *Journal of Computational and Graphical Statistics* **5**(2), 113–122.
- Unwin, A and P Valero-Mora (2018). Ensemble Graphics. *Journal of Computational and Graphical Statistics* **27**(1), 157–165.
- Ushey, K (2019). *renv: Project Environments*. R package version 0.7.0-54. [https://rstudio.](https://rstudio.github.io/renv) [github.io/renv](https://rstudio.github.io/renv).
- Van Wijk, JJ and ER Van Selow (1999). Cluster and Calendar Based Visualization of Time Series Data. In: *Information Visualization, 1999. INFOVIS 1999 Proceedings. IEEE Symposium on*. IEEE, pp.4–9.
- Vaughan, D and M Dancho (2018a). *furrr: Apply Mapping Functions in Parallel using Futures*. R package version 0.1.0. <https://CRAN.R-project.org/package=furrr>.
- Vaughan, D and M Dancho (2018b). *tibbletime: Time Aware Tibbles*. R package version 0.1.1. <https://CRAN.R-project.org/package=tibbletime>.
- Wang, E (2019). *wanderer4melb: Shiny App for Wandering Around the Downtown Melbourne 2016*. R package version 0.2.0. <https://github.com/earowang/wanderer4melb>.
- Wang, E, D Cook, and R Hyndman (2019a). *sugrrants: Supporting Graphs for Analysing Time Series*. R package version 0.2.4. <https://CRAN.R-project.org/package=sugrrants>.
- Wang, E, D Cook, and R Hyndman (2019b). *tsibble: Tidy Temporal Data Frames and Tools*. R package version 0.8.3. <https://tsibble.tidyverts.org>.
- Wang, E, D Cook, and RJ Hyndman (2018). *Calendar-based graphics for visualizing people's daily schedules*. eprint: <arXiv:1810.09624>.
- Wang, E, D Cook, and RJ Hyndman (2019c). A new tidy data structure to support exploration and modeling of temporal data. *Journal of Computational and Graphical Statistics*.
- Welch, G, G Bishop, et al. (2006). An introduction to the Kalman filter.
- Wickham, H (2009). *ggplot2: Elegant Graphics for Data Analysis*. New York, NY: Springer-Verlag New York.
- Wickham, H (2014). Tidy Data. *Journal of Statistical Software* **59**(10), 1–23.
- Wickham, H (2017). *tidyverse: Easily Install and Load the 'Tidyverse'*. R package version 1.2.1. <https://CRAN.R-project.org/package=tidyverse>.
- Wickham, H (2018). *Advanced R*. 2nd ed. Chapman & Hall. <https://adv-r.hadley.nz/>.
- Wickham, H, W Chang, L Henry, TL Pedersen, K Takahashi, C Wilke, and K Woo (2019a). *ggplot2: Create Elegant Data Visualisations Using the Grammar of Graphics*. R package version 3.1.1. <https://CRAN.R-project.org/package=ggplot2>.
- Wickham, H, R François, L Henry, and K Müller (2019b). *dplyr: A Grammar of Data Manipulation*. http://dplyr.tidyverse.org, https://github.com/tidyverse/dplyr.
- Wickham, H and G Grolemund (2016). *R for Data Science*. O'Reilly Media. [http://r4ds.](http://r4ds.had.co.nz/) [had.co.nz/](http://r4ds.had.co.nz/).
- Wickham, H, L Henry, and D Vaughan (2019). *vctrs: Vector Helpers*. R package version 0.2.0. <https://github.com/r-lib/vctrs>.
- Wickham, H, H Hofmann, C Wickham, and D Cook (2012). Glyph-maps for Visually Exploring Temporal Patterns in Climate Data and Models. *Environmetrics* **23**(5), 382– 393.
- Wickham, H, M Lawrence, D Cook, A Buja, H Hofmann, and DF Swayne (2010). The Plumbing of Interactive Graphics. *Computational Statistics*, 1–7.
- Wilkinson, L (2005). *The Grammar of Graphics (Statistics and Computing)*. Secaucus, NJ: Springer-Verlag New York, Inc.
- Wong, J (2013). *TimeProjection: Time Projections*. R package version 0.2.0. [https://CRAN.R](https://CRAN.R-project.org/package=TimeProjection)[project.org/package=TimeProjection](https://CRAN.R-project.org/package=TimeProjection).
- World Bank Group (2019). *World Development Indicators*. [https://databank.worldbank.](https://databank.worldbank.org/source/world-development-indicators/) [org/source/world-development-indicators/](https://databank.worldbank.org/source/world-development-indicators/).
- World Health Organization (2018). *Tuberculosis Data*. Block 3510, Jalan Teknokrat 6, 63000 Cyberjaya, Selangor, Malaysia. [http://www.who.int/tb/country/data/download/](http://www.who.int/tb/country/data/download/en/) [en/](http://www.who.int/tb/country/data/download/en/) (visited on 06/05/2018).
- Xie, Y (2015). *Dynamic Documents with R and knitr*. 2nd. Boca Raton, Florida: Chapman and Hall/CRC. <https://yihui.name/knitr/>.
- Xie, Y (2016). *bookdown: Authoring Books and Technical Documents with R Markdown*. ISBN 978-1138700109. Boca Raton, Florida: Chapman and Hall/CRC. [https://github.](https://github.com/rstudio/bookdown) [com/rstudio/bookdown](https://github.com/rstudio/bookdown).
- Xie, Y, J Allaire, and G Grolemund (2018). *R Markdown: The Definitive Guide*. Boca Raton, Florida: Chapman and Hall/CRC. <https://bookdown.org/yihui/rmarkdown>.
- Xie, Y, H Hofmann, and X Cheng (2014). Reactive Programming for Interactive Graphics. *Statistical Science* **29**(2), 201–213.
- Zeileis, A and G Grothendieck (2005). zoo: S3 Infrastructure for Regular and Irregular Time Series. *Journal of Statistical Software* **14**(6), 1–27.